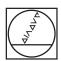

# **HEIDENHAIN**

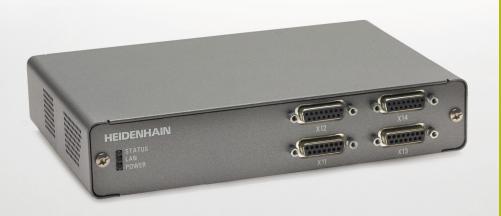

# **EIB 74x**

User's Manual for Application Development

English (en) 12/2019

# **Contents**

| 1 | Fundamentals        | 7    |
|---|---------------------|------|
| 2 | Available functions | . 11 |
| 3 | Driver software     | . 45 |

| 1 Fundamentals |      |           | 7                                   |    |
|----------------|------|-----------|-------------------------------------|----|
|                | 1.1  | Docum     | entation                            | 8  |
|                | 1.2  | Target    | group and personnel qualification   | 9  |
|                | 1.3  | Firmwa    | are version                         | 9  |
|                | 1.4  | Change    | e history                           | 9  |
|                |      |           |                                     |    |
| 2              | Avai | ilable fu | inctions                            | 11 |
|                | 2.1  | Genera    | al description of function          | 12 |
|                | 2.2  | Configu   | uration of the encoder inputs       | 13 |
|                |      | 2.2.1     | Processing incremental signals      |    |
|                |      | 2.2.2     | Dealing with reference marks        |    |
|                |      | 2.2.3     | Monitoring the reference marks      |    |
|                |      | 2.2.4     | Processing EnDat signals            |    |
|                |      | 2.2.5     | Auxiliary axis                      | 23 |
|                | 2.3  | Process   | sing trigger events                 | 24 |
|                |      | 2.3.1     | Trigger inputs and outputs          | 24 |
|                |      | 2.3.2     | Logical inputs and outputs          | 26 |
|                |      | 2.3.3     | Trigger module                      | 27 |
|                |      | 2.3.4     | Interval counter                    |    |
|                |      | 2.3.5     | Maximum trigger rate                |    |
|                |      | 2.3.6     | Counter for accepted trigger events | 29 |
|                | 2.4  | Timest    | amp                                 | 30 |
|                | 2.5  | Status    | word                                | 31 |
|                | 2.6  | Etherne   | et interface                        | 33 |
|                | 2.7  | Operati   | ing modes                           | 34 |
|                |      | 2.7.1     | Configuration of data packets       | 35 |
|                |      | 2.7.2     | Polling operating mode              |    |
|                |      | 2.7.3     | Soft Real-Time operating mode       |    |
|                |      | 2.7.4     | Streaming operating mode            |    |
|                |      | 2.7.5     | Recording operating mode            | 41 |
|                | 2.8  | Firmwa    | are update                          | 42 |
|                |      | 2.8.1     | Updating the firmware               | 42 |
|                |      | 2.8.2     | Activating the TFTP client          | 43 |
| 2.9            |      | Reset     |                                     | 44 |

| 3 | Driv | er softw | vare                                    | 45                                                                                                    |  |
|---|------|----------|-----------------------------------------|----------------------------------------------------------------------------------------------------|--|
|   | 3.1  | Genera   | ıl information                          | 46                                                                                                    |  |
|   |      |          |                                         |                                                                                                    |  |
|   | 3.2  |          |                                         |                                                                                                    |  |
|   |      | 3.2.1    |                                         |                                                                                                    |  |
|   |      | 3.2.2    | Installation under Linux                | 47                                                                                                    |  |
|   | 3.3  | Overvie  | ew                                      | ion.         46           ictions.         46           n under Microsoft Windows         46           n under Linux.         47           ing communication.         47           perating mode.         47           Time operating mode.         48           g operating mode.         49           ss and data packets.         49           rs and return values.         50           ing the IP address.         51           the position data format.         51           a connection to the EIB 74x.         52           a connection status.         53           o the timeout.         54           out the number of axes.         54           ng lo Dort handles.         55           a data packet.         56           ng a data packet.         56           ng a data packet.         56           ng the network parameters.         60           out the network parameters.         61           out the serial number.         62           out the device ID.         63           out the firmware version number.         64 |  |
|   |      | 3.3.1    | Establishing communication              | 47                                                                                                    |  |
|   |      | 3.3.2    | <u> </u>                                |                                                                                                    |  |
|   |      | 3.3.3    |                                         |                                                                                                    |  |
|   |      | 3.3.4    |                                         |                                                                                                    |  |
|   |      | 3.3.5    |                                         |                                                                                                    |  |
|   |      | 3.3.6    |                                         |                                                                                                    |  |
|   |      | 3.3.7    | Parameters and return values            |                                                                                                    |  |
|   |      |          |                                         |                                                                                                    |  |
|   | 3.4  | Auxilia  |                                         |                                                                                                    |  |
|   |      | 3.4.1    | Determining the IP address              |                                                                                                    |  |
|   |      | 3.4.2    | Changing the position data format       | 51                                                                                                    |  |
|   | 3.5  | Device   | functions                               | 52                                                                                                    |  |
|   |      | 3.5.1    | Opening a connection to the EIB 74x     | 52                                                                                                    |  |
|   |      | 3.5.2    |                                         |                                                                                                    |  |
|   |      | 3.5.3    | <del>-</del>                            |                                                                                                    |  |
|   |      | 3.5.4    | Setting up the timeout                  |                                                                                                    |  |
|   |      | 3.5.5    | Reading out the number of axes          |                                                                                                    |  |
|   |      | 3.5.6    | Requesting handle for axis              | 55                                                                                                    |  |
|   |      | 3.5.7    | Requesting IO port handles              | 56                                                                                                    |  |
|   |      | 3.5.8    | Creating a data packet                  | 56                                                                                                    |  |
|   |      | 3.5.9    | Configuring a data packet               | 58                                                                                                    |  |
|   |      | 3.5.10   | Selecting the operating mode            | 59                                                                                                    |  |
|   |      | 3.5.11   | Saving network parameters               | 60                                                                                                    |  |
|   |      | 3.5.12   | Reading out the network parameters      | 61                                                                                                    |  |
|   |      | 3.5.13   | Saving the host name                    | 61                                                                                                    |  |
|   |      | 3.5.14   | Reading out the host name               | 62                                                                                                    |  |
|   |      | 3.5.15   | Reading out the serial number           |                                                                                                    |  |
|   |      | 3.5.16   | Reading out the device ID               |                                                                                                    |  |
|   |      | 3.5.17   | · ·                                     |                                                                                                    |  |
|   |      | 3.5.18   | -                                       |                                                                                                    |  |
|   |      | 3.5.19   | Reading out the boot mode               |                                                                                                    |  |
|   |      | 3.5.20   |                                         |                                                                                                    |  |
|   |      | 3.5.21   | -                                       |                                                                                                    |  |
|   |      | 3.5.22   | Reading out the connection data         |                                                                                                    |  |
|   |      | 3.5.23   | Terminating the connection              |                                                                                                    |  |
|   |      | 3.5.24   | Reading the timestamp ticks             |                                                                                                    |  |
|   |      | 3.5.25   | Setting the timer stamp period duration | 68                                                                                                    |  |

|     | 3.5.26           | Resetting the timestamp counter                                        | .69  |
|-----|------------------|------------------------------------------------------------------------|------|
|     | 3.5.27           | Timer trigger – reading the time unit                                  | . 69 |
|     | 3.5.28           | Timer trigger – setting the period duration                            | 69   |
|     | 3.5.29           | Reading the time unit for the delay time at the trigger inputs         | . 70 |
|     | 3.5.30           | Clearing the trigger counter                                           | .70  |
|     | 3.5.31           | Software trigger                                                       | . 71 |
|     | 3.5.32           | Selecting the master trigger source                                    | .71  |
|     | 3.5.33           | Activating trigger sources                                             | . 72 |
|     | 3.5.34           | Configuring the pulse counter                                          | . 74 |
|     | 3.5.35           | Setting the interpolation factor for the interval counter              | . 76 |
|     | 3.5.36           | Configuring the interval counter                                       | .77  |
|     | 3.5.37           | Setting the terminating resistors                                      | . 78 |
|     | 3.5.38           | Reset                                                                  | . 78 |
|     | 3.5.39           | Identifying the EIB 74x                                                | 79   |
|     | 3.5.40           | Recording – transmitting the data                                      |      |
|     | 3.5.41           | Recording – verifying the status                                       | .81  |
|     | 3.5.42           | Recording – reading the memory size                                    |      |
|     | 3.5.43           | Checking the streaming status                                          | .83  |
|     | 3.5.44           | Reading data from the FIFO                                             |      |
|     | 3.5.45           | Reading the size of a FIFO element                                     |      |
|     | 3.5.46           | Access to the contents of a FIFO element                               |      |
|     | 3.5.47           | Reading and converting data from the FIFO                              |      |
|     | 3.5.48           | Reading the size of a FIFO element after conversion                    |      |
|     | 3.5.49           | Access to the contents of a FIFO element with converted data           |      |
|     | 3.5.50           | Reading the number of elements in the FIFO                             |      |
|     | 3.5.51           | Clearing the FIFO                                                      |      |
|     | 3.5.52           | Setting the FIFO size                                                  |      |
|     | 3.5.53           | Reading the FIFO size                                                  |      |
|     | 3.5.54           | Activating the callback mechanism                                      |      |
|     | 3.5.55           | Selecting the trigger source for the auxiliary axis                    |      |
|     | 3.5.56           | Reading the position of the auxiliary axis                             |      |
|     | 3.5.57           | Reading out the data of the auxiliary axis                             |      |
|     | 3.5.58           | Clearing the counter of the auxiliary axis                             |      |
|     | 3.5.59           | Acknowledging signal errors of the auxiliary axis                      |      |
|     | 3.5.60<br>3.5.61 | Acknowledging the trigger errors of the auxiliary axis                 |      |
|     | 3.5.62           | Clearing the status bit for the reference mark of the auxiliary axis   |      |
|     | 3.5.63           | Starting a reference run for the auxiliary axis                        |      |
|     | 3.5.64           | Stopping a reference run for the auxiliary axis                        |      |
|     | 3.5.65           | Configuring a timestamp for the auxiliary axis                         |      |
|     | 3.5.66           | Setting the trigger edge for the reference pulse of the auxiliary axis |      |
|     | 5.5.00           | County the trigger edge for the reference pulse of the auxiliary axis  |      |
| 3.6 | Axis fu          | nctions                                                                | .99  |
|     | 3.6.1            | Initializing an axis                                                   | . 99 |
|     | 3.6.2            | Selecting the trigger source for an axis                               | 103  |
|     | 3.6.3            | Setting the trigger edge for the reference pulse                       | 103  |
|     |                  |                                                                        | _    |

|     | 3.6.4   | Clearing the counter                                                               | 104 |
|-----|---------|------------------------------------------------------------------------------------|-----|
|     | 3.6.5   | Polling a position                                                                 | 104 |
|     | 3.6.6   | Reading out data for a channel                                                     | 105 |
|     | 3.6.7   | Acknowledging power supply errors                                                  | 106 |
|     | 3.6.8   | Acknowledging a trigger error                                                      | 107 |
|     | 3.6.9   | Acknowledging signal errors                                                        | 107 |
|     | 3.6.10  | Clearing EnDat error bits                                                          | 108 |
|     | 3.6.11  | Clearing status bits for reference marks                                           | 108 |
|     | 3.6.12  | Clearing status bits for distance-coded reference marks                            | 109 |
|     | 3.6.13  | Starting the reference run                                                         | 110 |
|     | 3.6.14  | Stopping the reference run                                                         | 111 |
|     | 3.6.15  | Verifying the status of the reference run                                          | 111 |
|     | 3.6.16  | Activating the monitoring of the reference marks                                   | 112 |
|     | 3.6.17  | EnDat 2.1 – reading the position                                                   | 112 |
|     | 3.6.18  | EnDat 2.1 – selecting the memory area                                              | 113 |
|     | 3.6.19  | EnDat 2.1 – sending data                                                           | 113 |
|     | 3.6.20  | EnDat 2.1 – receiving data                                                         | 114 |
|     | 3.6.21  | EnDat 2.1 – resetting the encoder                                                  | 115 |
|     | 3.6.22  | EnDat 2.1 – reading a test value                                                   | 116 |
|     | 3.6.23  | EnDat 2.1 – sending a test command to encoder                                      | 116 |
|     | 3.6.24  | EnDat 2.2 – reading the position and additional datum                              | 117 |
|     | 3.6.25  | EnDat 2.2 – reading the position and additional data and selecting the memory area | 118 |
|     | 3.6.26  | EnDat 2.2 – reading the position and additional datum and sending data             | 119 |
|     | 3.6.27  | EnDat 2.2 – reading the position and additional datum and sending data             | 120 |
|     | 3.6.28  | EnDat 2.2 – reading the position and additional datum and sending the test command | 121 |
|     | 3.6.29  | EnDat 2.2 – reading the position and additional datum and sending an error reset   | 122 |
|     | 3.6.30  | EnDat 2.2 – selecting additional data                                              | 123 |
|     | 3.6.31  | EnDat 2.2 – selecting the sequence for additional data                             | 126 |
|     | 3.6.32  | Reading absolute and incremental position values simultaneously                    | 128 |
|     | 3.6.33  | Setting the power supply for encoders                                              | 129 |
|     | 3.6.34  | Reading the power supply status for encoders                                       | 129 |
|     | 3.6.35  | Configuring the timestamp                                                          | 130 |
| 3.7 | IO fund | etions                                                                             | 131 |
|     | 3.7.1   | Configuring the input port                                                         | 131 |
|     | 3.7.2   | Configuring the output port                                                        | 132 |
|     | 3.7.3   | Selecting the trigger source for a trigger output                                  | 132 |
|     | 3.7.4   | Setting the delay time for the trigger input                                       | 133 |
|     | 3.7.5   | Reading out a logical port                                                         | 134 |
|     | 3.7.6   | Setting the logical output port                                                    | 134 |
|     | 3.7.7   | Reading the configuration data for an input                                        | 135 |
|     | 3.7.8   | Reading the configuration data for an output                                       | 136 |
| 3.8 | Genera  | l functions                                                                        | 137 |
|     | 3.8.1   | Reading the driver ID number                                                       | 137 |
|     | 3.8.2   | Converting an error message into text                                              | 138 |
|     |         |                                                                                    |     |

**Fundamentals** 

#### 1.1 Documentation

The documentation for EIB 741, EIB 742 and EIB 749, referred to in the following as EIB 74x, comprises the following documents:

- Operating Instructions
  - Documents required for commissioning, as well as technical specifications.
- User's Manual for Application Development
  - Description of the features of the EIB 74x
  - Description of the installation and function calls of the driver software.

#### **DHCP**

The EIB 74x can work with static IP addresses or with dynamic IP addresses that are obtained from a DHCP server. By default, DHCP is deactivated and the EIB 74x uses static IP addresses. This address can be set by the user, in order to conform to the requirements of a specific network.

If DHCP is activated, then after it has booted, the EIB 74x tries to get an IP address from a DHCP server. This address is used until the duration of validity shown under "Lease" expires. If necessary, the EIB 74x can renew the "lease" by itself. If no DHCP server can be found that provides an address before the timeout is reached, the EIB 74x will use the default IP address. If DHCP is selected, but no DHCP server is available, then booting takes longer.

The DHCP client requests an IP address, the subnet mask, and the default gateway. In addition, the host name of the EIB 74x is transmitted to the DHCP server. If the DHCP server is connected to a DNS server, then the host name can be used instead of the IP address for communication with the EIB 74x.

The default host name is distinct for each EIB 74x, and contains the unit name and a unique serial number. Example of a host name: EIB741-SN123456

The unit name is "EIB741" and the serial number is "SN123456". The serial number is printed on the ID label on the rear of the EIB 74x. The host name can be changed by a software command.

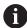

To change the network settings, you can e.g. use the program called "networksettings" supplied on CD (path: ...\windows\tools \networksettings\networksettings.exe).

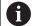

In order to avoid interference of other network participants (not required for the application), HEIDENHAIN recommends setting up a separate network in order to connect the EIB 74x.

# 1.2 Target group and personnel qualification

This document must be read and observed by every person who is involved in application development.

Application development requires adequate qualification. The application developer must have obtained sufficient information from the documentation supplied with the product and with the connected peripherals.

The application developer has the required technical training, knowledge and experience and knows the applicable regulations, and is thus capable of performing the assigned work regarding the application concerned and of proactively identifying and avoiding potential risks.

### 1.3 Firmware version

This document describes Firmware version: 633281-14.

# 1.4 Change history

Changes from the previous versions are listed in the change history. The document on change history is on the CD in the subdirectory EIB\_74x/doc. Please read this document, in particular the notes on new, changed or obsolete function calls.

**Available functions** 

# 2.1 General description of function

The EIB 74x includes evaluation electronics for precise position measurement, especially for inspection stations and multipoint inspection apparatuses as well as for mobile data acquisition, e.g. during machine calibration.

The EIB 74x is ideal for applications requiring high-resolution encoder signals and fast measured-value acquisition. In addition, Ethernet transmission enables you to use switches or hubs for connecting more than one EIB 74x.

Up to four HEIDENHAIN encoders, either with sinusoidal incremental signals (1  $V_{pp}$ ) or with EnDat interfaces (EnDat 2.1 and EnDat 2.2), can be connected to the EIB 74x.

The EIB 74x subdivides the periods of the incremental signals 4096-fold for measured-value generation. The deviations within one signal period are automatically reduced by adjustment of the sinusoidal incremental signals (signal compensation).

The integrated measured-value memory enables the EIB 74x to save up to 250,000 measured values per axis in Recording operating mode. Internal or external triggers can be used for axis-specific storage of the measured values.

A standard Ethernet interface using TCP/IP or UDP communication is available for data output. This permits direct connection to a PC, laptop or industrial PC. The method of measured-value transmission can be set via the operating mode. Driver software for Windows, Linux, and LabVIEW is included in the items supplied, in order to process the measured values on the PC. The driver software enables customers to easily program their own applications. It also contains sample programs demonstrating the performance range of the EIB 74x.

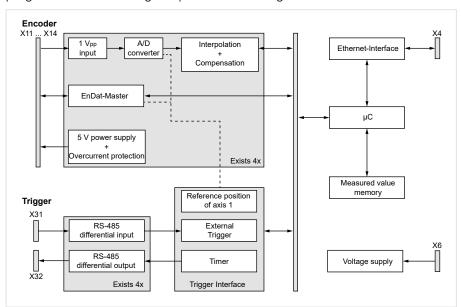

Figure 1: Basic Circuit Diagram

A maximum of four HEIDENHAIN encoders with the following (freely programmable) interfaces can be connected to the EIB 74x:

- Incremental signals 1 V<sub>pp</sub>
- EnDat 2.1
- EnDat 2.2
- Incremental signals 11 μA<sub>PP</sub> (upon request)

The power supply to the encoders is provided by the EIB 74x and is protected by a resettable overload cutout.

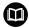

For specifications, see the Operating instructions.

# 2.2 Configuration of the encoder inputs

After power-up, the power supply to the encoders is activated. The other parameters for operating the encoder input must be configured by initialization:

- Interface type
- Bandwidth for the 1 V<sub>pp</sub> input signals
- Signal compensation
- Processing the reference marks
- Processing the homing/limit signals

These settings can be changed via software.

The interface for the encoder input can be operated in incremental or EnDat mode. In EnDat mode, the incremental block can also be operated if, in addition to EnDat, the encoder also supports the 1  $V_{pp}$  interface.

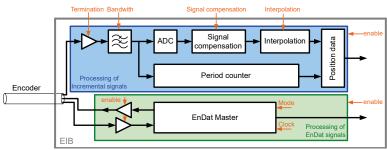

Figure 2: Encoder input

### 2.2.1 Processing incremental signals

The EIB 74x subdivides the periods of the incremental signals 4096-fold (12 bits) for generating the position value. The period counter has a width of 32 bits. The counter value is increased or decreased by the value "1" with each signal period of the connected encoder.

The deviations within one signal period are automatically reduced by adjustment of the sinusoidal incremental signals (signal compensation). Compensation of the incremental encoder signals and the terminating resistor can be activated or deactivated by software.

The 44 bit position value at the time of the trigger event is formed from the interpolation value (12 bits) and the value of the period counter (32 bits). The position value is saved in a 48 bit register (see table). The period counter is mapped in the two's complement notation; bits 43 to 47 represent the algebraic sign.

Depending on the encoder type (linear or rotational), the higher-level customer software application can use this value to calculate the angle or length, respectively. The overflow of the period counter will occur at  $0 \times 0.7 \text{FF}$  FFFF (positive maximum)  $\rightarrow 0 \times F800$  0000 0000 (negative maximum) position in two's complement notation

This overflow does not affect the functionality of the period counter or the interpolator. The overflow, however, must be handled by the higher-level customer software application.

#### Register contents, position value for incremental signals

| Bit no. | Width (bits) | Contents                                 |  |
|---------|--------------|------------------------------------------|--|
| 0 11    | 12           | Interpolation value                      |  |
| 12 43   | 32           | Period counter (bit 43 = algebraic sign) |  |
| 44 47   | 4            | Value identical to bit 43                |  |

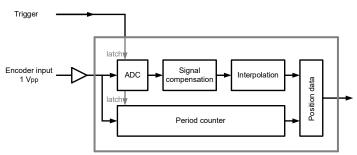

Figure 3: Block diagram of the encoder input

#### Interpolation value

At the time of the trigger event, the incremental signals are scanned and used to calculate a 12-bit wide interpolation value (not for the EnDat interface). The correlation between interpolation value and incremental signals is derived as follows:

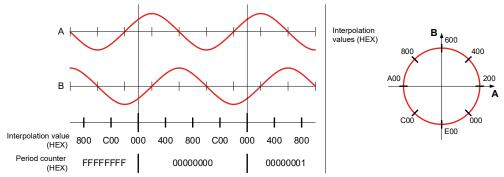

Figure 4: Interpolation value for incremental signals

#### Setting options:

- Terminating resistors for the incremental signals

  The terminating resistor 120  $\Omega$  for the 1  $V_{pp}$  incremental signals can be activated or deactivated by software (for all channels at the same time; default: resistors are activated)
- Bandwidth settings of the incremental signals The bandwidth of the encoder's incremental signals can be toggled by software. Set the high bandwidth (500 kHz) as the default. The low bandwidth setting (33 kHz) should only be selected for specific applications.
- Signal compensation
   Compensation of the incremental encoder signals can be activated or deactivated by software.

#### Analog values of the 1 $V_{pp}$ incremental signals A and B

The transmitted values correspond to the values of the AD converter at the time of the trigger event.

#### Register contents, AD converter for incremental signals

| Bit no. | Width (bits) | Contents                  |
|---------|--------------|---------------------------|
| 0 11    | 12           | 12-bit AD converter value |
| 12 15   | 4            | Reserved                  |

#### Table of AD converter values for incremental signals

| Value (hex) | Incremental signal value |  |
|-------------|--------------------------|--|
| 000         | Negative maximum         |  |
| 800         | Zero                     |  |
| FFF         | Positive maximum         |  |

### 2.2.2 Dealing with reference marks

With incremental encoders, the reference mark(s) is/are used to create an absolute reference for the incremental signals.

For encoders with a single reference mark, this mark has a unique reference to a specific signal period. This signal period can be used as a reference to generate absolute position values. Traversing the reference mark does not affect the period counter or the interpolation value. The period counter value valid at the time of traversing is simply saved in a register for the reference position. This value can be used in the customer software application to calculate absolute position values.

The figure below shows the general process of determining a reference position. The displayed values are only given as an example. To improve clarity, only a section of the position-value register is shown.

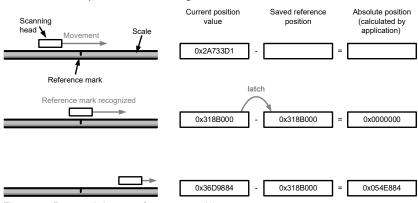

Figure 5: Determining a reference position

#### Register contents, reference position

| Bit no. | Width (bits) | Contents                                                                                                    |
|---------|--------------|----------------------------------------------------------------------------------------------------|
| 0 11    | 12           | Always 0                                                                                                    |
| 12 43   | 32           | Reference position (period counter value at the time the reference mark was detected; bit 43 = algebraic sign) |
| 44 47   | 4            | Value identical to bit 43                                                                                      |

Automatic saving of the reference position must be activated by software. After this command, the EIB 74x waits for the next reference mark and then saves the reference position. You must activate this feature again if renewed saving is desired.

Normally, the reference position register is transmitted together with the position register and the status word in a shared position data packet after the next trigger event. During this process, the EIB 74x transmits two reference positions and, where applicable, the coded reference value:

- Encoders with only one reference mark typically only use reference position 1.
- For encoders with distance-coded reference marks, both register values or the coded reference value will be used, depending on the selected evaluation method.

#### Distance-coded reference marks

For distance-coded encoders, the reference for generating absolute position values from the counter values is obtained through the distance of two traversed (adjacent) reference marks.

For this purpose, the period counter value is saved twice, once each time a reference mark is traversed. The coded reference value is generated from the distance of the (adjacent) reference marks, and thus, the reference for generating absolute position values is also created.

When the absolute position value is calculated by the customer software application, this value is treated exactly in the same way as a saved reference position value in the case of encoders with only one reference mark (see drawing). The coded reference value thus corresponds to the offset between the absolute position value and the generated (incremental) position value.

There are various procedures for generating the coded reference value:

- Method 1 (recommended method): The axis is initialized as an incremental system with distance-coded reference marks. During this process, further type-dependent information about the measuring system is transferred to the EIB 74x. Once the reference positions have been saved successfully, the EIB 74x uses this information to automatically calculate the coded reference value. The save process is initiated by a software command (for two reference marks). After the second reference mark has been traversed, the EIB 74x automatically calculates the coded reference value and transfers it to the customer software application.
- Method 2 (especially for low traversing speed applications): The axis is initialized as an incremental system with a single reference mark. The customer software application sends the appropriate software command for saving the reference position (one single reference mark). Each time the reference position has been saved successfully, the save process is activated again. This procedure must be repeated until two different reference positions have been measured. The customer software application can then calculate the coded reference value and hence the absolute position from these two values. It must be guaranteed that the customer software application can complete this procedure quickly enough, otherwise reference marks could be lost, resulting in an incorrect calculation of the absolute position.
- Method 3:

The axis is initialized as an incremental system with a single reference mark. The customer software application sends the appropriate software command for saving two reference positions. After storing the two reference positions successfully, (both reference position registers will be used), the customer software application calculates the coded reference value and hence the absolute position from these two values.

### 2.2.3 Monitoring the reference marks

The reference marks of an encoder can be monitored automatically. For this purpose, the reference position is saved and checked continuously. This results in the reference-position output being updated with each reference mark, and therefore can lead to a change in the reference position. The check varies slightly depending on the encoder, as described below. If an error occurs, a bit is set in the status word for the position.

#### **Encoders with one reference mark**

For linear encoders with a single reference mark, the position value at the reference mark must always be identical. The reference position is saved continuously and compared to the old value.

For rotational encoders with a single reference mark, the position value may change if the encoder is moved one revolution in the same direction. Two successively saved reference positions must be the same or may differ by the number of signal periods per revolution. The transmitted data packet always contains the current reference position.

#### **Encoders with distance-coded reference marks**

For encoders with distance-coded reference marks, the coded reference position will be recalculated continuously. The calculation always uses two adjacent reference positions as illustrated in the figure below. The transmitted data packet always contains the currently calculated reference position.

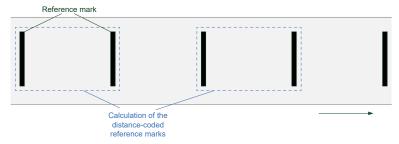

Figure 6: Continuous calculation of the reference positions using distance-coded reference marks

For linear encoders, the calculated reference position must always be identical. For rotational encoders, the calculated reference position may vary by the number of signal periods per revolution. If the same reference mark is traversed twice before and after a change in direction, the distance-coded reference mark cannot be calculated. No check takes place in this case. This must be taken into account in case of minor movements about the reference mark.

No reference run can be performed while monitoring of the reference marks is active, because this could lead to an incorrect error message in the monitoring process. The following order is recommended:

- Configure the axes
- Perform the reference run
- Activate monitoring of the reference marks

#### 2.2.4 Processing EnDat signals

HEIDENHAIN absolute encoders are available with EnDat 2.1 or EnDat 2.2 interface. In addition to the EnDat signals, 1  $V_{pp}$  signals will also be transmitted, especially with EnDat 2.1 encoders. The EIB 74x is able to process the signals from all EnDat encoders with EnDat 2.1 or EnDat 2.2 interface both serially and also with 1  $V_{pp}$  incremental signals.

The EnDat master will be set individually during the initialization of the axis:

- EnDat 2.1 or EnDat 2.2 communication can be set.
- The clock frequency for EnDat communication can be set.
- Delay compensation (EnDat 2.2) can be activated or deactivated.
- The recovery time I can be set if the encoder supports it.
- Monitoring of the calculation time can be set.

#### Notes on EnDat 01:

- If EnDat position polls and 1 V<sub>pp</sub> incremental signals are used at the same time, only commands in EnDat 2.1 mode can be sent to the encoder (the axis must be configured for EnDat 01).
- The EnDat position can be imported only by a software command. This means that the EnDat position and the incremental position must be imported once (using a special command). Then, the incremental position can be cyclically transferred.

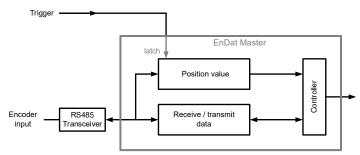

Figure 7: EnDat master block diagram

#### Position value register

The position register maps the position transmitted via the EnDat interface at the time of the trigger event. The position register for the EnDat position has a width of 48 bits. The number of bits used for the position value depends on the connected EnDat encoder; the uppermost, unused bits must be masked out. See the encoder specifications for more detailed information.

### Register contents, position value

| Bit no. | Width (bits) | Contents             |
|---------|--------------|----------------------|
| 0 47    | 48           | EnDat position value |

#### **Clock frequency**

The EnDat clock frequency can be set by a software command. The clock frequency can be set at specific intervals between 100 kHz and 6.66 MHz. The maximum permitted frequency depends both on the length of the cable connecting the encoder and the EIB 74x and on whether a delay compensation has been activated or not.

#### **EnDat master clock frequency**

| Clock frequency parameter | Clock frequency | Comment               |
|---------------------------|-----------------|-----------------------|
| 100000                    | 100 kHz         |                       |
| 300000                    | 300 kHz         | Default for EnDat 2.1 |
| 500000                    | 500 kHz         |                       |
| 1000000                   | 1 MHz           |                       |
| 2000000                   | 2 MHz           | Default for EnDat 2.2 |
| 4000000                   | 4 MHz           |                       |
| 5000000                   | 5 MHz           |                       |
| 6666666                   | 6.66 MHz        |                       |

#### **Delay compensation**

Delay compensation for EnDat transmissions can be activated/deactivated when configuring the axis. Delay compensation is not approved by HEIDENHAIN for EnDat 2.1 encoders (except for EnDat encoders with the EnDat21 ordering designation). Delay compensation is approved by HEIDENHAIN for EnDat 2.2 encoders. This results in the following dependency of the maximum permitted EnDat clock frequency:

#### EnDat clock frequency depending on the cable length

| Clock frequency | Cable length in meters (using HEIDENHAIN cables) |                         |  |
|-----------------|--------------------------------------------------|-------------------------|--|
|                 | Without delay compensation                       | With delay compensation |  |
| 100 kHz         | 150                                              | 100                     |  |
| 300 kHz         | 150                                              | 100                     |  |
| 500 kHz         | 100                                              | 100                     |  |
| 1 MHz           | 55                                               | 100                     |  |
| 2 MHz           | 10                                               | 100                     |  |
| 4 MHz           | -                                                | 50                      |  |
| 5 MHz           | -                                                | 40                      |  |
| 6.66 MHz        | -                                                | 25                      |  |

#### Recovery time I

For EnDat 2.2 encoders (ordering designations EnDat02 and EnDat22), you can set the recovery time I. Here, the options are: "long" (10  $\mu$ s < tm < 30  $\mu$ s) and "short" (1.25  $\mu$ s < tm < 3.75  $\mu$ s). For EnDat 2.1 encoders, the long option is always used for the recovery time I.

#### Remarks:

- The default setting is "long."
- Select the "short" setting in order to obtain shorter cycle times for EnDat transmissions.
- If you select "short", make sure to set the EnDat clock frequency to > 1 MHz at the same time.

#### **Calculation time**

The calculation time indicates the time for position formation in the encoder and therefore affects the duration of the position poll. In order to monitor the communication, a timeout is generated if the position poll exceeds a certain duration. This is displayed in the status word as an error.

If the calculation time was set too short, this error message can appear even though the encoder transmitted the data correctly. Conversely, an excessively long calculation time can cause an undesired delay in the error message. Particularly in the case of high trigger rates, the error message may be delayed by multiple samples.

The calculation time can be set individually for the connected encoder. Here, the options are: "long" (< 1 ms) and "short" ( $< 15 \mu s$ ).

#### Remarks:

- The default setting is "long."
- If you select "short", make sure to set the EnDat clock frequency to > 1 MHz at the same time.

#### EnDat 2.2-additional data

The EnDat 2.2 additional data can be transmitted in various ways in the Soft Real-Time, Streaming, and Recording operating modes.

- No additional data
   A position poll is started with each trigger event. Additional data is not transmitted.
- Fixed additional data

  Besides the position value, with each trigger event, one piece of fixed information is sent as additional datum 1 and additional datum 2. This has to be set before activation of the corresponding operating mode. The setting can only be changed in Polling operating mode. It is also possible to transmit only additional datum 1 or additional datum 2.
- Variable additional data

  The additional data is switched cyclically. The EIB 74x features a ring buffer with 10 entries for setting the additional data, which is processed cyclically. The position value and the additional data 1 and 2 are transmitted with each trigger event. In addition, the EnDat 2.2 transmission supplement is transmitted, over which a new additional datum is selected based on the data in the ring buffer. The additional data 1 and 2 can be mixed in the ring buffer. Only one of the two additional data can be switched over per position poll.

#### Processing of additional incremental signals with EnDat

If EnDat encoders use the incremental signals for position formation, it is possible to save the EnDat and the incremental position at the same time in order to generate an absolute reference. To do this, a special command is sent to the EIB 74x via the customer software application, which then generates an internal trigger signal. This trigger signal initiates simultaneous position determination via the EnDat interface and via the incremental signals. Both positions are transmitted to the customer software application as return values.

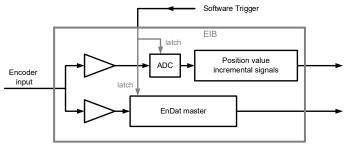

Figure 8: Block diagram for the processing of additional incremental signals with EnDat encoders

#### Remarks:

- The interpolation datums for the incremental signals and the EnDat position are different and must also be taken into account by the customer software application.
- Furthermore, any differing resolution between EnDat and incremental position must also be taken into account:
  - Incremental signals: interpolation datum see "Processing incremental signals", Page 14

EnDat position: interpolation datum, see graphic

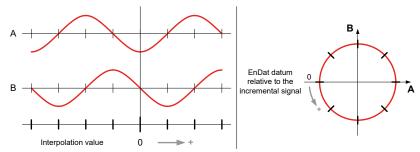

Figure 9: Interpolation value for EnDat with incremental signals

#### 2.2.5 Auxiliary axis

The auxiliary axis is coupled to axis 1 and can be used for encoders with 1  $V_{pp}$  interface. The signals of axis 1 are interpolated and forwarded to a position counter. The interpolation factor can be set at specific intervals. In addition, you can select the edge evaluation (1-fold, 2-fold, or 4-fold).

The maximum permissible input frequency of the encoder signals for the interpolator depends on the interpolation factor and is shown in the table below. In order not to limit the input frequency unnecessarily, set the edge evaluation to 4-fold and, in turn, select a lower interpolation factor. Thus, a 5-fold interpolation factor with 4-fold edge evaluation results in the same increment as a 20-fold interpolation factor with 1-fold edge evaluation, but the maximum permissible input frequency is higher.

Signal period for a linear encoder:

$$\frac{Increment}{\mu m} = \frac{\frac{Signal period\ of the\ encoder}{\mu m}}{Interpolation factor \cdot Edge evaluation}$$

Signal period for a rotational encoder:

$$\frac{Increment}{1^{\circ}} = \frac{\frac{360^{\circ}}{Linecount of the encoder}}{Interpolation factor \cdot Edge evaluation}$$

#### Maximum input frequency of the auxiliary axis

| Interpolation factor | Max. input frequency in kHz1) |
|----------------------|-------------------------------|
| 1-fold               | 500                           |
| 2-fold               | 500                           |
| 4-fold               | 500                           |
| 5-fold               | 500                           |
| 10-fold              | 400                           |
| 20-fold              | 200                           |
| 25-fold              | 160                           |
| 50-fold              | 80                            |
| 100-fold             | 40                            |

starting with part number xxx-02: Maximum input frequency 70 kHz for homing

Besides the position value, a timestamp and a reference position are available to the auxiliary axis. The status word for the auxiliary axis contains status and error messages. Both the position value and the reference position are 32-bit values. The number of counting steps per signal period of the encoder depends on the interpolation factor for the auxiliary axis. The position value is represented as a two's complement number. Accordingly, an overflow will occur at position 0x7FFF FFFF (positive maximum)  $\rightarrow 0x8000$  0000 (negative maximum). If an overflow occurs, it must be handled by the higher-level customer software application.

#### Register contents, position value for the auxiliary axis

| Bit no.          | Width (bits)               | Contents                                                       |
|------------------|----------------------------|----------------------------------------------------------------|
| 0 31             | 32                         | Position value of the auxiliary axis (bit 31 = algebraic sign) |
| X11  1 Vpp input | Interpolation Compensation | Counter  Axis 1                                                |
|                  | Interpolation              | Counter  Auxiliary axis                                        |
|                  |                            | Interval Counter Interval Counter                              |

Figure 10: Block diagram of the auxiliary axis and the interval counter

# 2.3 Processing trigger events

Position value determination inside the EIB 74x is initiated via a so-called trigger event. The EIB 74x supports the following trigger sources:

- 4 external trigger inputs
- Internal periodic trigger source, timer-controlled
- Software command
- Reference pulse of the encoders
- Position trigger (interval counter)

The trigger source must be set by software command for each axis; only one trigger source per axis can be active at a time. However, it is possible to activate different trigger sources for different axes.

Also, one trigger source must be defined as the master trigger source that defines the time of data transmission. For all axes triggered by the master trigger source, a new position is transmitted in each data packet. For all other axes, a valid position is transmitted only if a trigger event also occurred for the respective axis. Otherwise, the position value is marked as invalid.

Not all modes of operation support the features of the trigger interface.

Further information: "Operating modes", Page 34

#### 2.3.1 Trigger inputs and outputs

Four trigger inputs and outputs are supported. For specifications on the trigger input, see the Operating Instructions.

#### **Trigger inputs**

Trigger inputs are used to synchronize the position poll with external events. For details on restricting the trigger rate see "Maximum trigger rate", Page 29.

The 120  $\Omega$  terminating resistor can be activated or deactivated by configuration.

#### **Trigger outputs**

The trigger outputs forward trigger events, e.g to other EIB 74x units. This permits the generation of a trigger chain, which synchronizes multiple EIB 74x units with an external trigger event. The various EIB 74x units must be configured separately by software commands. The position data is sent via the respective Ethernet connection. To generate a trigger chain, the following connection between the EIB 74x units must be used:

- Trigger out + → Trigger in +
- Trigger out → trigger In –
- GND to GND

A pulse at the trigger output is 2  $\mu$ s long and is generated synchronously with the system clock of the EIB 74x. The trigger event corresponds to the rising edge of the pulse. If a signal is forwarded from the trigger input to the output, it is affected by jitter due to the synchronization with the system clock. In order to avoid this jitter, it is possible to switch the signal at the trigger input directly to the corresponding trigger output.

The trigger signals can be fed through from the input to the output separately for each channel. Input 1 can be connected to output 1, and so on. The trigger input and the corresponding output are shown in the figure below.

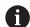

The differential signals "Trigger out +" and Trigger out -" can be swapped in order to change the polarity of the signal at the trigger output. For single-ended signals, correspondingly use the Trigger out - output (see Operating Instructions).

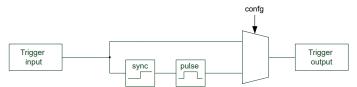

Figure 11: Block diagram for forwarding trigger events

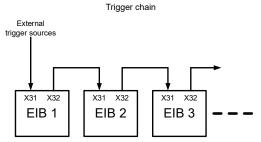

Figure 12: Trigger chain with multiple EIB 74x units

#### Configuring the trigger inputs and outputs as logical inputs and outputs

The trigger inputs/outputs can also be used as logical inputs/outputs. Trigger inputs and outputs are set by default. The ports can be individually configured as logical inputs and outputs or as trigger inputs and outputs by a software command. It is not possible to configure them as triggers and logical inputs/outputs at the same time.

## 2.3.2 Logical inputs and outputs

#### **Logical inputs**

Each trigger input can be individually converted to a logical input. The level of the corresponding input can be read out by a software command. The 120  $\Omega$  terminating resistor can also be activated or deactivated in this mode by configuration.

## **Logical outputs**

Each trigger output can be individually converted to a logical output. The output level can also be read back. The outputs can be individually activated or deactivated, irrespective of the configuration.

The graphic below shows the trigger input and output switching options at a glance. Only one channel is shown.

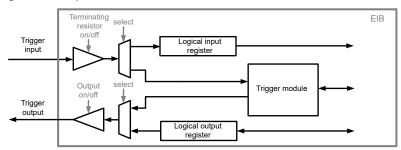

Figure 13: Block diagram of trigger inputs and outputs

### 2.3.3 Trigger module

The trigger module enables you to select and control the trigger sources. Furthermore, it generates internal trigger signals. You can delay external trigger signals; the delay time can be set for each input separately.

The reference pulse of an encoder with 1  $V_{pp}$  interface can be used as a trigger source for the associated axis. In addition, the reference pulse of axis 1 is gated with the signals A and B of axis 1 by logic AND, and can be used as a trigger signal for any axes. The active edge of the reference signal can be set in each case. If the reference pulse is selected as the trigger source for more than one axis, each axis will be triggered with its own reference pulse. If the reference pulse is also selected as the master trigger source in this case, a reference pulse must occur on each axis before transmitting the data packet. Furthermore, there are four freely assignable channels for software triggers.

The interval counter generates trigger signals depending on the position of the encoder on axis 1. One signal period of the encoder can be divided into multiple counting steps through an adjustable interpolator. The triggering occurs either at a certain position or at equidistant intervals.

The pulse counter is not a separate trigger source; it allows you to limit the number of trigger pulses of other sources. A selectable trigger source can supply pulses that are disabled until the gate is opened by the start signal. All trigger pulses are then counted, and the gate is closed again after a selectable number of pulses. Besides, it is possible to reload the counter while the gate is open. The number of trigger pulses can be increased in this way.

#### **Switch matrix**

| Trigger source   | Trigger<br>output | Axis | Auxiliary<br>axis | Pulse<br>counter<br>trigger | Pulse<br>counter<br>start |
|------------------|-------------------|------|-------------------|-----------------------------|---------------------------|
| Trigger input    | Х                 | Х    | Х                 | X                           | Х                         |
| Reference pulse  | -                 | Х    | Х                 | Х                           | Х                         |
| Reference pulse  | Х                 | Х    | Х                 | X                           | Х                         |
| Interval counter | X                 | X    | Х                 | X                           | X                         |
| Pulse counter    | X                 | X    | X                 | -                           | -                         |
| Software trigger | Х                 | X    | Х                 | -                           | X                         |
| Timer            | Х                 | X    | Х                 | Х                           | -                         |

The switch matrix makes it possible to connect the trigger sources individually to the sinks, such as trigger outputs or axes. However, it is not possible to connect all sources to all sinks. The table above provides an overview of the possible combinations. Only one trigger source is permissible per sink. For the pulse counter, there is a trigger signal whose trigger pulses are controlled via the internal gate. The start signal opens the gate for the trigger pulses.

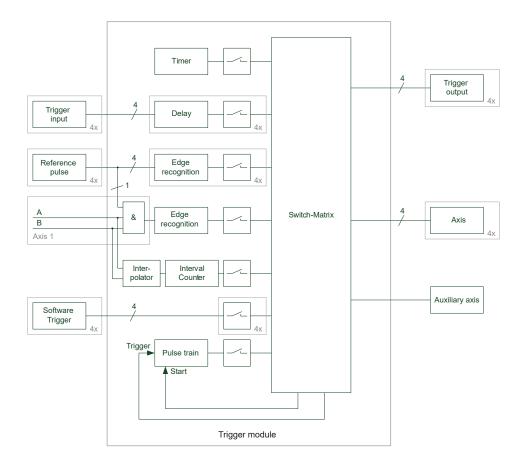

Figure 14: Block diagram of the trigger module

#### 2.3.4 Interval counter

The interval counter permits position-dependent triggering in connection with an incremental encoder on axis 1. For this purpose, the encoder signal can be interpolated (see "Auxiliary axis", Page 23).

The triggering occurs at a certain position, or equidistant trigger pulses with an adjustable position interval are generated. Output of the trigger pulses starts after an adjustable starting position has been traversed, and is then continued at the position interval in both counting directions. The position interval  $\Delta X$  must be indicated in counting steps (for the calculation of the increment see "Auxiliary axis", Page 23).

A hysteresis prevents multiple triggering, especially in case of a high interpolation factor selected for the encoder signal. After a trigger pulse has been generated at a position, the value of the position counter must change by +H or -H before a new trigger pulse is generated at the same position.

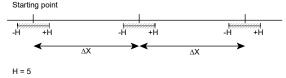

Figure 15: Hysteresis of the interval counter

### 2.3.5 Maximum trigger rate

The maximum trigger rate of the EIB 74x depends on the selected mode of operation (except for the Polling operating mode):

- Soft Real-Time operating mode: max. 10 kHz
- Recording operating mode: max. 50 kHz
- Streaming operating mode: max. 50 kHz

In Streaming operating mode, the data rate is additionally limited to 1200000 byte/s. The data rate is derived from the size of a data packet and the trigger rate.

$$\frac{Datapacketsize}{Byte} \cdot \frac{Trigger\ rate}{Hz} \le 1\ 200\ 000$$

It must be guaranteed that the data rate is not limited by the host where the data will be further processed.

A certain interval, which the EIB 74x requires for the position calculation, must be respected between two trigger events. If this interval is not respected, i.e. the trigger rate is too high, then the trigger events cannot be accepted by the EIB 74x and get lost (lost triggers). This is detected by the EIB 74x and displayed in the status word of the position data packet by the "lost trigger" bit. This bit remains set to "1" until actively reset by the customer software application using a clear command

The above values apply if incremental signals are used. When using the EnDat interface, make sure to take the EnDat transmission time into account.

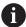

If the maximum trigger rate is massively exceeded (e.g. by wrong parameterization or if too many events are signaled at the external trigger input), the result may be that the EIB 74x no longer responds to external commands. To make it responsive again, a hardware reset is required.

### 2.3.6 Counter for accepted trigger events

In addition to monitoring for lost triggers, the EIB 74x has, for further error detection, a counter that is incremented by each incoming and accepted trigger event from the master trigger source. A trigger event is accepted if the abovementioned interval is maintained. Trigger events resulting in lost triggers are not counted.

The counter value is transmitted in the position data packet and can be monitored for continuity. This makes it possible to detect lost position data packets.

# 2.4 Timestamp

The "timestamp" function is also used to monitor the data flow. The timestamp counter is a free-running timer with a freely programmable time interval. Each trigger event that results in a position value determination also causes the current timer value to be saved to the timestamp register. If the timestamp function is active, the contents of this register will be transmitted together with the position data packet. This enables the customer software application to check whether the latch time of each individual position value corresponds to the expected value. In applications that do not have a periodical trigger, this register can be used to transmit the time of the trigger event.

The time interval of the timestamp counter is a multiple of the EIB 74x's internal system clock. Before the timestamp can be used, the time interval must be set by a software command. For this purpose, first read out the "clock ticks per  $\mu$ s" value and then set the required time interval depending on this value. This is necessary to keep the software compatibility independent of various settings for the system clock.

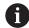

To calculate the value of a period (e.g. for the period parameter of the EIB7SetTimestampPeriod) function call correctly, pass the following values to the function:

period = interval in µs \* clock ticks per µs
To read out the value of "clock ticks per µs", you can e.g. use the EIB7GetTimerTriggerTicks Of EIB7GetTimestampTicks function.

# 2.5 Status word

The status word must be interpreted depending on the poll type:

- Incremental position data
- EnDat position data
- Polling of EnDat additional data

The status word is transmitted separately for each encoder channel and does not depend on the operating mode set.

#### Register contents, status word

| Bit<br>no. | Incremental position                                                                                                    | EnDat position                 | EnDat additional datum | Auxiliary axis                  |
|------------|----------------------------------------------------------------------------------------------------|--------------------------------|------------------------|---------------------------------|
| 0          | 1 = Valid position                                                                                                    | 1 = Valid position             |                        | 1 = Valid position              |
| 1          | 1 = Signal amplitude error                                                                                                    | 1 = CRC error                  | 1 = CRC error          | 1 = Signal amplitude<br>error   |
| 2          | Reserved                                                                                                    | Reserved                       | Reserved               | Reserved                        |
| 3          | 1 = Frequency exceeded                                                                                                    | Reserved                       | Reserved               | 1 = Frequency<br>exceeded       |
| 4          | 1 = Encoder power supply error                                                                                                    | 1 = Encoder power supply error | Reserved               | 1 = Encoder power supply error  |
| 5          | 1 = Fan error                                                                                                    | 1 = Fan error                  | Contents I0            | 1 = Fan error                   |
| 6          | Reserved                                                                                                    | Reserved                       | Contents I1            | Reserved                        |
| 7          | 1= Lost trigger                                                                                                    | 1= Lost trigger                | Contents I2            | 1= Lost trigger                 |
| 8          | 1 = Reference<br>position 1 saved                                                                                                    | 1 = EnDat error<br>message 1   | Contents I3            | 1 = Reference<br>position saved |
| 9          | 1 = Reference<br>position 2 saved                                                                                                    | 1 = EnDat error<br>message 2   | Contents I4            | Reserved                        |
| 10         | 1 = Coded reference<br>value for distance-<br>coded reference<br>marks is valid                                                          | Reserved                       | EnDat busy bit         | Reserved                        |
| 11         | 1 = Error during the calculation of the coded reference value for distance-coded reference marks. Error during reference mark monitoring | Reserved                       | EnDat RM Bit           | Reserved                        |
| 12         | 1 = Homing signal is active                                                                                                    | Reserved                       | EnDat WRN bit          | Reserved                        |
| 13         | 1 = Limit signal is active                                                                                                    | Reserved                       | Reserved               | Reserved                        |
| 14         | Reserved                                                                                                    | Reserved                       | Reserved               | Reserved                        |
| 15         | Reserved                                                                                                    | Reserved                       | Reserved               | Reserved                        |

#### Meaning of the error bits

| Name                                                                                         | Meaning                                                                                                    |
|----------------------------------------------------------------------------------------------|----------------------------------------------------------------------------------------------------|
| Valid position                                                                               | 1 → no error occurred<br>This bit indicates whether the transmitted position is valid or not                                                                                                    |
| Valid additional datum                                                                       | $1 \rightarrow$ EnDat additional datum was received. Otherwise, no additional datum was selected or it was not received                                                                                  |
| Signal amplitude error                                                                       | $1 	o$ Signal amplitude of the 1 $V_{pp}$ incremental signals was too low (once or multiple times after this error message was cleared for the last time)                                                |
| Frequency exceeded                                                                           | 1 	o Excessive Input signal frequency was detected (once or multiple times after this error message was cleared for the last time)                                                                       |
| CRC error                                                                                    | 1 → CRC error during EnDat data transmission                                                                                                    |
| Encoder power supply error                                                                   | $1 \rightarrow$ The encoder power supply was switched off (overload cutout responded)                                                                                                    |
| Fan error                                                                                    | 1 $\rightarrow$ The EIB 74x fan is faulty                                                                                                    |
| Lost trigger                                                                                 | Information see "Maximum trigger rate", Page 29                                                                                                    |
| Reference position 1 saved                                                                   | $1 \rightarrow$ Reference position 1 was saved (since the last corresponding software command)                                                                                                    |
| Reference position 2 saved                                                                   | 1 → Reference position 2 was saved (since the last corresponding software command)                                                                                                    |
| Coded reference value for distance-coded reference marks is valid                            | 1 → coded reference value for distance-coded reference marks was calculated successfully (since the last corresponding software command)                                                                 |
| Error during the calculation of the coded reference value for distance-coded reference marks | 1 → Error during the calculation of the coded reference value; must be reset explicitly. An error was detected during automatic monitoring of the reference marks. The error must be cleared explicitly. |
| Homing signal                                                                                | $1 \rightarrow$ Homing signal (L1) is active at the time of the position poll                                                                                                    |
| Limit signal                                                                                 | $1 \rightarrow \text{Limit signal (L2)}$ is active at the time of the position poll                                                                                                    |
| EnDat error message 1                                                                        | 1 → Error message 1 active                                                                                                    |
| EnDat error message 2                                                                        | 1 → Error message 2 active                                                                                                    |
| EnDat busy bit                                                                               | $1 \rightarrow \text{Busy bit has been set}$                                                                                                    |
| EnDat RM Bit                                                                                 | $1 \rightarrow RM$ (reference mark) bit has been set                                                                                                    |
| EnDat WRN bit                                                                                | 1 → WRN (warning) bit has been set                                                                                                    |
| Contents I0 I4                                                                               | These five bits define the contents of the received additional datum. The customer software application requires this information to interpret the data.                                                 |

The error bits are not reset automatically, but must be reset explicitly using a software command in the customer software application. If you co not reset an error, it will be retransmitted with each new position data packet.

For incremental encoders, an error in the position data packet indicates that the position is no longer valid and has lost its reference to the reference mark or other encoder channels.

The occurrence of one error can initiate others. If an encoder power supply error is reported, other errors will be reported as well. Any error in the power supply must

therefore be reset first. Wait until the power supply is stable again (waiting time approx. 1.5 seconds), reset the other errors.

#### Lost Trigger

This bit indicates that at least one trigger event could not be processed correctly due to a too short time interval between two trigger events. This bit can also be set if malfunctions superimpose the trigger line or EMC influences have a negative effect on the transmission. The Lost Trigger bit does not mean that the position values are wrong, it indicates merely that the trigger events could not be processed correctly. The reset must also be done actively by a software command.

- Reference position saved

  The two Reference position 1 (2) saved bits indicate that a valid reference mark was detected and saved. This means that the corresponding reference position in the position data packet is valid.
- Coded reference value for distance-coded reference marks is valid
  This bit is reset by sending the corresponding software command for saving
  reference positions. After the coded reference value has been calculated
  successfully, this bit is set to active. This means that the "coded reference
  value for distance-coded reference marks" value transmitted in the position
  data packet can be used for calculating the absolute position.
- Error in the reference position for distance-coded reference marks

  This bit is set if an error has occurred while the coded reference value for
  distance-coded reference marks was being calculated. One possible reasonis
  that during the reference run, a change of direction has occurred, causing the
  same reference mark to be detected twice. You need to reset this error actively
  because it will not be reset automatically when the software command for
  saving reference positions is resent. Furthermore, this bit is set if automatic
  monitoring of the reference marks has been activated and an error has
  occurred. This is also true for encoders that are not distance-coded. The error
  must be cleared explicitly in this case, too.
- Homing/limit signals The homing/limit signal indicates whether the corresponding signal is active, provided it is supported by the encoder. The signal state is not saved and does therefore not need to be cleared.
- Fan error
  This bit indicates whether the EIB 74x is working correctly or not. The error bit does not influence the position data. This error bit is not saved and does therefore not need to be cleared. The bit is set as long as fan operation is faulty.

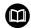

For more information, refer to the Operating Instructions. If fan monitoring is not supported, this bit is always set to "0".

#### 2.6 Ethernet interface

The Ethernet interface (LAN) is used for the configuration of the EIB 74x and for transmitting the position data packets. TCP commands are used for configuration whilst UDP packets are used for transmitting the data in Soft Real-Time operating mode. The settings of the PC firewall must be selected correspondingly.

The network settings of the EIB 74x can be changed by means of the software commands. The IP address can either be permanently set or can be obtained dynamically from a DHCP server.

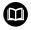

For more information, refer to the Operating Instructions or see "DHCP", Page 8.

# 2.7 Operating modes

The EIB 74x supports the following operating modes:

- Polling
- Soft Real-Time
- Streaming
- Recording

### 2.7.1 Configuration of data packets

You need to configure a data packet for the Soft Real-Time, Streaming, and Recording operating modes. With each trigger event, certain data will be transferred or recorded, depending on this configuration. This makes it possible to limit the quantity of data to the elements actually required. This reduces the required transmission capacity and the memory space needed in Recording operating mode.

A data packet is divided into several regions. Each region contains the data for a certain axis of the EIB 74x or global information. The global information must always be contained in the first region of the data packet. Then one or more regions can follow for the axes. Axes can be omitted here; however the axes must be contained in ascending order in the data packet. For example, "GlobalInfo-Axis1-Axis3-Axis4" would be a valid data packet, but "GlobalInfo-Axis1-Axis4-Axis3" would be invalid. If an auxiliary axis is used, its configuration must be included in the last region of the data packet.

Different data elements can be contained within each region. All possibilities are listed in the table below. The length indicates the number of bytes for the data element. The sum of all elements from all regions is the size of the data packet. However, the length of a data packet must always be a multiple of 4 bytes. If a certain configuration does not meet this requirement, the packet is padded at the end with a corresponding number of fill bytes.

#### **Packet configuration**

| Region    | Data element                                                | Description                                                      | Length in bytes |
|-----------|-------------------------------------------------------------|------------------------------------------------------------------|-----------------|
| Global    | Trigger counter                                             | Counter for trigger events                                       | 2               |
| Axis      | Status word                                                 | Status and error messages                                        | 2               |
|           | Position value                                              | Current position value of the encoder                            | 6               |
|           | Timestamp                                                   | Timestamp for position value                                     | 4               |
|           | Reference position                                          | Position value of reference marks                                | 12              |
|           | Coded reference position for distance-coded reference marks | Calculated reference position for distance-coded reference marks | 6               |
|           | Amplitude value of incremental signal                       | Byte 0 1: signal A<br>Byte 2 3: signal B                         | 4               |
|           | EnDat additional datum 1                                    | Byte 0 1: status word<br>Byte 2 3: additional datum              | 4               |
|           | EnDat additional datum 2                                    | Byte 0 1: status word<br>Byte 2 3: additional datum              | 4               |
| Auxiliary | Status word                                                 | Status and error messages                                        | 2               |
| axis      | Position value                                              | Current position value of the encoder                            | 4               |
|           | Timestamp                                                   | Timestamp for position value                                     | 4               |
|           | Reference position                                          | Position value of reference marks                                | 4               |

### **Example**

The following example illustrates the configuration of a data packet for two axes. In addition, a region has been added for the global information.

- Global information: Trigger counter
- Axis 1: Incremental interface (1 V<sub>pp</sub>), one reference mark
- Axis 2: Incremental interface (1 V<sub>pp</sub>), one reference mark

### **Packet configuration**

| Region | Data element       | Length in bytes |
|--------|--------------------|-----------------|
| Global | Trigger counter    | 2               |
| Axis1  | Status word        | 2               |
|        | Position value     | 6               |
|        | Timestamp          | 4               |
|        | Reference position | 12              |
| Axis2  | Status word        | 2               |
|        | Position value     | 6               |
|        | Timestamp          | 4               |
|        | Reference position | 12              |
|        | Fill bytes         | 2               |

This results in a total data packet length of 52 bytes.

## **Default configuration**

After the device is switched on, the EIB 74x loads a default configuration for the data packet. This configuration comprises the global information and one region each for all four axes. The following table shows the structure of the data packet.

## **Packet configuration**

| Region | Data element                                                 | Length in bytes |
|--------|--------------------------------------------------------------|-----------------|
| Global | Trigger counter                                              | 2               |
| Axis1  | Status word                                                  | 2               |
|        | Position value                                               | 6               |
|        | Timestamp                                                    | 4               |
|        | Reference position 1                                         | 6               |
|        | Reference position 2                                         | 6               |
|        | Coded reference value for distance-<br>coded reference marks | 6               |
|        | Amplitude value of incremental signal                        | 4               |
| Axis2  | Status word                                                  | 2               |
|        | Position value                                               | 6               |
|        | Timestamp                                                    | 4               |
|        | Reference position 1                                         | 6               |
|        | Reference position 2                                         | 6               |
|        | Coded reference value for distance-<br>coded reference marks | 6               |
|        | Amplitude value of incremental signal                        | 4               |
| Axis3  | Status word                                                  | 2               |
|        | Position value                                               | 6               |
|        | Timestamp                                                    | 4               |
|        | Reference position 1                                         | 6               |
|        | Reference position 2                                         | 6               |
|        | Coded reference value for distance-<br>coded reference marks | 6               |
|        | Amplitude value of incremental signal                        | 4               |
| Axis4  | Status word                                                  | 2               |
|        | Position value                                               | 6               |
|        | Timestamp                                                    | 4               |
|        | Reference position 1                                         | 6               |
|        | Reference position 2                                         | 6               |
|        | Coded reference value for distance-<br>coded reference marks | 6               |
|        | Amplitude value of incremental signal                        | 4               |
|        |                                                              |                 |

## 2.7.2 Polling operating mode

This operating mode is activated by default after the initialization of the EIB 74x. The position data is determined in the EIB 74x as soon as a corresponding command is received. The EIB 74x transmits the data within the response packet to the customer application.

The diagram below illustrates the sequence of a position poll. A command is sent to the EIB 74x from a customer software application on the PC. The EIB 74x generates the position data and returns it in a TCP packet. The data is transmitted to the application.

Processing of trigger events:

- Since the software influences the time at which the position value is formed, this time can thus not be determined exactly.
- Only software triggers are used for triggering.

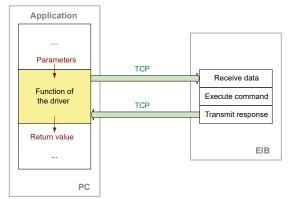

Figure 16: Position poll procedure in Polling operating mode

The data packets in Polling operating mode depend on the selected function, see "Driver software", Page 45.

## 2.7.3 Soft Real-Time operating mode

The position data is transported with UDP packets from the EIB 74x to the PC. This occurs in parallel to the TCP communication via the standard Ethernet interface. The position data is generated when the EIB 74x receives a trigger signal. With each trigger event, a data packet is sent to the PC automatically. There, the packets can be read from a FIFO.

For Soft Real-Time operating mode, the EIB 74x must be configured following the steps listed below:

- Initialization of the EIB 74x
- Initialization and configuration of the axes
- Configuration of the data packet
- Configuration of the trigger logic
- Selection of the Soft Real-Time operating mode
- Activation of the trigger source

The diagram below illustrates the communication process schematically. The customer software application has to configure the EIB 74x. The data is then transmitted to the FIFO independently. From here, the application can read out the data within a program loop.

In parallel to the position poll, the status of the EIB 74x can be polled or error messages can be cleared.

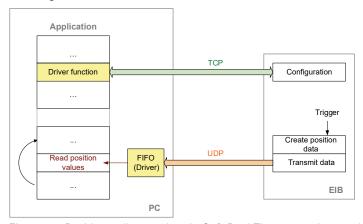

Figure 17: Position poll procedure in Soft Real-Time operating mode

As soon as the position values from the FIFO are read on the PC, this is confirmed to the EIB. If further data is available in the EIB 74x, it will be transmitted.

When the application is closed, the above-mentioned initialization steps must be taken in the reverse order. The trigger source must be deactivated first. The operating mode can then be changed or the connection to the EIB 74x can be closed.

Processing of trigger events:

- External trigger inputs are supported
- Internal trigger sources are supported
- Software triggers are supported

In order to interpret the data correctly when evaluating them, you need to take the data packet structure into account.

If a "Frequency exceeded" or "Lost Trigger" error occurs, it is recommended that the measurement be repeated. To clear the errors, the "Polling" operating mode should be selected temporarily.

# 2.7.4 Streaming operating mode

The position data is buffered by the EIB 74x and transported to the PC. This occurs in parallel to the TCP communication via the standard Ethernet interface. The position data is generated when the EIB 74x receives a trigger signal. A data packet is generated with each trigger event. Depending on the trigger rate and data volume, multiple data packets are grouped and transmitted to the PC. There, the packets can be read from a FIFO.

For Streaming operating mode, the EIB 74x must be configured following the steps listed below:

- Initialization of the EIB 74x
- Initialization and configuration of the axes
- Configuration of the data packet
- Configuration of the trigger logic
- Selection of the Streaming operating mode
- Activation of the trigger source

The diagram below illustrates the communication process schematically. The customer software application has to configure the EIB 74x. The data is then transmitted to the FIFO independently. From here, the application can read out the data within a program loop.

In parallel to the position poll, the status of the EIB 74x can be polled or error messages can be cleared. In particular, the status of the FIFO in the EIB 74x can be polled in order to detect overflow early.

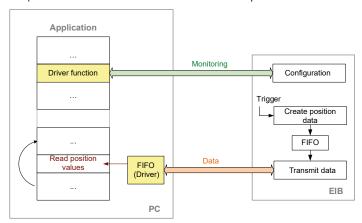

Figure 18: Position poll procedure in Streaming operating mode

As soon as the position values from the FIFO are read on the PC, this is confirmed to the EIB. As further data is available in the EIB 74x, it will be transmitted.

When the application is closed, the above-mentioned initialization steps must be taken in the reverse order. The trigger source must be deactivated first. The operating mode can then be changed or the connection to the EIB 74x can be closed.

Processing of trigger events:

- External trigger inputs are supported
- Internal trigger sources are supported
- Software triggers are supported

In order to interpret the data correctly when evaluating them, you need to take the data packet structure into account.

If a "Frequency exceeded" or "Lost Trigger" error occurs, it is recommended that the measurement be repeated. To clear the errors, the "Polling" operating mode should be selected temporarily.

## 2.7.5 Recording operating mode

The position data is saved in the memory of the EIB 74x. A data packet is generated and saved with each trigger event. After the recording phase ends, the data can be transmitted.

The Recording operating mode supports two submodes. In Single Shot mode, data recording is automatically ended as soon as the memory is full. In Rolling mode, the data is saved in a ring buffer. When the memory is full, the oldest entry is overwritten. When Recording operating mode is terminated, the last n samples can be read from the memory.

The recording memory size depends on the data packet size and can be read out (see "Recording – reading the memory size", Page 82).

For Recording operating mode, the EIB 74x must be configured following the steps listed below:

- Initialization of the EIB 74x
- Initialization and configuration of the axes
- Configuration of the data packet
- Configuration of the trigger logic
- Selection of the Recording operating mode
- Activation of the trigger source

After the recording phase is concluded, the following steps have to be taken:

- Deactivation of the trigger source
- Selection of the Polling operating mode
- Start data transmission

The diagram below illustrates the communication process schematically. The customer software application has to configure the EIB 74x. In the first phase (recording), the data will be saved in the EIB 74x. In the second phase (data transmission), the data will be transmitted to the host and saved in a FIFO. From here, the application can read out the data within a program loop.

During the recording, the status of the EIB 74x can be interrogated or error messages can be cleared. In particular, the status of the memory in the EIB 74x can be polled.

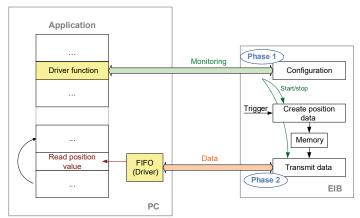

Figure 19: Position poll procedure in Recording operating mode

Processing of trigger events:

- External trigger inputs are supported
- Internal trigger sources are supported
- Software triggers are supported

In order to interpret the data correctly when evaluating them, you need to take the data packet structure into account.

# 2.8 Firmware update

Users can update the EIB 74x firmware with a TFTP client. However, only special update files from HEIDENHAIN may be installed on the EIB 74x.

## 2.8.1 Updating the firmware

The example below assumes that the firmware update will be performed for a computer running a Windows operating system. The EIB 74x must be connected to the computer via Ethernet. In this example, the file name for the update is **update\_633281-14.flash**. This file is saved under **C:\temp\EIB**.

- Open the Windows command line window
- ► Save the update file under C:\temp\EIB\update\_633281-14.flash
- Start the TFTP file transfer > tftp -i 192.168.1.2 put C:\temp\EIB\update\_633281-14.flash tmp\update.flash
  - The -i option activates binary file transfer
  - IP address: **192.168.1.2** or customer-specific setting
  - **Put** command: Transfer from the host to the EIB 74x
  - The source file in this example is C:\temp\EIB\update\_633281-14.flash
  - The target file is always tmp\update.flash

If the file has been transferred successfully, the TFTP client displays a corresponding message in the command line. The status LED of the EIB 74x is switched off. After the internal data transfer to the flash memory, the status LED will be switched back on. This process can take up to 60 seconds. While the status LED is off, the power supply must not be switched off, nor may commands be sent to the EIB 74x via the Ethernet interface.

When the status LED is active again, make sure to use the relevant software command to poll whether the update has been completed successfully or not. The status of the update process can be polled until the EIB 74x is booted again.

The EIB 74x will boot the new firmware version after the next reset. If an error occurs during the firmware update, the corresponding settings, as indicated in the "Device Resets" chapter of the Operating Instructions, will be used for booting.

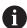

If you perform the update on a Linux system, please note that the use of "/" (slash) and "\" (backslash) is different. The EIB 74x requires the backslash, as indicated above. Otherwise, while the update file will be transferred to the EIB 74x, it will not be installed on the EIB 74x.

Example for a Linux system:

user@pc> tftp -v 192.168.1.2 -m binary -c put update\_633281-14.flash tmp\\update.flash

## 2.8.2 Activating the TFTP client

The instructions below describe how to activate the TFTP client in Microsoft Windows 10. Follow the same procedure to activate the TFTP client in Microsoft Windows 7.

- ▶ Select the following in succession in Microsoft Windows:
  - Start
  - Control Panel
  - Programs
  - Programs and Features
- > The **Programs and Features** dialog opens
- Select the Turn Windows features on or off dialog
- > The Turn Windows features on or off dialog opens

or

- ► Press the Windows key + "R"
- > The Run dialog opens
- ► Enter "appwiz.cpl" via the keyboard
- ► Confirm your entry with **OK**
- > The **Programs and Features** dialog opens
- Select the Turn Windows features on or off dialog
- > The Turn Windows features on or off dialog opens

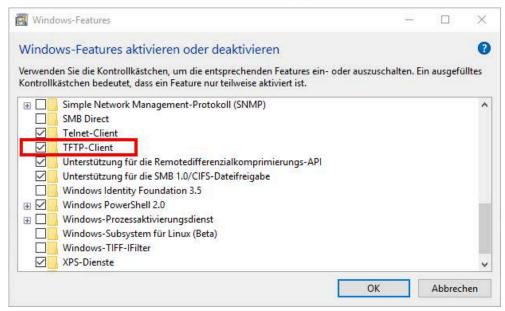

Figure 20: Turn Windows features on or off dialog

- ► Enable the **TFTP Client** by checking the box
- Confirm with OK
- > The **TFTP client** is available as a command in the command line without restarting the system.

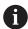

To be able to make optimal use of the TFTP client, some firewall adjustments may be required.

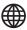

For more information, please refer to Microsoft Support.

# 2.9 Reset

Please refer to the Operating Instructions

3

**Driver software** 

## 3.1 General information

Functions are provided for accessing the EIB 74x from a software application. This group of functions is supplied as a DLL file for Windows systems and as SO library for Linux. The following operating systems are supported:

- Windows
- Linux/Unix

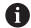

If not stated otherwise, both the 32-bit and the 64-bit versions are supported if they are available for the Windows version you use.

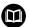

Note the system requirements in the ReadMe file included in the installation package. If third parties require any of the function packages, then these should be installed at a later date as needed.

In addition to the libraries, a header file that enables the functions to be integrated into C/C++ programs is also supplied. To create a program, you need to include the library in the project.

".vi"s (virtual instruments) are provided for LabView. They are based on the Windows DLL. The designation, functionality, and input/output parameters of the each ".vi" are in line with the respective function calls, which are documented below. Particularly for complex data types, a ".vi" may require a LabView-specific customization, along with the DLL call. The corresponding customizations are apparent when you open the ".vi".

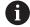

Support for Visual Basic and C# upon request.

## 3.2 Installation instructions

The stated directories and files refer to the driver CD for the EIB 74x.

### 3.2.1 Installation under Microsoft Windows

Before an application can load the DLL, the **eib7.dll** file must be copied from the **EIB\_74x\windows\bin** directory to the Windows system directory (e.g. **C: \Windows\system32**).

For 64-bit operating systems, copy the eib7\_64.dll file from the ElB\_74x\windows \bin64 directory to the Windows system directory (e.g. C:\Windows\system32) and then rename it to eib7.dll. To ensure compatibility with 32-bit applications, additionally copy the eib7.dll file to the SysWOW64 system directory in the Windows folder (e.g. C:\Windows).

Alternatively, the path for the DLL can be declared in the system. The DLL interface is defined via the following two files: eib7.lib in ElB\_74x\windows\lib and eib7.h in ElB\_74x\windows\include. These files must be included in the software project of your development environment (for C/C++ environments). Copy the eib7.lib file to the library directory of the development environment or enter its path.

### 3.2.2 Installation under Linux

For an application to load the SO library for 32-bit operating systems, copy the **libeib7.so** file from the **EIB\_74x/linux/lib** directory of the CD to the **usr/local/lib** directory.

For 64-bit operating systems, use the **libeib7\_64.so** file from the **EIB\_74x/linux/lib64** directory and rename it to **libeib7.so**. The library interface is defined via the **eib7.h** file from the **EIB\_74x/linux/include** directory. Copy this file to **usr/local/include** and then include it in the software project in the development environment.

The stated directories are in line with the "Filesystem Hierarchy Standard" for Linux operating systems. The **libeib7.so**" library was compiled for i386 systems under kernel 2.6.

## 3.3 Overview

## 3.3.1 Establishing communication

The data packet for the Soft Real-Time, Streaming, and Recording operating modes must be configured before you activate one of the modes.

The configuration data is saved in an array of the EIB7\_DataPacketSection type. One element of the array must be configured for each region. This can be done using the EIB7AddDataPacketSection() function (see "Creating a data packet", Page 56).

Then, you can load this configuration into the EIB 74x using the EIB7ConfigDataPacket() function (see "Configuring a data packet", Page 58)

## 3.3.2 Polling operating mode

The axis functions can be used to access the encoders. For this purpose, you must first configure the axis with EIB7InitAxis(). You can then read out the position values or acknowledge error messages.

There is no need to select a trigger source. Triggering is done implicitly with the EIB7GetPosition() function call.

## 3.3.3 Soft Real-Time operating mode

First, initialize the axes with EIB7InitAxis() and then configure the data packet and the trigger logic. Then, the Soft Real-Time operating mode can be activated. In Soft Real-Time operating mode, only the error messages from the status word for the position values can be reset.

After you have switched to Soft Real-Time operating mode, the trigger source can be activated. The customer software application on the host must continuously read out the position data from the receive buffer to prevent an overflow. This can be done using the EIB7ReadFIFOData() (see "Reading data from the FIFO", Page 83) or EIB7ReadFIFODataRaw() (see "Reading and converting data from the FIFO", Page 87) function. Each of these functions reads one or several entries from the FIFO.

Each entry contains a data packet from the EIB 74x. The entry size can be determined beforehand using the EIB7SizeOffIFOEntry() (see "Reading the size of a FIFO element", Page 84) and EIB7SizeOffIFOEntryRaw() (see "Reading the size of a FIFO element after conversion", Page 88) functions.

You can access the individual components of a FIFO entry with the EIB7GetDataFieldPtr() Or EIB7GetDataFieldPtrRaw() function.

It is also possible, by using the callback mechanism, to register a function that will be called as soon as new data is available in the FIFO (see "Activating the callback mechanism", Page 91).

## 3.3.4 Streaming operating mode

First, initialize the axes with EIB7InitAxis() and then configure the data packet and the trigger logic. Then, the Streaming operating mode can be activated. In Streaming operating mode, only the error messages from the status word for the position values can be reset and the buffer status can be read out (see "Checking the streaming status", Page 83).

After you have switched to Streaming operating mode, the trigger source can be activated. The customer software application on the host must continuously read out the position data from the receive buffer to prevent an overflow. This can be done using the EIB7ReadFIFOData() (see "Reading and converting data from the FIFO", Page 87) or EIB7ReadFIFODataRaw() (see "Reading data from the FIFO", Page 83) functions. Each of these functions reads one or several entries from the FIFO.

Each entry contains a data packet from the EIB 74x. The entry size can be determined beforehand using the EIB7SizeOffIFOEntry() (see "Reading the size of a FIFO element", Page 84) and EIB7SizeOffIFOEntryRaw() (see "Reading the size of a FIFO element after conversion", Page 88) functions.

You can access the individual components of a FIFO entry with the EIB7GetDataFieldPtr() Or EIB7GetDataFieldPtrRaw() function.

It is also possible, by using the callback mechanism, to register a function that will be called as soon as new data is available in the FIFO (see "Activating the callback mechanism", Page 91).

## 3.3.5 Recording operating mode

First, initialize the axes with EIB7InitAxis() and then configure the data packet and the trigger logic. Once the Recording operating mode is active, the data will be saved in the EIB 74x with each trigger event. You can select the trigger source in the Recording mode of operation. The status of the buffer can be read out "Recording – verifying the status".

Once the recording is finished, the data can be transmitted to the host. This is done in Polling mode of operation. The transfer can be started with the EIB7TransferRecordingData() function.

The customer software application on the host can read out the position data from the receive buffer with the EIB7ReadFIFOData() (see "Reading and converting data from the FIFO", Page 87) or EIB7ReadFIFODataRaw() (see "Reading data from the FIFO", Page 83) function. Each of these functions reads one or several entries from the FIFO.

Each entry contains a data packet from the EIB 74x. The entry size can be determined beforehand using the EIB7SizeOfFIFOEntry() (see "Reading the size of a FIFO element", Page 84) and EIB7SizeOfFIFOEntryRaw() (see "Reading the size of a FIFO element after conversion", Page 88) functions.

You can access the individual components of a FIFO entry with the EIB7GetDataFieldPtr() Or EIB7GetDataFieldPtrRaw() function.

## 3.3.6 Data types and data packets

### Simple data types

- EIB7\_HANDLE: Handle for EIB 74x
- EIB7\_AXIS: Handle for an axis on the EIB 74x
- EIB7\_IO: Handle for an input or output port on the EIB 74x
- EIB7\_ERR: Error message
- ENCODER\_POSITION: Position value (64-bit integer)

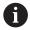

For the EIB 74x, the following data formats are assumed for integer in C/C++:

- short: 16-bit integer
- long: 32-bit integer
- long long: 64-bit integer

These data formats must be taken into account, especially for 64-bit operating systems.

### **EnDat additional datum**

struct ENDAT\_ADDINFO

| Component | Description                          |
|-----------|--------------------------------------|
| Status    | Status word for the additional datum |
| info      | Data of the additional datum         |

### Information for TCP connection

struct EIB7\_CONN\_INFO

| Component   | Description                                    |
|-------------|------------------------------------------------|
| id          | Identification number for this connection      |
| local ip    | Local IP address for this connection           |
| local port  | Local port number for this connection          |
| remote ip   | IP address of the EIB 74x for this connection  |
| remote port | Port number of the EIB 74x for this connection |

### **Configuration for data packet**

struct EIB7\_DataPacketSection

| Component | Description                                |
|-----------|--------------------------------------------|
| region    | Global information, or axis of the EIB 74x |
| items     | Data elements within the region            |

## 3.3.7 Parameters and return values

All functions supply a return value of the EIB7\_ERR type. This labels a function call as successful or reports an error that occurred during execution.

The input values for the functions are passed as variables (transfer by value). For return values, a pointer to a variable is passed that contains the result after the function has been executed successfully (transfer by reference).

The device, axis, and IO functions can provide the following error messages as standard return values:

### Standard return values

| EIB7_NoError         | Function call was successful                                          |
|----------------------|-----------------------------------------------------------------------|
| EIB7_CMDErr          | Function call canceled with an error message                          |
| EIB7_InvalidHandle   | The handle to EIB 74x or to the axis on the EIB 74x is invalid        |
| EIB7_FuncNotSupp     | Function not supported by the EIB 74x                                 |
| EIB7_InvalidResponse | Error during data transmission                                        |
| EIB7_AccNotAllowed   | Function cannot be executed because the EIB 74x does not allow access |
| EIB7_ConnReset       | Connection closed by the EIB 74x                                      |
| EIB7_ConnTimeout     | Timeout during the data transmission to the EIB 74x                   |
| EIB7_ReceiveError    | Error while receiving the data                                        |
| EIB7_SendError       | Error while sending the data                                          |
| EIB7_OutOfMemory     | The system cannot allocate sufficient memory                          |
| EIB7_PortDirInv      | Signal direction of the port is incorrect (only IO function)          |

In addition, other return values may be returned. These are indicated separately for each function.

# 3.4 Auxiliary functions

## 3.4.1 Determining the IP address

The host name of the EIB 74x or its IP address (as a C string) is converted into an IP address in "host byte order". The name must be passed as a C string. Examples are "192.168.1.2" or "EIB74x-SN1234567".

## **Function**

```
EIB7_ERR EIB7GetHostIP ( const char* hostname, unsigned long* ip
```

#### **Parameters**

Host name Pointer to a C string containing the IP address or the

host name of the EIB 74x.

ip [return value] Pointer to a variable to which the IP

address of the EIB 74x is saved

#### Return value

The return value supplies a status for the function call. Possible values are listed below:

EIB7\_NoError Function call was successful

## 3.4.2 Changing the position data format

The data format of a position value is converted from a 64-bit integer format to double format. The function can be used only for incremental encoders. The converted value has the unit "1 signal period." The period counter value corresponds to the part of the result before the decimal point; the decimal places are formed from the interpolation value.

### **Function**

#### **Parameters**

dest

Position value of an incremental encoder

converted position is saved

[return value] Pointer to a variable to which the

## Return value

The return value supplies a status for the function call. Possible values are listed below:

EIB7\_NoError Function call was successful EIB7\_ParamInvalid Passed position value invalid

## 3.5 Device functions

The device functions always refer to the entire EIB 74x. There is no distinction between the individual axes. In some functions, the parameters affect all axes.

Besides the standard return values ("Parameters and return values"), all device functions may also return further values. These are indicated separately for each function.

## 3.5.1 Opening a connection to the EIB 74x

A TCP connection is established with the EIB 74x. This does not result in any changes in the settings in the EIB 74x. If it is not possible to establish the connection, an error message will be returned. The driver must be compatible with the EIB 74x firmware to function correctly. This is verified once the connection is established. If necessary, the EIB 74x firmware version can be read out using this function. To do this, the ident parameter must be used to pass the address of a memory area to which the version number is written as a C string.

#### **Function**

| EIB7_ERR EIB70pen | ( unsigned long | ip,      |
|-------------------|-----------------|----------|
|                   | EIB7_HANDLE*    | eib,     |
|                   | long            | timeout, |
|                   | char*           | ident,   |
|                   | unsigned long   | len      |
|                   | 1               |          |

#### **Parameters**

|    |                                | 41 |
|----|--------------------------------|----|
| in | IP address in "host byte order |    |
| 10 | II GUGLESS III HOSLOVIE OLGEL  |    |

eib [return value] Handle for the EIB 74x if the function

was completed successfully

timeout Timeout for the following commands in milliseconds

(not valid for EIB70pen())

ident [return value] Pointer to the target memory to which

the firmware version of the EIB 74x is saved as a C string. The size of this memory must be at least 9 bytes. If this parameter is a NULL pointer, the firmware version of the EIB 74x will not be read out

len Size of the target memory in bytes (0 if ident =

NULL)

### Return value

The return value supplies a status for the function call. In addition to the standard return values (see "Table 15: Standard return values", Page 50), the following error messages can occur:

| EIB7_CantInitWinSock  | Unable to initialize the | operating system s | ocket laver |
|-----------------------|--------------------------|--------------------|-------------|
| LID; _oanoinioninocon |                          |                    | OCKOL IGYO  |

(only on Windows)

EIB7\_CantOpenSocket System resources for the connection not available

EIB7\_OutOfMemory Not enough memory available

EIB7\_IFVersionInv EIB 74x firmware is incompatible with the driver

The connection cannot be established (the EIB 74x is either switched off or cannot be reached)

## 3.5.2 Closing the connection to the EIB 74x

The connection to the EIB 74x is being closed. The EIB handle may not used any longer. Likewise, all handles to axes generated from this EIB handle are invalid. If a special operating mode of the EIB 74x has been activated via this handle, Polling operating mode will be activated when the connection is closed. All other settings in the EIB 74x are retained.

### **Function**

```
EIB7_ERR EIB7Close ( EIB7_HANDLE eib
```

### **Parameters**

eib EIB handle

### Return value

The return value supplies a status for the function call. All possible values are listed in the Standard return values table above (see "Table 15: Standard return values", Page 50).

## 3.5.3 Polling the connection status

The status of the connection to the EIB 74x is polled. This makes it possible to determine whether a connection has already been closed or a communication error has occurred. This function will not transfer any data to the EIB 74x. The status refers to the previous commands.

#### **Function**

## **Parameters**

eib EIB handle

Status [return value] Pointer to the target variable for the status

| Status                    | Description                                   |
|---------------------------|-----------------------------------------------|
| EIB7_CS_Connected         | Connection to the EIB 74x established         |
| EIB7_CS_Closed            | No connection to the EIB 74x                  |
| EIB7_CS_Timeout           | Timeout during data transfer                  |
| EIB7_CS_ConnectionReset   | The connection has been closed by the EIB 74x |
| EIB7_CS_TransmissionError | Transmission error occurred                   |

### Return value

## 3.5.4 Setting up the timeout

The timeout for the TCP connection to the EIB 74x is reset. This value is applicable to all subsequent function calls. The timeout must be at least 100 ms. Lower values are automatically increased to 100.

### **Function**

```
EIB7_ERR EIB7SetTimeout ( EIB7_HANDLE eib, long timeout
```

### **Parameters**

eib EIB handle

timeout in milliseconds (≥ 100)

#### Return value

The return value supplies a status for the function call. In addition to the standard return values (see "Table 15: Standard return values", Page 50), the following error messages can occur:

EIB7\_IllegalParameter Timeout value cannot be set

## 3.5.5 Reading out the number of axes

The number of axes with D-sub input in the EIB 74x is read out.

### **Function**

```
EIB7_ERR EIB7GetNumOfAxes ( EIB7_HANDLE eib, unsigned long* dsub, unsigned long* res1, unsigned long* res2, unsigned long* res3
```

### **Parameters**

| eib  | EIB handle                                                                            |
|------|---------------------------------------------------------------------------------------|
| dsub | [return value] Pointer to the target variable for the number of axes with D-sub input |
| res1 | [Return value] Reserved                                                               |
| res2 | [Return value] Reserved                                                               |
| res3 | [Return value] Reserved                                                               |

#### Return value

## 3.5.6 Requesting handle for axis

The handles for access to the axes of the EIB 74x are generated. They are each saved in an array whose size must also be transferred as a parameter. The return value contains the number of valid handles. The function returns one handle for each axis of the EIB 74x, but only as many as can be accommodated by the array (size parameter). The handles are stored in the array in ascending order, starting with axis 1.

### **Function**

```
EIB7_ERR EIB7GetAxis ( EIB7_HANDLE eib, EIB7_AXIS* set, unsigned long size, unsigned long* len
```

#### **Parameters**

| eib  | EIB handle                                          |
|------|-----------------------------------------------------|
| set  | [return value] Pointer to the first array element   |
| size | Maximum number of entries in the array              |
| len  | [return value] Number of valid entries in the array |

### **Return value**

## 3.5.7 Requesting IO port handles

Handles are generated for access to the IO ports of the EIB 74x. The handles for the inputs and the outputs are each saved in an array whose size must also be transferred as a parameter. The number of valid handles in the array is indicated in the ilen or olen parameter, respectively. The function returns one handle for each IO port of the EIB 74x, but only as many as can be accommodated by the array (isize and osize parameters).

#### **Function**

```
EIB7_ERR EIB7GetIO
                            ( EIB7_HANDLE
                                                     eib.
                              EIB7_IO*
                                                     iset,
                              unsigned long
                                                     isize,
                              unsigned long*
                                                     ilen,
                              EIB7_IO*
                                                     oset,
                              unsigned long
                                                     osize,
                              unsigned long*
                                                     olen
                            )
```

### **Parameters**

| eib   | EIB handle                                                                       |
|-------|----------------------------------------------------------------------------------|
| iset  | [return value] Pointer to the first element of the array with the input handles  |
| isize | Maximum number of entries in the iset array                                      |
| ilen  | [return value] Number of valid entries in the iset array                         |
| oset  | [return value] Pointer to the first element of the array with the output handles |
| osize | Maximum number of entries in the oset array                                      |
| olen  | [return value] Number of valid entries in the oset array                         |

### Return value

The return value supplies a status for the function call. All possible values are listed in the Standard return values table above (see "Table 15: Standard return values", Page 50).

## 3.5.8 Creating a data packet

You can use this function to write the configuration for the data packet. For each function call, one element from the array will be initialized for the configuration data. The index indicates the element, the first element having the index 0. Each element consists of a region and the data elements. The region specifies the axis or the global information. Different data elements can be added for each region. All data elements for a region must be OR gated and be passed as the items parameter. The data elements are specified as EIB7\_DataPacketItem.

### **Function**

```
EIB7_ERR EIB7AddDataPacketSection ( EIB7_DataPacketSection* packet, unsigned long index, EIB7_DataRegion region, unsigned long items
```

### **Parameters**

packet Pointer to the array for the configuration data

index Index of the array element region Region of the data packet

| region           | Description             |
|------------------|-------------------------|
| EIB7_DR_Global   | Global information      |
| EIB7_DR_Encoder1 | Data for axis 1         |
| EIB7_DR_Encoder2 | Data for axis 2         |
| EIB7_DR_Encoder3 | Data for axis 3         |
| EIB7_DR_Encoder4 | Data for axis 4         |
| EIB7_DR_AUX      | Data for auxiliary axis |

items

Data elements within the region (OR-operation with multiple elements is possible)

| items                   | Description                              |
|-------------------------|------------------------------------------|
| EIB7_PDF_TriggerCounter | Trigger counter (only in EIB7_DR_Global) |
| EIB7_PDF_StatusWord     | Status word for position                 |
| EIB7_PDF_PositionData   | Position value                           |
| EIB7_PDF_Timestamp      | Timestamp for position                   |
| EIB7_PDF_Analog         | ADC values for signals A and B           |
| EIB7_PDF_ReferencePos   | Reference positions 1 and 2              |
| EIB7_PDF_DistCodedRef   | Coded reference value                    |
| EIB7_PDF_EnDat_AI1      | EnDat 2.2 additional datum 1             |
| EIB7_PDF_EnDat_AI2      | EnDat 2.2 additional datum 2             |

## Return value

The return value supplies a status for the function call. In addition to the standard return values (see "Table 15: Standard return values", Page 50), the following error messages can occur:

EIB7\_ParamInvalid Invalid parameter

## 3.5.9 Configuring a data packet

The data packet for the Soft Real-Time, Streaming, and Recording operating modes can be configured. The configuration is possible only in the Polling mode of operation. The configuration will be adopted as soon as another operating mode (except for Polling) is activated.

#### **Function**

```
EIB7_ERR EIB7ConfigDataPacket ( EIB7_HANDLE eib, EIB7_DataPacketSection* packet, unsigned long size
```

### **Parameters**

eib EIB handle

packet Pointer to the array with the configuration data for

the data packet

size Number of entries in the packet array

#### Return value

The return value supplies a status for the function call. In addition to the standard return values (see "Table 15: Standard return values", Page 50), the following error messages can occur:

EIB7\_ParamInvalid Invalid parameter

EIB7\_PacketTooLong The configuration data describe an excessively long

data packet

EIB7\_InvalidPacket The configuration data describe an invalid data

packet

## 3.5.10 Selecting the operating mode

The operating mode for the EIB 74x can be set. The Polling, Soft Real-Time, Streaming, and Recording operating modes are supported. In the Recording operating mode, you can choose between Single Shot and Rolling operation.

### **Function**

```
EIB7_ERR EIB7SelectMode ( EIB7_HANDLE eib, EIB7_OPERATING_MODE mode
```

### **Parameters**

eib EIB handle mode Operating mode

| mode                    | Description                               |
|-------------------------|-------------------------------------------|
| EIB7_OM_Polling         | Polling operating mode                    |
| EIB7_OM_SoftRealtime    | Soft Real-Time operating mode             |
| EIB7_OM_Streaming       | Streaming operating mode                  |
| EIB7_OM_RecordingSingle | Recording operating mode –<br>Single Shot |
| EIB7_OM_RecordingRoll   | Recording operating mode –<br>Rolling     |

## Return value

The return value supplies a status for the function call. In addition to the standard return values (see "Table 15: Standard return values", Page 50), the following error messages can occur:

EIB7\_CantOpenSocket Internal error (socket error)

EIB7\_CantStartThread Internal error (thread error)

EIB7\_InvalidOpMode Selected operating mode not supported

EIB7\_OpModeActive Selected operating mode already active

EIB7\_OpModeBlocked Selected operating mode cannot be activated

EIB7\_InvalidIPAddr Internal error (IP address error)

## 3.5.11 Saving network parameters

The parameters for the Ethernet interface of the EIB 74x can be set. This means the EIB 74x can be adapted to the network. The settings will only take effect after the next boot process. If the DHCP client is active, the EIB 74x tries to obtain an IP address from the DHCP server. If the server does not respond within the specified timeout, the configured IP address will be used.

#### **Function**

```
EIB7_ERR EIB7SetNetwork ( EIB7_HANDLE eib, unsigned long ip, unsigned long netmask, unsigned long gateway, EIB7_MODE dhcp, unsigned long timeout
```

### **Parameters**

| eib     | EIB handle                                              |
|---------|---------------------------------------------------------|
| ip      | IP address of the EIB 74x in "host byte order"          |
| netmask | Network mask for the network in "host byte order"       |
| gateway | IP address of the standard gateway in "host byte order" |
| dhcp    | Flag for the DHCP client in the EIB 74x                 |

| dhcp            | Description            |
|-----------------|------------------------|
| EIB7_MD_Disable | Deactivate DHCP client |
| EIB7_MD_Enable  | Activate DHCP client   |

timeout Timeout for the DHCP client in seconds

### Return value

The return value supplies a status for the function call. In addition to the standard return values (see "Table 15: Standard return values", Page 50), the following error messages can occur:

EIB7\_CantSaveCustNW Network settings could not be saved
EIB7\_CantSaveDHCP DHCP timeout could not be saved

EIB7\_DHCPTimeoutInv DHCP timeout is invalid

EIB7\_ParamInvalid Parameters are not a valid network configuration

## 3.5.12 Reading out the network parameters

The parameters for the Ethernet interface can be read out. The output always contains the user-defined settings, even if standard settings were used for booting.

### **Function**

```
EIB7_ERR EIB7GetNetwork ( EIB7_HANDLE eib, unsigned long* ip, unsigned long* netmask, unsigned long* gateway, EIB7_MODE* dhcp
```

#### **Parameters**

| eib     | EIB handle                                                                                             |
|---------|----------------------------------------------------------------------------------------------------|
| ip      | [return value] Pointer to the variable for the IP address in "host byte order"                         |
| netmask | [return value] Pointer to the variable for the network mask in "host byte order"                       |
| gateway | [return value] Pointer to the variable for the IP address of the standard gateway in "host byte order" |
| dhcp    | [return value] Pointer to the variable for DHCP client flag                                            |

| dhcp            | Description             |
|-----------------|-------------------------|
| EIB7_MD_Disable | DHCP client deactivated |
| EIB7_MD_Enable  | DHCP client activated   |

### Return value

The return value supplies a status for the function call. In addition to the standard return values (see "Table 15: Standard return values", Page 50), the following error messages can occur:

EIB7\_NoCustNetwork No customer-specific (user-defined) settings present

## 3.5.13 Saving the host name

The host name of the EIB 74x is saved. The name must be passed as a C string, which can have a maximum length of 32 characters including the null byte. If it is any longer, the rest will be cut off (truncated). If a string with the length null or a NULL pointer is passed, the EIB 74x sets the host name to the factory default setting.

### **Function**

```
EIB7_ERR EIB7SetHostname ( EIB7_HANDLE eib, const char* hostname
```

### **Parameters**

eib EIB handle

Host name Pointer to the new host name

#### Return value

The return value supplies a status for the function call. In addition to the standard return values (see "Table 15: Standard return values", Page 50), the following error messages can occur:

EIB7\_HostnameTooLong Host name too long EIB7\_HostnameInvalid Host name invalid

EIB7\_CantSaveHostn Host name cannot be saved

EIB7\_CantRestDefHn Default host name cannot be loaded

# 3.5.14 Reading out the host name

The host name of the EIB 74x is read out and saved in the target memory as a C string. The string has a maximum length of 32 characters (including a null byte). If the target memory is too small to take the entire string, only the first part will be copied.

### **Function**

```
EIB7_ERR EIB7GetHostname ( EIB7_HANDLE eib, char* hostname, unsigned long len
```

#### **Parameters**

eib EIB handle

Host name [return value] Pointer to the target memory for the

host name

len Size of the target memory in bytes

### Return value

The return value supplies a status for the function call. In addition to the standard return values (see "Table 15: Standard return values", Page 50), the following error messages can occur:

EIB7\_CantRdHostname Host name cannot be read

## 3.5.15 Reading out the serial number

The serial number of the EIB 74x is returned as a C string. The string is written to the target memory. If the target string is too short for the serial number, an error message will be displayed. The serial number may have a maximum length of 24 characters (including a null byte).

#### **Function**

```
EIB7_ERR EIB7GetSerialNumber ( EIB7_HANDLE eib, char* serial, unsigned long len
```

### **Parameters**

eib EIB handle

serial [return value] Pointer to the target memory for the

serial number

len Size of the target memory in bytes

### Return value

The return value supplies a status for the function call. In addition to the standard return values (see "Table 15: Standard return values", Page 50), the following error messages can occur:

EIB7\_CantRdHostname Serial number cannot be read
EIB7\_BufferTooSmall Target memory is too small

## 3.5.16 Reading out the device ID

The device ID of the EIB 74x is returned as a C string. The string is written to the target memory. If the target string is too short for the ID, an error message will be displayed. The ID may have a maximum length of 16 characters (including a null byte).

### **Function**

```
EIB7_ERR EIB7GetIdentNumber ( EIB7_HANDLE eib, char* ident, unsigned long len
```

#### **Parameters**

eib EIB handle

ident [return value] Pointer to the target memory for the

device ID

len Size of the target memory in bytes

## Return value

The return value supplies a status for the function call. In addition to the standard return values (see "Table 15: Standard return values", Page 50), the following error messages can occur:

EIB7\_CantRdIdent The device ID cannot be read EIB7\_BufferTooSmall Target memory is too small

## 3.5.17 Reading out the MAC address

The MAC address of the EIB 74x is generated. The address is output in binary format. The target memory must be at least 6 bytes. The first 6 bytes are always used. The least significant byte of the MAC address is copied to the first byte of the target memory.

Example for 00:A0:CD:85:00:01:

| Offset | Memory contents |
|--------|-----------------|
| 0      | 0x01            |
| 1      | 0x00            |
| 1      | 0x85            |
| 1      | 0xCD            |
| 1      | 0xA0            |
| 1      | 0x00            |

#### **Function**

```
EIB7_ERR EIB7GetMAC ( EIB7_HANDLE eib, unsigned char* mac
```

#### **Parameters**

eib EIB handle

mac [return value] Pointer to the target memory for the

MAC address

#### Return value

The return value supplies a status for the function call. All possible values are listed in the Standard return values table above (see "Table 15: Standard return values", Page 50).

## 3.5.18 Reading out the firmware version number

The version number of the EIB 74x firmware is read out. The select parameter determines the firmware for which the version number is returned as a C string. For the string, including the null byte, the target memory must be at least 9 bytes. If the target memory is too small to take the entire string, only the first part is copied.

#### **Function**

```
EIB7_ERR EIB7GetVersion ( EIB7_HANDLE eib, char* ident, unsigned long len, EIB7_FIRMWARE select
```

#### **Parameters**

eib EIB handle

ident [return value] Pointer to the target memory for the firmware version number

len Size of the target memory in bytes

select Selects the firmware whose version number will be read out

| select                  | Description                              |
|-------------------------|------------------------------------------|
| EIB7_FW_CurrentlyBooted | Firmware currently loaded                |
| EIB7_FW_Factory         | Firmware of the factory default settings |
| EIB7_FW_User            | Firmware of the last update              |

#### Return value

The return value supplies a status for the function call. All possible values are listed in the Standard return values table above (see "Table 15: Standard return values", Page 50).

## 3.5.19 Reading out the boot mode

The boot mode in which the EIB 74x was started during the last boot process is read out.

### **Function**

```
EIB7_ERR EIB7GetBootMode ( EIB7_HANDLE eib, EIB7_BOOT_MODE* mode
```

#### **Parameters**

eib EIB handle

mode [return value] Pointer to the variable for the boot mode

| mode                   | Description                                                                    |
|------------------------|--------------------------------------------------------------------------------|
| EIB7_BM_User           | Firmware of the last update with user's network settings                       |
| EIB7_BM_FactoryUser    | Firmware on delivery (factory default settings) with user network settings     |
| EIB7_BM_FactoryDefault | Firmware on delivery (factory default settings) with standard network settings |

### Return value

The return value supplies a status for the function call. All possible values are listed in the Standard return values table above (see "Table 15: Standard return values", Page 50).

## 3.5.20 Reading out the update status

The status can be read out to verify whether an update was completed successfully. After having read the status, this function call resets the status back to default (EIB7\_US\_NoUpdate). The status information is cleared with each boot process.

### **Function**

## **Parameters**

eib EIB handle

Status [return value] Pointer to the variable for the update status

| select                      | Description                                              |
|-----------------------------|----------------------------------------------------------|
| EIB7_US_NoUpdate            | No update loaded                                         |
| EIB7_US_UpdateFailed        | The update failed                                        |
| EIB7_US_UpdateSuccessful    | Update performed successfully                            |
| EIB7_US_VersionIncompatible | The firmware is not compatible with the EIB 74x hardware |

#### Return value

The return value supplies a status for the function call. All possible values are listed in the Standard return values table above (see "Table 15: Standard return values", Page 50).

## 3.5.21 Reading the number of open connections

The number of currently open connections to the EIB 74x is generated. This also includes semi-open connections that the remote station has already closed, but that are still open on the EIB 74x.

### **Function**

```
EIB7_ERR EIB7GetNumberOfOpenConnections ( EIB7_HANDLE eib, unsigned long* cnt
```

#### **Parameters**

eib EIB handle

cnt [return value] Pointer to the variable for the number of open

connections

### Return value

The return value supplies a status for the function call. All possible values are listed in the Standard return values table above (see "Table 15: Standard return values", Page 50).

## 3.5.22 Reading out the connection data

The connection data of all currently open connections to the EIB 74x can be read out. An entry in the array will be assigned to each connection, but the maximum number of entries is restricted by the size parameter. The number of valid elements in the array is returned by the cnt parameter. For more information on the contents of the connection data, see "Data types and data packets", Page 49.

## **Function**

```
EIB7_ERR EIB7ConnectionInfo ( EIB7_HANDLE eib, EIB7_CONN_INFO* info, unsigned long size, unsigned long* cnt
```

## **Parameters**

eib EIB handle

info [return value] Pointer to the first element in the array

for the connection data

size Size of the info array

cnt [return value] Pointer to the variable for the number

of valid elements in the array

## Return value

## 3.5.23 Terminating the connection

An open connection to the EIB 74x can be terminated. It is not possible to terminate the connection used for the function call. This function should mainly be used to terminate semi-open connections that could not be closed properly e.g. due to an error at the host. The ID is contained in the EIB7\_CONN\_INFO connection data (see "Reading out the connection data", Page 66).

#### **Function**

```
EIB7_ERR EIB7TerminateConnection ( EIB7_HANDLE eib, unsigned long id
```

#### **Parameters**

eib EIB handle

id ID of the connection to be terminated

### Return value

The return value supplies a status for the function call. In addition to the standard return values (see "Table 15: Standard return values", Page 50), the following error messages can occur:

EIB7\_CantTermConn Connection cannot be terminated
EIB7\_CantTermSelf Connection cannot terminate itself

EIB7\_ParamInvalid The parameter is not a valid index for a connection

## 3.5.24 Reading the timestamp ticks

The timestamp counter is supplied from a clock-pulse source. The timestamp ticks indicate how many clock pulses per microsecond are generated by the clock-pulse source.

### **Function**

```
EIB7_ERR EIB7GetTimestampTicks ( EIB7_HANDLE eib, unsigned long* ticks
```

#### **Parameters**

eib EIB handle

ticks [return value] Pointer to the variable for the number

of clock pulses per microsecond

#### **Return value**

## 3.5.25 Setting the timer stamp period duration

The period duration of the freely running timestamp counter can be set. To do this, indicate the length of the timestamp period in timestamp ticks. This value must be a natural number greater than zero.

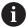

To calculate the value of a period (e.g. for the period parameter of the EIB7SetTimestampPeriod) function call correctly, pass the following values to the function:

period = interval in  $\mu$ s \* clock ticks per  $\mu$ s To read out the value of "clock ticks per  $\mu$ s", you can e.g. use the EIB7GetTimerTriggerTicks Of EIB7GetTimestampTicks function.

#### **Function**

#### **Parameters**

eib EIB handle

period Ticks per timestamp period (> 0), for further details,

see "Timestamp", Page 30

### Return value

The return value supplies a status for the function call. In addition to the standard return values (see "Table 15: Standard return values", Page 50), the following error messages can occur:

EIB7\_ParamInvalid Invalid timestamp period

## 3.5.26 Resetting the timestamp counter

The timestamp counter is set to zero and continues counting from this value.

#### **Function**

```
EIB7_ERR EIB7ResetTimestamp ( EIB7_HANDLE eib
```

#### **Parameters**

eib EIB handle

#### **Return value**

The return value supplies a status for the function call. All possible values are listed in the Standard return values table above (see "Table 15: Standard return values", Page 50).

## 3.5.27 Timer trigger – reading the time unit

The timer trigger is supplied from a clock-pulse source. The timer-trigger ticks indicate how many clock pulses per microsecond are generated by the clock-pulse source.

### **Function**

### **Parameters**

eib EIB handle

ticks Ireturn valuel Pointer to the variable for the number

of clock pulses per microsecond

### Return value

The return value supplies a status for the function call. All possible values are listed in the Standard return values table above (see "Table 15: Standard return values", Page 50).

## 3.5.28 Timer trigger – setting the period duration

The period duration of the timer trigger can be set. To do this, the number of timer-trigger ticks making up a period must be stated. This value must be a natural number greater than zero. If the timer trigger is activated, it will initiate a trigger event after each period.

Further information: "Maximum trigger rate", Page 29

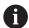

To calculate the value of a period (e.g. for the period parameter of the EIB7SetTimestampPeriod) function call correctly, pass the following values to the function:

period = interval in \u03c4s \* clock ticks per \u03c4s

To read out the value of "clock ticks per  $\mu$ s", you can e.g. use the EIB7GetTimerTriggerTicks Of EIB7GetTimestampTicks function.

### **Function**

```
EIB7_ERR EIB7SetTimerTriggerPeriod ( EIB7_HANDLE eib, unsigned long period )
```

#### **Parameters**

eib EIB handle

period Ticks per timer trigger period (> 0), for further

details, see "Timestamp", Page 30

#### Return value

The return value supplies a status for the function call. In addition to the standard return values (see "Table 15: Standard return values", Page 50), the following error messages can occur:

EIB7\_ParamInvalid The timer trigger period is invalid

## 3.5.29 Reading the time unit for the delay time at the trigger inputs

The trigger input delay ticks indicate how many clock pulses per microsecond are generated by the clock-pulse source for the delay time of the signals at the trigger input. The delay time of the trigger signals can be set to a multiple of the internal clock-pulse period.

#### **Function**

```
EIB7_ERR EIB7GetTriggerDelayTicks ( EIB7_HANDLE eib, unsigned long* ticks
```

### **Parameters**

eib EIB handle

ticks [return value] Pointer to the target variable for the

number of clock pulses per microsecond

#### Return value

The return value supplies a status for the function call. All possible values are listed in the Standard return values table above (see "Table 15: Standard return values", Page 50).

# 3.5.30 Clearing the trigger counter

The trigger counter is set to zero.

### **Function**

```
EIB7_ERR EIB7ResetTriggerCounter ( EIB7_HANDLE eib
```

### **Parameters**

eib EIB handle

### **Return value**

## 3.5.31 Software trigger

The software trigger generates a trigger event and causes the EIB 74x to send data to the remote station. The source parameter is used to select one of the software trigger channels. This function cannot be performed in Polling mode of operation.

### **Function**

```
EIB7_ERR EIB7SoftwareTrigger ( EIB7_HANDLE eib, unsigned long source
```

### **Parameters**

eib EIB handle source Software trigger channel

| source             | Description                |
|--------------------|----------------------------|
| EIB7_ST_SWtrigger1 | Software trigger channel 1 |
| EIB7_ST_SWtrigger2 | Software trigger channel 2 |
| EIB7_ST_SWtrigger3 | Software trigger channel 3 |
| EIB7_ST_SWtrigger4 | Software trigger channel 4 |

### Return value

The return value supplies a status for the function call. In addition to the standard return values (see "Table 15: Standard return values", Page 50), the following error messages can occur:

EIB7\_ParamInvalid Invalid parameter

## 3.5.32 Selecting the master trigger source

The master trigger signal can be selected from different sources. This function must be performed for the axes after configuring the trigger matrix and is permitted only in the Polling mode of operation.

### **Function**

#### **Parameters**

eib EIB handle src Trigger source

| src                    | Description                                 |
|------------------------|---------------------------------------------|
| EIB7_AT_TrgInput1      | Trigger input, channel 1                    |
| EIB7_AT_TrgInput2      | Trigger input, channel 2                    |
| EIB7_AT_TrgInput3      | Trigger input, channel 3                    |
| EIB7_AT_TrgInput4      | Trigger input, channel 4                    |
| EIB7_AT_TrgSW1         | Software trigger channel 1                  |
| EIB7_AT_TrgSW2         | Software trigger channel 2                  |
| EIB7_AT_TrgSW3         | Software trigger channel 3                  |
| EIB7_AT_TrgSW4         | Software trigger channel 4                  |
| EIB7_AT_TrgRI          | Reference pulse of the corresponding axis   |
| EIB7_AT_TrgRImaskedCH1 | Linked reference pulse from axis 1 (A&B&RI) |
| EIB7_AT_TrgIC          | Interval counter                            |
| EIB7_AT_TrgPuls        | Trigger pulse counter                       |
| EIB7_AT_TrgTimer       | Timer trigger                               |

### Return value

The return value supplies a status for the function call. In addition to the standard return values (see "Table 15: Standard return values", Page 50), the following error messages can occur:

EIB7\_ParamInvalid Invalid parameter

# 3.5.33 Activating trigger sources

The trigger sources of the EIB 74x can be activated or deactivated individually or together. In the src parameter, several trigger sources can be selected through an OR operation of the corresponding constants. The period duration for the timer trigger must be configured before activation. If you program the activation of multiple trigger sources by one single function call, they will be activated simultaneously.

### **Function**

```
EIB7_ERR EIB7GlobalTrigger-Enable ( EIB7_HANDLE eib, EIB7_MODE mode, unsigned long src
```

## **Parameters**

eib EIB handle

mode Activate or deactivate the trigger sources

| mode            | Description                   |
|-----------------|-------------------------------|
| EIB7_MD_Enable  | Activate the trigger source   |
| EIB7_MD_Disable | Deactivate the trigger source |

src Trigger source

| src                    | Description                                 |  |
|------------------------|---------------------------------------------|--|
| EIB7_TS_TrgInput1      | Trigger input, channel 1                    |  |
| EIB7_TS_TrgInput2      | Trigger input, channel 2                    |  |
| EIB7_TS_TrgInput3      | Trigger input, channel 3                    |  |
| EIB7_TS_TrgInput4      | Trigger input, channel 4                    |  |
| EIB7_TS_TrgRI1         | Reference pulse of axis 1                   |  |
| EIB7_TS_TrgRI2         | Reference pulse of axis 2                   |  |
| EIB7_TS_TrgRI3         | Reference pulse of axis 3                   |  |
| EIB7_TS_TrgRI4         | Reference pulse of axis 4                   |  |
| EIB7_TS_TrgRImaskedCH1 | Linked reference pulse from axis 1 (A&B&RI) |  |
| EIB7_TS_TrgIC          | Interval counter                            |  |
| EIB7_TS_TrgPuls        | Trigger pulse counter                       |  |
| EIB7_TS_TrgTimer       | Timer trigger                               |  |
| EIB7_TS_All            | All trigger sources                         |  |

# Return value

The return value supplies a status for the function call. In addition to the standard return values (see "Table 15: Standard return values", Page 50), the following error messages can occur:

EIB7\_ParamInvalid Invalid parameter

# 3.5.34 Configuring the pulse counter

A trigger signal and a start signal can be selected for the pulse counter. The start signal enables the pulse counter. The counter will then be decremented with each pulse of the trigger signal, until a value of zero is reached. Then, all further trigger pulses will be disabled. If the function is re-run before the counter has reached zero, the counter will be reset to the initial value.

## **Function**

```
EIB7_ERR EIB7ConfigPulsCounter ( EIB7_HANDLE eib, EIB7_PulsCounterStart start, EIB7_PulsCounterTrigger trigger, unsigned long count
```

## **Parameters**

eib EIB handle

start Start signal for the pulse counter

| start                  | Description                                 |  |
|------------------------|---------------------------------------------|--|
| EIB7_PS_TrgInput1      | Trigger input, channel 1                    |  |
| EIB7_PS_TrgInput2      | Trigger input, channel 2                    |  |
| EIB7_PS_TrgInput3      | Trigger input, channel 3                    |  |
| EIB7_PS_TrgInput4      | Trigger input, channel 4                    |  |
| EIB7_PS_TrgRI1         | Reference pulse of axis 1                   |  |
| EIB7_PS_TrgRI2         | Reference pulse of axis 2                   |  |
| EIB7_PS_TrgRI3         | Reference pulse of axis 3                   |  |
| EIB7_PS_TrgRI4         | Reference pulse of axis 4                   |  |
| EIB7_PS_TrgSW1         | Software trigger channel 1                  |  |
| EIB7_PS_TrgSW2         | Software trigger channel 2                  |  |
| EIB7_PS_TrgSW3         | Software trigger channel 3                  |  |
| EIB7_PS_TrgSW4         | Software trigger channel 4                  |  |
| EIB7_PS_TrgRImaskedCH1 | Linked reference pulse from axis 1 (A&B&RI) |  |
| EIB7_PS_TrgIC          | Interval counter                            |  |

trigger

Trigger signal for the pulse counter

| trigger                | Description                                 |  |
|------------------------|---------------------------------------------|--|
| EIB7_PT_TrgInput1      | Trigger input, channel 1                    |  |
| EIB7_PT_TrgInput2      | Trigger input, channel 2                    |  |
| EIB7_PT_TrgInput3      | Trigger input, channel 3                    |  |
| EIB7_PT_TrgInput4      | Trigger input, channel 4                    |  |
| EIB7_PT_TrgRI1         | Reference pulse of axis 1                   |  |
| EIB7_PT_TrgRI2         | Reference pulse of axis 2                   |  |
| EIB7_PT_TrgRI3         | Reference pulse of axis 3                   |  |
| EIB7_PT_TrgRI4         | Reference pulse of axis 4                   |  |
| EIB7_PT_TrgRImaskedCH1 | Linked reference pulse from axis 1 (A&B&RI) |  |
| EIB7_PT_TrgIC          | Interval counter                            |  |
| EIB7_PT_TrgTimer       | Timer trigger                               |  |

count

Start value for pulse counter (0x00000 ... 0xfffff)

## **Return value**

The return value supplies a status for the function call. In addition to the standard return values (see "Table 15: Standard return values", Page 50), the following error messages can occur:

EIB7\_ParamInvalid

Invalid parameter

# 3.5.35 Setting the interpolation factor for the interval counter

The interpolation factor for the interval counter is adjustable and determines the number of counting steps per signal period. This setting has an effect on both the interval counter and the auxiliary axis. The number of counting steps per signal period of the connected encoder is determined from the interpolation factor multiplied by the edge evaluation.

## **Function**

## **Parameters**

eib EIB handle ipf Interpolation factor

| ipf           | Description            |
|---------------|------------------------|
| EIB7_ICF_1x   | 1-fold interpolation   |
| EIB7_ICF_2x   | 2-fold interpolation   |
| EIB7_ICF_4x   | 4-fold interpolation   |
| EIB7_ICF_5x   | 5-fold interpolation   |
| EIB7_ICF_10x  | 10-fold interpolation  |
| EIB7_ICF_20x  | 20-fold interpolation  |
| EIB7_ICF_25x  | 25-fold interpolation  |
| EIB7_ICF_50x  | 50-fold interpolation  |
| EIB7_ICF_100x | 100-fold interpolation |

edge

Edge evaluation

| edge        | Description            |
|-------------|------------------------|
| EIB7_ICE_1x | 1-fold edge evaluation |
| EIB7_ICE_2x | 2-fold edge evaluation |
| EIB7_ICE_4x | 4-fold edge evaluation |

## Return value

The return value supplies a status for the function call. In addition to the standard return values (see "Table 15: Standard return values", Page 50), the following error messages can occur:

EIB7\_ParamInvalid Invalid parameter

# 3.5.36 Configuring the interval counter

This function is used to configure interval-counter triggering. The interval counter provides two modes. In the first mode, a trigger pulse is generated only at a fixed position. This position is adjustable. The second mode permits triggering at fixed intervals. The first trigger pulse is generated at the starting position. Then, a trigger pulse is generated at fixed intervals that can be adjusted using the interval parameter. As an alternative, the current position can also be used as starting position. Before the interval counter trigger can be reconfigured, the trigger function must be deactivated with the EIB7\_ICM\_Disable mode.

#### **Function**

#### **Parameters**

eib EIB handle mode Trigger mode

| mode              | Description                            |
|-------------------|----------------------------------------|
| EIB7_ICM_Disable  | No triggering                          |
| EIB7_ICM_Single   | Triggering only at a fixed position    |
| EIB7_ICM_Periodic | Periodic triggering at fixed intervals |

start Start of triggering

| start             | Description                                |
|-------------------|--------------------------------------------|
| EIB7_ICS_Current  | Triggering starts at the current position  |
| EIB7_ICS_StartPos | Triggering starts at the starting position |

Position value for the first trigger pulse

interval Interval between two trigger pulses in counting steps (6)

# Return value

The return value supplies a status for the function call. In addition to the standard return values (see "Table 15: Standard return values", Page 50), the following error messages can occur:

EIB7\_ParamInvalid Invalid parameter

# 3.5.37 Setting the terminating resistors

The terminating resistors for the incremental signals of the encoder inputs can be deactivated. The setting will always apply to all 1  $V_{pp}$  inputs of the EIB 74x. The resistors are activated after every boot process of the EIB 74x.

#### **Function**

```
EIB7_ERR EIB7EnableIncrementalTermination ( EIB7_HANDLE eib, EIB7_MODE mode
```

#### **Parameters**

eib EIB handle

mode Activate or deactivate the terminating resistors

| mode            | Description                      |
|-----------------|----------------------------------|
| EIB7_MD_Disable | Deactivate terminating resistors |
| EIB7_MD_Enable  | Activate terminating resistors   |

#### Return value

The return value supplies a status for the function call. In addition to the standard return values (see "Table 15: Standard return values", Page 50), the following error messages can occur:

EIB7\_CantChIncInpTrm The mode cannot be changed

# 3.5.38 Reset

The EIB 74x performs a reset and reboots. This function has the same effect as pressing the reset button. The standard boot mode will be used (firmware of the last update with user's network settings). The connection to the EIB 74x is closed automatically, such as with EIB7Close().

#### **Function**

```
EIB7_ERR EIB7Reset ( EIB7_HANDLE eib )
```

# **Parameters**

eib EIB handle

## Return value

The return value supplies a status for the function call. All possible values are listed in the Standard return values table above (see "Table 15: Standard return values", Page 50).

# 3.5.39 Identifying the EIB 74x

The LAN LED on the front panel of the EIB 74x can be set to flash mode. If several devices are arranged side by side, an EIB 74x with a certain IP address is easily located. The LED flashes until the mode is terminated using the function.

## **Function**

```
EIB7_ERR EIB7Identify ( EIB7_HANDLE eib, EIB7_MODE mode
```

## **Parameters**

eib EIB handle

mode Activate or deactivate LED flashing

| mode            | Description           |
|-----------------|-----------------------|
| EIB7_MD_Disable | Deactivate flash mode |
| EIB7_MD_Enable  | Activate flash mode   |

## Return value

The return value supplies a status for the function call. In addition to the standard return values (see "Table 15: Standard return values", Page 50), the following error messages can occur:

EIB7\_IllegalParameter The LED status cannot be changed (parameter is invalid)

# 3.5.40 Recording – transmitting the data

The transmission of data from the EIB 74x's internal recording buffer can be activated or deactivated. When the data transmission is activated, it is possible to select only a certain range of the recorded data for transmission. The first byte to be transmitted is given through the offset and the length parameter specifies the number of bytes.

To transmit all data, the parameters should be set as follows: offset = 0 and  $length = 0 \times FFFFFFFFF$ .

#### **Function**

```
EIB7_ERR EIB7TransferRecordingData ( EIB7_HANDLE eib, EIB7_MODE mode, unsigned long offset, unsigned long length
```

#### **Parameters**

eib EIB handle

mode Activate or deactivate the terminating resistors

| mode            | Description             |
|-----------------|-------------------------|
| EIB7_MD_Disable | Stop data transmission  |
| EIB7_MD_Enable  | Start data transmission |

offset Offset for the first byte to be transmitted

length Number of bytes that are to be transmitted (0xfffffffff = until the end of

recording)

#### Return value

The return value supplies a status for the function call. In addition to the standard return values (see "Table 15: Standard return values", Page 50), the following error messages can occur:

EIB7\_CantOpenSocket Internal error (socket error)
EIB7\_CantStartThread Internal error (thread error)

EIB7\_OpModeBlocked The EIB 74x is not in Polling operating mode
EIB7\_RecDataReadErr The data cannot be read from the EIB 74x

EIB7\_ParamInvalid Invalid parameter

# 3.5.41 Recording – verifying the status

The status in the Recording operating mode can be read out. In addition, the current contents in the buffer memory can be determined. This is also possible during recording in the Recording operating mode. The progress of data transmission from the EIB 74x's buffer to the host can also be read out.

#### **Function**

```
EIB7_ERR EIB7GetRecordingStatus ( EIB7_HANDLE eib, unsigned long* length, unsigned long* status, unsigned long* progress
```

# **Parameters**

| eib | EIB | handle |
|-----|-----|--------|
|     |     |        |

length [return value] Pointer to the target variable for the number of data packets in the

buffer

Status [return value] Pointer to the target variable for the status

| Status | Description                                        |
|--------|----------------------------------------------------|
| 0      | Recording operating mode deactivated               |
| 1      | Recording operating mode activated                 |
| 2      | Data is being transmitted                          |
| 3      | Waiting for connection setup for data transmission |

progress

[return value] Pointer to the target variable for the data transmission progress, progress as a percentage (0 ... 100)

# Return value

The return value supplies a status for the function call. All possible values are listed in the Standard return values table above (see "Table 15: Standard return values", Page 50).

# 3.5.42 Recording – reading the memory size

The size of the memory for the recorded data in the EIB 74x can be read out. The size is provided as the number of data packets that can be accommodated by the memory. This number depends on the size of the data packets. The data packet must therefore be configured first.

#### **Function**

```
EIB7_ERR EIB7GetRecordingMemSize ( EIB7_HANDLE eib, unsigned long* size
```

## **Parameters**

eib EIB handle

size [return value] Pointer to the target variable for the size of the memory (as a

number of data packets)

#### Return value

The return value supplies a status for the function call. In addition to the standard return values (see "Table 15: Standard return values", Page 50), the following error messages can occur:

EIB7\_InvalidPacket Current configuration for the data packet is invalid

# 3.5.43 Checking the streaming status

While the Streaming operating mode is active, the status of the buffer in the EIB 74x can be read out. In addition to the size of the buffer in bytes, the amount of currently saved data is indicated in bytes. Also, the maximum amount of data in the buffer since activation of the Streaming operating mode is indicated in bytes.

#### **Function**

```
EIB7_ERR EIB7GetStreamingStatus ( EIB7_HANDLE eib, unsigned long* length, unsigned long* max, unsigned long* size
```

# **Parameters**

| eib    | EIB handle                                                                                                    |
|--------|----------------------------------------------------------------------------------------------------|
| length | [return value] Pointer to the target variable for the number of bytes in the buffer                                                             |
| max    | max [return value] Pointer to the target variable for the maximum number of bytes in the buffer since the start of the Streaming operating mode |
| size   | [return value] Pointer to the target variable for the size of the buffer in bytes                                                               |

#### Return value

The return value supplies a status for the function call. All possible values are listed in the Standard return values table above (see "Table 15: Standard return values", Page 50).

# 3.5.44 Reading data from the FIFO

Data packets (in raw data format) are copied from the FIFO to the target memory. The cnt parameter indicates the number of entries to be copied from the FIFO. If the FIFO contains fewer data records, the entire contents of the FIFO will be copied. The number of entries actually copied is returned via the entries parameter. The function waits until at least one data record has been copied from the FIFO, though no longer than expiration of the timeout. In this case, entries returns zero. Entire data packets are always copied from the FIFO. The target memory must be at least big enough to accommodate the indicated number of FIFO entries. The contents of an entry in the FIFO corresponds to the currently configured data packet without the appended "fill bytes." All data words are saved in the "little endian" format.

#### **Function**

```
EIB7_ERR EIB7ReadFIFODataRaw ( EIB7_HANDLE eib, void* data, unsigned long cnt, unsigned long* entries, long timeout
```

#### **Parameters**

eib EIB handle

data [return value] Pointer to the target memory

ont Number of entries to be read (≥ 0)

entries [return value] Number of entries to be copied

timeout Timeout in milliseconds

| timeout | Description                                        |
|---------|----------------------------------------------------|
| 0       | Function returns immediately if no data is present |
| >0      | Function waits for data for x milliseconds         |
| -1      | Function waits infinitely                          |

#### Return value

The return value supplies a status for the function call. In addition to the standard return values (see "Table 15: Standard return values", Page 50), the following error messages can occur:

EIB7\_FIFOEmpty No data in the FIFO

EIB7\_ElementSizeInv Internal error

EIB7\_FIFOOverflow FIFO overflow since the last function call (loss of

data)

# 3.5.45 Reading the size of a FIFO element

The size of a FIFO element in raw data format is generated. This value corresponds to the size of a FIFO entry as read with the EIB7ReadFIFODataRaw() function. A FIFO element contains a data packet whose size depends on the present configuration. The size is given without "fill bytes."

## **Function**

```
EIB7_ERR EIB7SizeOfFIFOEntryRaw ( EIB7_HANDLE eib, unsigned long* size
```

# **Parameters**

eib EIB handle

size [return value] Pointer to the variable for the size of a FIFO element in bytes

## Return value

The return value supplies a status for the function call. All possible values are listed in the Standard return values table above (see "Table 15: Standard return values", Page 50).

## 3.5.46 Access to the contents of a FIFO element

With this function, you can access individual fields of a FIFO element (in raw data format). A FIFO entry can contain, for example, the trigger counter, position data, the status word and additional data. The contents of the data packet can vary depending on its configuration. When the elements are accessed, this must be remembered in order to interpret the data correctly. This function provides a pointer to the relevant field within the data structure and also the field size in bytes. A general selection is made using the  $\tt region$  parameter. This makes it possible to select the axis from which the field is obtained. The fine selection can be made using the  $\tt type$  parameter. This indicates which data field of an axis is to be accessed.

# **Function**

```
EIB7_ERR EIB7GetDataFieldPtrRaw ( EIB7_HANDLE void* data, EIB7_DataRegion region, EIB7_PositionDataField type, void** field, unsigned long* size
```

## **Parameters**

eib EIB handle

data Pointer to the data structure (FIFO element)

region Axis of the EIB 74x

| region           | Description                           |
|------------------|---------------------------------------|
| EIB7_DR_Global   | Global data field for trigger counter |
| EIB7_DR_Encoder1 | Data for axis 1                       |
| EIB7_DR_Encoder2 | Data for axis 2                       |
| EIB7_DR_Encoder3 | Data for axis 3                       |
| EIB7_DR_Encoder4 | Data for axis 4                       |
| EIB7_DR_AUX      | Data for auxiliary axis               |

type Data element for an axis

| type                    | Description                              |
|-------------------------|------------------------------------------|
| EIB7_PDF_TriggerCounter | Trigger counter (only in EIB7_DR_Global) |
| EIB7_PDF_StatusWord     | Status word for position                 |
| EIB7_PDF_PositionData   | Position value                           |
| EIB7_PDF_AUXPosition    | Position value for auxiliary axis        |
| EIB7_PDF_Timestamp      | Timestamp for position                   |
| EIB7_PDF_Analog         | ADC value for signals A and B            |
| EIB7_PDF_ReferencePos   | Reference positions 1 and 2              |
| EIB7_PDF_DistCodedRef   | Coded reference value                    |
| EIB7_PDF_EnDat_AI1      | EnDat 2.2 additional datum 1             |
| EIB7_PDF_EnDat_AI2      | EnDat 2.2 additional datum 2             |

field

[return value] Pointer to the memory address of the element from the data structure

ture

size [return value] Size of the element in bytes

# Return value

The return value supplies a status for the function call. In addition to the standard return values (see "Table 15: Standard return values", Page 50), the following error messages can occur:

EIB7\_FieldNotAvail The indicated field was not found

# 3.5.47 Reading and converting data from the FIFO

Data packets are copied from the FIFO to the target memory and converted. The cnt parameter indicates the number of entries to be copied from the FIFO. If the FIFO contains fewer data records, the entire contents of the FIFO is copied. The number of entries actually copied is returned via the entries parameter. The function waits until at least one data record has been copied from the FIFO, though no longer than expiration of the timeout. In this case, entries returns zero. Entire data packets are always copied from the FIFO. The target memory must be at least big enough to accommodate the indicated number of FIFO entries. The contents of an entry correspond to the currently configured data packet without the appended "fill bytes." All data words are saved in the standard format for 16-bit or 32-bit integers and the position values are converted to the ENCODER\_POSITION format.

## **Function**

```
EIB7_ERR EIB7ReadFIFOData ( EIB7_HANDLE eib, void* data, unsigned long cnt, unsigned long* entries, long timeout
```

#### **Parameters**

eib EIB handle

data [return value] Pointer to the target memory

ont Number of entries to be read (≥ 0)

entries [return value] Number of entries to be copied

timeout Timeout in milliseconds

| timeout | Description                                        |
|---------|----------------------------------------------------|
| 0       | Function returns immediately if no data is present |
| >0      | Function waits for data for x milliseconds         |
| -1      | Function waits infinitely                          |

#### Return value

The return value supplies a status for the function call. In addition to the standard return values (see "Table 15: Standard return values", Page 50), the following error messages can occur:

EIB7\_FIFOEmpty No data in the FIFO EIB7\_ElementSizeInv Internal error

EIB7\_FIF00verflow FIFO overflow since the last function call (loss of

data)

# 3.5.48 Reading the size of a FIFO element after conversion

This function returns the size of a FIFO element after conversion. This value corresponds to the size of a FIFO entry as read out with the EIBTReadFIFOData() function. A FIFO element contains a data packet whose size depends on the present configuration. The size is given without "fill bytes."

#### **Function**

```
EIB7_ERR EIB7SizeOfFIFOEntry ( EIB7_HANDLE eib, unsigned long* size
```

## **Parameters**

eib EIB handle

size [return value] Pointer to the variable for the size of a FIFO element in bytes

#### Return value

The return value supplies a status for the function call. All possible values are listed in the Standard return values table above (see "Table 15: Standard return values", Page 50).

# 3.5.49 Access to the contents of a FIFO element with converted data

With this function, you can access individual fields of a FIFO element that contains converted position data (in the ENCODER\_POSITION format). A FIFO entry can contain, for example, the trigger counter, position data, the status word and additional data. The contents of the data packet can vary depending on its configuration. When the elements are accessed, this must be remembered in order to interpret the data correctly. This function provides a pointer to the relevant field within the data structure and also the field size in bytes. A general selection is made using the region parameter. This makes it possible to select the axis from which the field is obtained. The fine selection can be made using the type parameter. This indicates which data field of an axis is to be accessed.

## **Function**

```
EIB7_ERR EIB7GetDataFieldPtr ( EIB7_HANDLE eib, void* data, EIB7_DataRegion region, EIB7_PositionDataField type, void** field unsigned long* size
```

## **Parameters**

eib EIB handle

data Pointer to the data structure (FIFO element)

region

Axis of the EIB 74x

| region           | Description                           |
|------------------|---------------------------------------|
| EIB7_DR_Global   | Global data field for trigger counter |
| EIB7_DR_Encoder1 | Data for axis 1                       |
| EIB7_DR_Encoder2 | Data for axis 2                       |
| EIB7_DR_Encoder3 | Data for axis 3                       |
| EIB7_DR_Encoder4 | Data for axis 4                       |
| EIB7_DR_AUX      | Data for auxiliary axis               |

type

Data element for an axis

| type                    | Description                              |
|-------------------------|------------------------------------------|
| EIB7_PDF_TriggerCounter | Trigger counter (only in EIB7_DR_Global) |
| EIB7_PDF_StatusWord     | Status word for position                 |
| EIB7_PDF_PositionData   | Position value                           |
| EIB7_PDF_AUXPosition    | Position value for auxiliary axis        |
| EIB7_PDF_Timestamp      | Timestamp for position                   |
| EIB7_PDF_Analog         | ADC value for signals A and B            |
| EIB7_PDF_ReferencePos   | Reference positions 1 and 2              |
| EIB7_PDF_DistCodedRef   | Coded reference value                    |
| EIB7_PDF_EnDat_AI1      | EnDat 2.2 additional datum 1             |
| EIB7_PDF_EnDat_AI2      | EnDat 2.2 additional datum 2             |

field

[return value] Pointer to the memory address of the element from the data structure

size

[return value] Size of the element in bytes

# Return value

The return value supplies a status for the function call. In addition to the standard return values (see "Table 15: Standard return values", Page 50), the following error messages can occur:

EIB7\_FieldNotAvail

The indicated field was not found

# 3.5.50 Reading the number of elements in the FIFO

The number of elements currently stored in the FIFO is generated.

#### **Function**

#### **Parameters**

eib EIB handle

cnt [return value] Pointer to the variable for the number of FIFO elements

## Return value

The return value supplies a status for the function call. All possible values are listed in the Standard return values table above (see "Table 15: Standard return values", Page 50).

# 3.5.51 Clearing the FIFO

The contents of the FIFO are cleared. This command has no effect if Polling operating mode is active.

#### **Function**

```
EIB7_ERR EIB7ClearFIFO ( EIB7_HANDLE eib
```

#### **Parameters**

eib EIB handle

#### Return value

The return value supplies a status for the function call. All possible values are listed in the Standard return values table above (see "Table 15: Standard return values", Page 50).

# 3.5.52 Setting the FIFO size

The size of the FIFO is redefined. All data in the FIFO is cleared. The size can only be set in Polling operating mode. The size of the FIFO must be at least 2000 bytes. If the value is smaller, the value of 2000 bytes is used internally.

#### **Function**

```
EIB7_ERR EIB7SetFIFOSize ( EIB7_HANDLE eib, unsigned long size
```

# **Parameters**

eib EIB handle

size FIFO size in bytes

## Return value

The return value supplies a status for the function call. In addition to the standard return values (see "Table 15: Standard return values", Page 50), the following error messages can occur:

EIB7\_SoftRTEn Soft Real-Time operating mode is activated

# 3.5.53 Reading the FIFO size

The size of the FIFO in bytes is generated.

#### **Function**

```
EIB7_ERR EIB7GetFIFOSize ( EIB7_HANDLE eib, unsigned long* size
```

#### **Parameters**

eib EIB handle

size [return value] Pointer to the variable for the FIFO size in bytes

## Return value

The return value supplies a status for the function call. All possible values are listed in the Standard return values table above (see "Table 15: Standard return values", Page 50).

# 3.5.54 Activating the callback mechanism

The callback mechanism is activated or deactivated and the function pointer is saved, where applicable. The callback function is called if there are at least as many elements saved in the FIFO as indicated in the threshold. Then, this function will not be called until new data has been written to the FIFO and at least threshold elements have been saved in the FIFO.

## **Function**

```
EIB7_ERR EIB7SetDataCallback ( EIB7_HANDLE eib, void* data, EIB7_MODE activate, unsigned long threshold, EIB7OnDataAvailable handler
```

## **Parameters**

| eib      | EIB handle                                                                           |
|----------|--------------------------------------------------------------------------------------|
| data     | Pointer to user data, this pointer is passed as a parameter to the callback function |
| Activate | Activate or deactivate callback                                                      |

| Activate        | Description                       |
|-----------------|-----------------------------------|
| EIB7_MD_Disable | Deactivate the callback mechanism |
| EIB7_MD_Enable  | Activate the callback mechanism   |

threshold Number of elements in the FIFO from which on the callback mechanism will be

triggered (> 0)

handler Pointer to the callback function (NULL is permitted if activate = 0)

# Return value

The return value supplies a status for the function call. All possible values are listed in the Standard return values table above (see "Table 15: Standard return values", Page 50).

## **Callback function**

The callback function is performed by the driver and runs in a separate thread. The user must take care of any necessary synchronization with the main program. The eib parameter contains the handle to the EIB 74x that has triggered the callback. cnt indicates the number of elements currently stored in the FIFO. The data parameter contains the pointer that was specified when registering the callback function.

# **Prototype**

#### **Parameters**

eib EIB handle

cnt Number of elements in the FIFO

data Pointer to user data

# 3.5.55 Selecting the trigger source for the auxiliary axis

The trigger signal for the auxiliary axis can be selected from different sources. This setting is only possible in Polling mode of operation.

## **Function**

```
EIB7_ERR EIB7AuxAxisTriggerSource ( EIB7_HANDLE eib, EIB7_AxisTriggerSrc src )
```

## **Parameters**

eib EIB handle src Trigger source

| src                    | Description                                 |
|------------------------|---------------------------------------------|
| EIB7_AT_TrgInput1      | Trigger input, channel 1                    |
| EIB7_AT_TrgInput2      | Trigger input, channel 2                    |
| EIB7_AT_TrgInput3      | Trigger input, channel 3                    |
| EIB7_AT_TrgInput4      | Trigger input, channel 4                    |
| EIB7_AT_TrgSW1         | Software trigger channel 1                  |
| EIB7_AT_TrgSW2         | Software trigger channel 2                  |
| EIB7_AT_TrgSW3         | Software trigger channel 3                  |
| EIB7_AT_TrgSW4         | Software trigger channel 4                  |
| EIB7_AT_TrgRI          | Reference pulse of the corresponding axis   |
| EIB7_AT_TrgRImaskedCH1 | Linked reference pulse from axis 1 (A&B&RI) |
| EIB7_AT_TrgIC          | Interval counter                            |
| EIB7_AT_TrgPuls        | Trigger pulse counter                       |
| EIB7_AT_TrgTimer       | Timer trigger                               |

## Return value

The return value supplies a status for the function call. In addition to the standard return values (see "Table 15: Standard return values", Page 50), the following error messages can occur:

EIB7\_ParamInvalid Invalid parameter

# 3.5.56 Reading the position of the auxiliary axis

The current position value is read out. A status word informing about potential position errors is also transmitted. The position can only be polled in Polling operating mode. The setting of the interpolation factor and the edge evaluation for the interval counter determine the significance of an LSB (Lowest Significant Bit) in the position value with respect to the signal period of the encoder.

#### **Function**

```
EIB7_ERR EIB7AuxGetPosition ( EIB7_HANDLE eib, unsigned short* status, ENCODER_POSITION* pos
```

#### **Parameters**

eib EIB handle

Status [return value] Pointer to the target variable for the status word pos [return value] Pointer to the target variable for the position

## Return value

The return value supplies a status for the function call. In addition to the standard return values (see "Table 15: Standard return values", Page 50), the following error messages can occur:

EIB7\_CantLatchPos Position cannot be determined
EIB7\_EncPwrSuppErr Encoder power supply error
Auxiliary axis not configured

# 3.5.57 Reading out the data of the auxiliary axis

The current position and certain additional parameters are determined and read out. The function may only be performed in Polling mode of operation. The status word indicates whether the position and the reference position are valid. The position value and the timestamp are saved simultaneously. This requires the internal use of software trigger channel 1. The trigger source for the auxiliary axis is configured accordingly, thereby overwriting the current setting.

#### **Function**

```
EIB7_ERR EIB7AuxGetEncoderData ( EIB7_HANDLE eib, unsigned short* status, ENCODER_POSITION* pos, ENCODER_POSITION* ref, unsigned long* timestamp, unsigned short* counter
```

## **Parameters**

eib

Status [return value] Pointer to the target variable for the status word

pos [return value] Pointer to the target variable for the position

Ref [return value] Pointer to the target variable for the reference position timestamp [return value] Pointer to the target variable for the timestamp value counter [return value] Pointer to the target variable for the trigger counter

# Return value

The return value supplies a status for the function call. In addition to the standard return values (see "Table 15: Standard return values", Page 50), the following error messages can occur:

EIB7\_CantLatchPos Position cannot be determined
EIB7\_EncPwrSuppErr Encoder power supply error
Auxiliary axis not configured

EIB handle

# 3.5.58 Clearing the counter of the auxiliary axis

The position counter of the auxiliary axis is cleared.

#### **Function**

```
EIB7_ERR EIB7AuxClearCounter ( EIB7_HANDLE eib
```

#### **Parameters**

eib EIB handle

## Return value

The return value supplies a status for the function call. All possible values are listed in the Standard return values table above (see "Table 15: Standard return values", Page 50).

# 3.5.59 Acknowledging signal errors of the auxiliary axis

The error messages for the auxiliary axis are cleared. This applies to the error for the signal amplitude and the error for exceeding the frequency.

#### **Function**

```
EIB7_ERR EIB7AuxClearSignalErrors ( EIB7_HANDLE eib
```

# **Parameters**

eib EIB handle

# Return value

The return value supplies a status for the function call. All possible values are listed in the Standard return values table above (see "Table 15: Standard return values", Page 50).

# 3.5.60 Acknowledging the trigger errors of the auxiliary axis

The error messages for unrecognized trigger events are cleared from the auxiliary axis trigger logic.

## **Function**

```
EIB7_ERR EIB7AuxClearLostTriggerError ( EIB7_HANDLE eib
)
```

# **Parameters**

eib EIB handle

#### Return value

The return value supplies a status for the function call. All possible values are listed in the Standard return values table above (see "Table 15: Standard return values", Page 50).

# 3.5.61 Clearing the status bit for the reference mark of the auxiliary axis

The "Reference position saved" flag in the status word for the auxiliary axis is reset.

#### **Function**

```
EIB7_ERR EIB7AuxClearRefStatus ( EIB7_HANDLE eib
```

## **Parameters**

eib EIB handle

## Return value

The return value supplies a status for the function call. All possible values are listed in the Standard return values table above (see "Table 15: Standard return values", Page 50).

# 3.5.62 Checking the status of the reference run for the auxiliary axis

The status of the reference run is output. It indicates whether the reference run is still active or whether the reference positions have already been saved.

#### **Function**

```
EIB7_ERR EIB7AuxGetRefActive ( EIB7_HANDLE eib, EIB7_MODE* active
```

#### **Parameters**

eib EIB handle

active [return value] Pointer to the variable for the status of the reference run

| active          | Description            |
|-----------------|------------------------|
| EIB7_MD_Disable | Reference run inactive |
| EIB7_MD_Enable  | Reference run active   |

#### Return value

The return value supplies a status for the function call. All possible values are listed in the Standard return values table above (see "Table 15: Standard return values", Page 50).

# 3.5.63 Starting a reference run for the auxiliary axis

After this command has been called, the reference position is saved when the next reference mark is traversed. The saved value corresponds to the count of the period counter at the respective reference mark. As soon as a reference run has been started, the status of a previously saved reference position is set to "invalid."

#### **Function**

```
EIB7_ERR EIB7AuxStartRef ( EIB7_HANDLE eib
```

#### **Parameters**

eib EIB handle

#### Return value

The return value supplies a status for the function call. All possible values are listed in the Standard return values table above (see "Table 15: Standard return values", Page 50).

# 3.5.64 Stopping a reference run for the auxiliary axis

A reference run (mode for automatically saving the reference position) is stopped. Reference positions that have already been saved will not be deleted.

#### **Function**

```
EIB7_ERR EIB7AuxStopRef ( EIB7_HANDLE eib
```

## **Parameters**

eib EIB handle

# **Return value**

The return value supplies a status for the function call. All possible values are listed in the Standard return values table above (see "Table 15: Standard return values", Page 50).

# 3.5.65 Configuring a timestamp for the auxiliary axis

The timestamp can be activated or deactivated for the auxiliary axis. The global setting of the EIB 74x is used for the period duration. The timestamp value for a position poll for the auxiliary axis will be copied if this function has been activated previously.

#### **Function**

```
EIB7_ERR EIB7AuxSetTimestamp ( EIB7_HANDLE eib, EIB7_MODE mode
```

## **Parameters**

eib EIB handle

mode Activate or deactivate timestamp

| mode            | Description          |
|-----------------|----------------------|
| EIB7_MD_Disable | Deactivate timestamp |
| EIB7_MD_Enable  | Activate timestamp   |

#### Return value

The return value supplies a status for the function call. All possible values are listed in the Standard return values table above (see "Table 15: Standard return values", Page 50).

# 3.5.66 Setting the trigger edge for the reference pulse of the auxiliary axis

The time for reference-pulse triggering for the auxiliary axis can be set to the rising or falling edge or to both edges of the reference-pulse signal. If both edges are set as trigger events, make sure that the maximum trigger rate is not exceeded.

#### **Function**

## **Parameters**

eib EIB handle

edge Active trigger edge for the reference pulse

| edge            | Description                         |
|-----------------|-------------------------------------|
| EIB7_RI_Rising  | Rising edge of the reference pulse  |
| EIB7_RI_Falling | Falling edge of the reference pulse |
| EIB7_RI_Both    | Both edges of the reference pulse   |

#### Return value

The return value supplies a status for the function call. In addition to the standard return values (see "Table 15: Standard return values", Page 50), the following error messages can occur:

EIB7\_ParamInvalid Invalid parameter

# 3.6 Axis functions

The axis functions always refer to just one axis on the EIB 74x. The other axes are not affected.

Besides the standard return values ("Parameters and return values"), all axis functions may also return further values. These are indicated separately for each function.

# 3.6.1 Initializing an axis

An axis of the EIB 74x is configured for the connected encoder. The axis number of the EIB 74x is determined via the axis handle. The interface type of the encoder must be selected as a basic option. Certain parameters are required only for incremental interfaces and others only for EnDat interfaces. For an EnDat 2.2 interface, the delay compensation can also be activated using the iface parameter. To do this, the EIB7\_IT\_EnDat22 and EIB7\_IT\_EnDatDelayMeasurement constants must be gated with OR.

The EnDatclock, recovery, and calculation parameters are only used for encoders with the EnDat interface. The EnDat interface clock pulse can be set. This must be done using pre-defined constants. When an axis is initialized for EnDat operation, an EnDat reset command is sent to the connected encoder. In addition, you can set the recovery time I using the recovery parameter for EnDat 2.2 encoders (ordering designations EnDat02 or EnDat22). The "EnDat calculation time" needs to be set using the calculation parameter for the encoder.

The bandwidth and comp parameters are effective only for incremental encoders. Two states (high and low) are available for configuring the bandwidth. The online compensation function can be activated and deactivated. The values for linecounts and increment are required only in conjunction with distance-coded reference marks.

Calling this function clears the following flags:

- Signal amplitude error
- Frequency exceeded
- Reference position 1 saved
- Reference position 2 saved
- Coded reference value for distance-coded reference marks valid
- Error during the calculation of the coded reference value for distance-coded reference marks
- CRC error

The settings for the terminating resistors for the incremental signals and the value of the period counter will not be affected by this function.

## **Function**

```
EIB7_ERR EIB7InitAxis
                        ( EIB7_AXIS
                                                  axis.
                          unsigned long
                                                  iface,
                          EIB7_EncoderType
                                                  type,
                          EIB7 RefMarks
                                                  refmarks,
                          unsigned long
                                                  linecounts,
                          unsigned long
                                                  increment,
                          EIB7_Homing
                                                  homing,
                          EIB7_Limit
                                                  limit.
                          EIB7_Compensation
                                                  comp,
                          EIB7_Bandwidth
                                                  bandwidth,
                          unsigned long
                                                  EnDatclock,
                          EIB7_EnDatRecoveryTime recovery,
                          EIB7_EnDatCalcTime
                                                  calculation
```

## **Parameters**

axis iface AXIS handle

Interface type of the encoder

| iface                         | Description                                                                   |
|-------------------------------|-------------------------------------------------------------------------------|
| EIB7_IT_Disabled              | Axis deactivated                                                              |
| EIB7_IT_Incremental           | Encoder with incremental signals (1 V <sub>pp</sub> )                         |
| EIB7_IT_Incremental_11u       | Encoder with incremental signals ((11 μΑ)                                     |
| EIB7_IT_EnDat21               | Encoder with EnDat 2.1 interface                                              |
| EIB7_IT_EnDat01               | Encoder with EnDat 2.1 interface and incremental signals (1 V <sub>pp</sub> ) |
| EIB7_IT_EnDat22               | Encoder with EnDat 2.2 interface                                              |
| EIB7_IT_EnDatDelayMeasurement | Delay compensation for EnDat 2.2                                              |

type

Type of encoder

| type           | Description                        |
|----------------|------------------------------------|
| EIB7_EC_Linear | Linear encoder                     |
| EIB7_EC_Rotary | Angle encoder / rotational encoder |

Refmarks

Type of reference marks

| Refmarks              | Description                                                                                       |
|-----------------------|---------------------------------------------------------------------------------------------------|
| EIB7_RM_None          | No reference mark                                                                                 |
| EIB7_RM_One           | One reference mark (EIB 74x will not calculate a coded reference value)                           |
| EIB7_RM_DistanceCoded | Distance-coded reference marks<br>(EIB 74x will calculate coded reference<br>value automatically) |

linecounts increment

Number of signal periods per revolution (only for rotational encoders)

Nominal increment in signal periods between two fixed reference marks (only for distance-coded reference marks)

homing

Activate or deactivate homing signal evaluation

| homing            | Description                    |
|-------------------|--------------------------------|
| EIB7_HS_None      | Homing signal is not evaluated |
| EIB7_HS_Available | Homing signal is evaluated     |

limit Activate or deactivate limit signal evaluation

| limit             | Description                   |
|-------------------|-------------------------------|
| EIB7_LS_None      | Limit signal is not evaluated |
| EIB7_LS_Available | Limit signal is evaluated     |

Compensation

Activate or deactivate online compensation

| Compensation       | Description                     |
|--------------------|---------------------------------|
| EIB7_CS_None       | Signal compensation deactivated |
| EIB7_CS_CompActive | Signal compensation activated   |

Bandwidth

Input bandwidth for incremental signals (high/low)

| Bandwidth    | Description                                        |
|--------------|----------------------------------------------------|
| EIB7_BW_High | High input bandwidth for 1 V <sub>pp</sub> signals |
| EIB7_BW_Low  | Low input bandwidth for 1 V <sub>pp</sub> signals  |

EnDatclock recovery

EnDat clock rate

Recovery time I for EnDat 2.2

| recovery      | Description                                                |
|---------------|------------------------------------------------------------|
| EIB7_RT_Long  | Long recovery time I according to the EnDat specification  |
| EIB7_RT_Short | Short recovery time I according to the EnDat specification |

calculation

Calculation time for EnDat

| calculation   | Description            |
|---------------|------------------------|
| EIB7_CT_Long  | Long calculation time  |
| EIB7_CT_Short | Short calculation time |

#### Return value

The return value supplies a status for the function call. In addition to the standard return values (see "Table 15: Standard return values", Page 50), the following error messages can occur:

EIB7\_ParamInvalid Invalid parameter

EIB7\_InvInterface Interface type invalid

EIB7\_InvRefMarkOpt Reference mark invalid

EIB7\_InvDistCodeRef Parameter for distance-coded reference marks invalid (linecount, increment)

EIB7\_ConfOptIncons Invalid combination of parameters

EIB7\_AccNotAllowed Access denied

EIB7\_EncPwrSuppErr Encoder power supply error (encoder not ready for

operation)

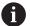

When the axis for EnDat (EnDat01, EnDat21, EnDat22) is defined, the execution of EIB7InitAxis automatically cleared the EnDat error and warning messages (up to firmware version 9). As of firmware version 10, the error and warning messages are no longer cleared. This is due to the error handling for battery-buffered encoders (see also EnDat Application Notes).

# 3.6.2 Selecting the trigger source for an axis

The trigger signal for the axis can be selected from different sources. This setting is only possible in Polling mode of operation.

## **Function**

```
EIB7_ERR EIB7AxisTriggerSource ( EIB7_AXIS axis, EIB7_AxisTriggerSrc src )
```

#### **Parameters**

axis AXIS handle src Trigger source

| src                    | Description                                 |
|------------------------|---------------------------------------------|
| EIB7_AT_TrgInput1      | Trigger input, channel 1                    |
| EIB7_AT_TrgInput2      | Trigger input, channel 2                    |
| EIB7_AT_TrgInput3      | Trigger input, channel 3                    |
| EIB7_AT_TrgInput4      | Trigger input, channel 4                    |
| EIB7_AT_TrgSW1         | Software trigger channel 1                  |
| EIB7_AT_TrgSW2         | Software trigger channel 2                  |
| EIB7_AT_TrgSW3         | Software trigger channel 3                  |
| EIB7_AT_TrgSW4         | Software trigger channel 4                  |
| EIB7_AT_TrgRI          | Reference pulse of the corresponding axis   |
| EIB7_AT_TrgRImaskedCH1 | Linked reference pulse from axis 1 (A&B&RI) |
| EIB7_AT_TrgIC          | Interval counter                            |
| EIB7_AT_TrgPuls        | Trigger pulse counter                       |
| EIB7_AT_TrgTimer       | Timer trigger                               |

## Return value

The return value supplies a status for the function call. In addition to the standard return values (see "Table 15: Standard return values", Page 50), the following error messages can occur:

EIB7\_ParamInvalid Invalid parameter

# 3.6.3 Setting the trigger edge for the reference pulse

The time for reference-pulse triggering for the auxiliary axis can be set to the rising or falling edge or to both edges of the reference-pulse signal. If both edges are set as trigger events, make sure that the maximum trigger rate is not exceeded.

#### **Function**

#### **Parameters**

axis AXIS handle

edge Active trigger edge for the reference pulse

| edge            | Description                         |
|-----------------|-------------------------------------|
| EIB7_RI_Rising  | Rising edge of the reference pulse  |
| EIB7_RI_Falling | Falling edge of the reference pulse |
| EIB7_RI_Both    | Both edges of the reference pulse   |

#### Return value

The return value supplies a status for the function call. In addition to the standard return values (see "Table 15: Standard return values", Page 50), the following error messages can occur:

EIB7\_ParamInvalid Invalid parameter

# 3.6.4 Clearing the counter

The period counter of an axis is cleared. This function is permitted only if the axis is configured for incremental encoders. Otherwise an error message is generated. Only the period counter will be reset. The interpolation value will not be changed.

#### **Function**

```
EIB7_ERR EIB7ClearCounter ( EIB7_AXIS axis
```

#### **Parameters**

axis AXIS handle

#### Return value

The return value supplies a status for the function call. In addition to the standard return values (see "Table 15: Standard return values", Page 50), the following error messages can occur:

EIB7\_InvInterface Interface type invalid

# 3.6.5 Polling a position

The encoder's current position value is determined and read out. A status word informing about potential position errors is also transmitted. The position can only be polled in Polling operating mode. Depending on whether the axis is configured for incremental or for EnDat encoders, the interpolated value of the incremental signals is returned or an EnDat poll is sent to the encoder. For an EnDat 01 configuration, the interpolated value of the incremental signals is read.

## **Function**

```
EIB7_ERR EIB7GetPosition ( EIB7_AXIS axis, unsigned short* status, ENCODER_POSITION* pos
```

#### **Parameters**

| axis    | AXIS handle    |
|---------|----------------|
| 0.112.0 | 7 VIIO Hariaic |

Status [return value] Pointer to the target variable for the status word pos [return value] Pointer to the target variable for the position

#### Return value

The return value supplies a status for the function call. In addition to the standard return values (see "Table 15: Standard return values", Page 50), the following error messages can occur:

EIB7\_CantLatchPos Position cannot be determined

EIB7\_EncPwrSuppErr Encoder power supply error (EnDat encoders only)

EIB7\_NotInitialized Axis not configured

# 3.6.6 Reading out data for a channel

The current position and certain additional parameters are determined and read out. The refc parameter is valid only if the axis is configured for encoders with distance-coded reference marks. The function may only be performed in Polling mode of operation. The axis must have been configured for incremental encoders. The position value and the timestamp are saved simultaneously. This requires the internal use of software trigger channel 1. The trigger source for the auxiliary axis is configured accordingly, thereby overwriting the current setting.

## **Function**

```
EIB7_ERR EIB7GetEncoderData
                              ( EIB7_AXIS
                                                         axis,
                               unsigned short*
                                                         status,
                                ENCODER_POSITION*
                                                        pos,
                                ENCODER_POSITION*
                                                        ref1,
                                ENCODER_POSITION*
                                                        ref2,
                                ENCODER_POSITION*
                                                        refc,
                                unsigned long*
                                                        timestamp,
                                unsigned short*
                                                        counter,
                                unsigned short*
                                                        adc00,
                               unsigned short*
                                                         adc90
```

#### **Parameters**

| axis      | AXIS handle                                                           |
|-----------|-----------------------------------------------------------------------|
| Status    | [return value] Pointer to the variable for the status word            |
| pos       | [return value] Pointer to the variable for the position               |
| ref1      | [return value] Pointer to the variable for reference position 1       |
| ref2      | [return value] Pointer to the variable for reference position 2       |
| refc      | [return value] Pointer to the variable for the coded reference value  |
| timestamp | [return value] Pointer to the variable for the timestamp value        |
| counter   | [return value] Pointer to the variable for the trigger counter        |
| adc00     | [return value] Pointer to the variable for the ADC value for signal A |
| adc90     | [return value] Pointer to the variable for the ADC value for signal B |

## Return value

The return value supplies a status for the function call. In addition to the standard return values (see "Table 15: Standard return values", Page 50), the following error messages can occur:

EIB7\_ParamInvalid Invalid parameter (maybe the axis is not configured

for incremental encoders)

EIB7\_EncPwrSuppErr Encoder power supply error (EnDat encoders only)

EIB7\_NotInitialized Axis not configured

# 3.6.7 Acknowledging power supply errors

The error message for the power supply to the encoder is acknowledged. If no error has occurred for this axis, the function is terminated with an error message. The encoder power supply is switched back on once the error has been acknowledged.

## **Function**

```
EIB7_ERR EIB7ClearPowerSupplyError ( EIB7_AXIS axis
```

## **Parameters**

axis AXIS handle

#### Return value

The return value supplies a status for the function call. In addition to the standard return values (see "Table 15: Standard return values", Page 50), the following error messages can occur:

EIB7\_CantClearEnc The error cannot be cleared

# 3.6.8 Acknowledging a trigger error

The error message for the trigger interface is acknowledged. The trigger error is cleared for all axes of an EIB 74x at the same time, regardless of which AXIS handle is passed.

## **Function**

```
EIB7_ERR EIB7ClearLostTriggerError ( EIB7_AXIS axis
```

## **Parameters**

axis AXIS handle

## **Return value**

The return value supplies a status for the function call. All possible values are listed in the Standard return values table above (see "Table 15: Standard return values", Page 50).

# 3.6.9 Acknowledging signal errors

The error messages for the signals of the encoder are cleared. For incremental encoders, the error for the signal amplitude and the error for exceeding the frequency are acknowledged. For EnDat encoders, the CRC error for data transmissions and the EnDat error messages are cleared. This does not affect the error memory in the encoder. No EnDat command is sent.

# **Function**

```
EIB7_ERR EIB7ClearEncoderErrors ( EIB7_AXIS axis
```

## **Parameters**

axis AXIS handle

## Return value

The return value supplies a status for the function call. All possible values are listed in the Standard return values table above (see "Table 15: Standard return values", Page 50).

# 3.6.10 Clearing EnDat error bits

The EnDat error flags are cleared. This function is permitted only for axes configured for EnDat encoders. An EnDat reset command is sent to the EnDat encoder to clear the error memory. After the reset command, the function waits for 50 ms in accordance with the EnDat specification. The function may only be performed in Polling mode of operation.

## **Function**

```
EIB7_ERR EIB7ClearEnDatErrorMsg ( EIB7_AXIS axis
```

## **Parameters**

axis AXIS handle

## Return value

The return value supplies a status for the function call. In addition to the standard return values (see "Table 15: Standard return values", Page 50), the following error messages can occur:

EIB7\_InvInterface Axis not configured for EnDat
EIB7\_EncPwrSuppErr Encoder power supply error
EIB7\_NotInitialized Axis not configured

# 3.6.11 Clearing status bits for reference marks

The flags for the reference position in the status word are reset. The following flags are reset:

- "Reference position 1 saved"
- "Reference position 2 saved"

This command is permitted only for axes configured for incremental encoders with reference marks.

#### **Function**

```
EIB7_ERR EIB7ClearRefLatched ( EIB7_AXIS axis
```

## **Parameters**

axis AXIS handle

## Return value

The return value supplies a status for the function call. In addition to the standard return values (see "Table 15: Standard return values", Page 50), the following error messages can occur:

EIB7\_InvInterface The axis is not configured for incremental encoders
EIB7\_NotInitialized Axis not configured

## 3.6.12 Clearing status bits for distance-coded reference marks

The flags for the reference position in the status word are reset. The following flags are reset:

- "Reference position 1 saved"
- "Reference position 2 saved"
- "Coded reference value is valid"
- "Error during the calculation of the coded reference value"

This command is permitted only for axes configured for encoders with distance-coded reference marks.

## **Function**

#### **Parameters**

axis AXIS handle

## Return value

The return value supplies a status for the function call. In addition to the standard return values (see "Table 15: Standard return values", Page 50), the following error messages can occur:

EIB7\_InvInterface The axis is not configured for incremental encoders
EIB7\_NotInitialized Axis not configured

## 3.6.13 Starting the reference run

After this command has been called, the reference position is saved when the next reference mark is traversed. The ref parameter can be used to define whether only one or two reference positions will be saved. If two reference positions are activated, one position value is saved with each of the two subsequent reference pulses. The saved values correspond to the count of the period counter at the respective reference mark. This command is permitted only for axes configured for incremental encoders.

If this function is called again before all reference positions from the first call have been saved, the old reference position values become invalid; this is indicated by the flags in the status word. The reference run is restarted.

## **Function**

```
EIB7_ERR EIB7StartRef ( EIB7_AXIS axis, EIB7_ReferencePosition ref
```

#### **Parameters**

axis AXIS handle

Ref Option for the reference position to be saved

| Ref             | Description                  |
|-----------------|------------------------------|
| EIB7_RP_RefPos1 | Save one reference position  |
| EIB7_RP_RefPos2 | Save two reference positions |

## Return value

The return value supplies a status for the function call. In addition to the standard return values (see "Table 15: Standard return values", Page 50), the following error messages can occur:

EIB7\_InvInterface The axis is not configured for incremental encoders

EIB7\_NotInitialized Axis not configured

EIB7\_ParamInvalid Parameter is not a valid option for the reference

marks

## 3.6.14 Stopping the reference run

A reference run (mode for automatically saving the reference position) is stopped. If reference marks have already been traversed, the corresponding position values will be retained. This command is permitted only for axes configured for incremental encoders.

#### **Function**

```
EIB7_ERR EIB7StopRef ( EIB7_AXIS axis
```

#### **Parameters**

axis AXIS handle

## Return value

The return value supplies a status for the function call. In addition to the standard return values (see "Table 15: Standard return values", Page 50), the following error messages can occur:

EIB7\_InvInterface The axis is not configured for incremental encoders
EIB7\_NotInitialized Axis not configured
EIB7\_ParamInvalid Invalid parameter for axis

## 3.6.15 Verifying the status of the reference run

The status of the reference run is output. This enables the user to check whether the reference run is still active or all reference positions have already been saved.

## **Function**

```
EIB7_ERR EIB7GetRefActive ( EIB7_AXIS axis, EIB7_MODE* active
```

## **Parameters**

axis AXIS handle
active [return value] Pointer to the variable for the status

| active          | Description            |
|-----------------|------------------------|
| EIB7_MD_Enable  | Reference run active   |
| EIB7_MD_Disable | Reference run complete |

## Return value

The return value supplies a status for the function call. All possible values are listed in the Standard return values table above (see "Table 15: Standard return values", Page 50).

## 3.6.16 Activating the monitoring of the reference marks

Monitoring of the reference mark can be activated for incremental encoders. A tolerance value can also be indicated. This value specifies the maximum permissible deviation from the nominal value of the reference position.

#### **Function**

```
EIB7_ERR EIB7SetReferenceCheck ( EIB7_AXIS axis, EIB7_MODE mode, unsigned long limit
```

#### **Parameters**

axis AXIS handle

mode Activate or deactivate the check of the reference marks

| mode            | Description          |
|-----------------|----------------------|
| EIB7_MD_Enable  | Activate the check   |
| EIB7_MD_Disable | Deactivate the check |

limit Maximum deviation between two reference positions in signal periods

#### Return value

The return value supplies a status for the function call. In addition to the standard return values (see "Table 15: Standard return values", Page 50), the following error messages can occur:

EIB7\_InvInterface The axis is not configured for incremental encoders

EIB7\_ParamInvalid Invalid parameter

## 3.6.17 EnDat 2.1 – reading the position

The position of an EnDat encoder is read. This occurs through an EnDat 2.1 command.

The function may only be performed in Polling mode of operation. The axis must have been configured for EnDat01, EnDat21 or EnDat22 encoders. An EnDat 2.1 command is always sent, even if the axis is configured for EnDat 2.2.

## **Function**

```
EIB7_ERR EIB7EnDat21GetPosition ( EIB7_AXIS axis, unsigned short* status, ENCODER_POSITION* pos
```

## **Parameters**

axis AXIS handle

Status [return value] Pointer to the variable for the status word pos [return value] Pointer to the variable for the position value

The return value supplies a status for the function call. In addition to the standard return values (see "Table 15: Standard return values", Page 50), the following error messages can occur:

EIB7\_InvInterface The axis is not configured for EnDat encoders

EIB7\_NotInitialized Axis not initialized

EIB7\_EncPwrSuppErr Encoder power supply error (encoder not ready for operation)

EIB7\_EnDatErrII A type II EnDat error occurred

EIB7\_EnDatIfBusy EnDat master not ready for operation

EIB7\_EnDatXmitErr Data transmission error (encoder might not be connected)

## 3.6.18 EnDat 2.1 – selecting the memory area

The memory area in the EnDat encoder is selected. An EnDat 2.1 command is sent for this purpose.

The function may only be performed in Polling mode of operation. The axis must have been configured for EnDat01, EnDat21 or EnDat22 encoders. An EnDat 2.1 command is always sent, even if the axis is configured for EnDat 2.2.

#### **Function**

## **Parameters**

axis AXIS handle

mrs MRS code for the memory area

#### Return value

The return value supplies a status for the function call. In addition to the standard return values (see "Table 15: Standard return values", Page 50), the following error messages can occur:

EIB7\_InvInterface The axis is not configured for EnDat encoders

EIB7\_NotInitialized Axis not initialized

EIB7\_EncPwrSuppErr Encoder power supply error (encoder not ready for operation)

EIB7\_EnDatErrII A type II EnDat error occurred

EIB7\_EnDatIfBusy EnDat master not ready for operation

EIB7\_EnDatXmitErr Data transmission error (encoder might not be connected)

## 3.6.19 EnDat 2.1 – sending data

A data word is written to the memory of the EnDat encoder. 16-bit words are always saved. The address indicates the memory location within the active memory block.

The function may only be performed in Polling mode of operation. The axis must have been configured for EnDat01, EnDat21 or EnDat22 encoders. An EnDat 2.1 command is always sent, even if the axis is configured for EnDat 2.2.

#### **Function**

```
EIB7_ERR EIB7EnDat21WriteMem ( EIB7_AXIS axis, unsigned char addr, unsigned short data )
```

#### **Parameters**

axis AXIS handle

addr Memory address within the active memory block

data Data word that is written to the memory

#### Return value

The return value supplies a status for the function call. In addition to the standard return values (see "Table 15: Standard return values", Page 50), the following error messages can occur:

EIB7\_InvInterface The axis is not configured for EnDat encoders
EIB7\_NotInitialized Axis not initialized

EIB7\_EncPwrSuppErr Encoder power supply error (encoder not ready for

operation)

EIB7\_EnDatErrII A type | EnDat error occurred

EIB7\_EnDatIfBusy EnDat master not ready for operation

EIB7\_EnDatXmitErr Data transmission error (encoder might not be

connected)

## 3.6.20 EnDat 2.1 – receiving data

A data word is read from the memory of the EnDat encoder. A 16-bit word is always read. The addr parameter indicates the memory location within the active memory block from which the data is read.

The function may only be performed in Polling mode of operation. The axis must have been configured for EnDat01, EnDat21 or EnDat22 encoders. An EnDat 2.1 command is always sent, even if the axis is configured for EnDat 2.2.

#### **Function**

| EIB7_ERR EIB7EnDat21ReadMem | ( EIB7_AXIS     | axis,     |
|-----------------------------|-----------------|-----------|
|                             | unsigned char   | addr,     |
|                             | unsigned short; | data data |
|                             | )               |           |

## **Parameters**

| axis | AXIS handle |
|------|-------------|
|      |             |

addr Memory address within the active memory block

data [return value] Pointer to the variable for the received data word

The return value supplies a status for the function call. In addition to the standard return values (see "Table 15: Standard return values", Page 50), the following error messages can occur:

| EIB7_InvInterface   | The axis is not configured for EnDat encoders                |
|---------------------|--------------------------------------------------------------|
| EIB7_NotInitialized | Axis not initialized                                         |
| EIB7_EncPwrSuppErr  | Encoder power supply error (encoder not ready for operation) |
| EIB7_EnDatErrII     | A type II EnDat error occurred                               |
| EIB7_EnDatIfBusy    | EnDat master not ready for operation                         |
| EIB7_EnDatXmitErr   | Data transmission error (encoder might not be connected)     |

## 3.6.21 EnDat 2.1 – resetting the encoder

The EnDat reset command is sent to the encoder. The encoder is reset and thus cannot be reached for a certain time. Additional information can be found in the data sheet for the encoder.

The function may only be performed in Polling mode of operation. The axis must have been configured for EnDat01, EnDat21 or EnDat22 encoders. An EnDat 2.1 command is always sent, even if the axis is configured for EnDat 2.2.

## **Function**

```
EIB7_ERR EIB7EnDat21ResetEncoder ( EIB7_AXIS axis
```

## **Parameters**

axis AXIS handle

## **Return value**

The return value supplies a status for the function call. In addition to the standard return values (see "Table 15: Standard return values", Page 50), the following error messages can occur:

| EIB7_InvInterface   | The axis is not configured for EnDat encoders                |
|---------------------|--------------------------------------------------------------|
| EIB7_NotInitialized | Axis not initialized                                         |
| EIB7_EncPwrSuppErr  | Encoder power supply error (encoder not ready for operation) |
| EIB7_EnDatErrII     | A type II EnDat error occurred                               |
| EIB7_EnDatIfBusy    | EnDat master not ready for operation                         |
| EIB7_EnDatXmitErr   | Data transmission error (encoder might not be connected)     |

## 3.6.22 EnDat 2.1 – reading a test value

A test value is read from the EnDat encoder. The test value is 40 bits long and is returned via two parameters. The contents of the parameters are listed in the table below.

| Parameters | Data bit parameter | Data bit test value |
|------------|--------------------|---------------------|
| high       | D0 D7<br>D8 D31    | D32 D39<br>Reserved |
| low        | D0 D31             | D0 D31              |

The function may only be performed in Polling mode of operation. The axis must have been configured for EnDat01, EnDat21 or EnDat22 encoders. An EnDat 2.1 command is always sent, even if the axis is configured for EnDat 2.2.

#### **Function**

```
EIB7_ERR EIB7EnDat21ReadTestValue ( EIB7_AXIS axis, unsigned long* high, unsigned long* low )
```

#### **Parameters**

| axis | AXIS handle                                                                        |
|------|------------------------------------------------------------------------------------|
| high | [return value] Pointer to the variable for the test value (most significant part)  |
| low  | [return value] Pointer to the variable for the test value (least significant part) |

## **Return value**

The return value supplies a status for the function call. In addition to the standard return values (see "Table 15: Standard return values", Page 50), the following error messages can occur:

| EIB7_InvInterface   | The axis is not configured for EnDat encoders                |
|---------------------|--------------------------------------------------------------|
| EIB7_NotInitialized | Axis not initialized                                         |
| EIB7_EncPwrSuppErr  | Encoder power supply error (encoder not ready for operation) |
| EIB7_EnDatErrII     | A type II EnDat error occurred                               |
| EIB7_EnDatIfBusy    | EnDat master not ready for operation                         |
| EIB7_EnDatXmitErr   | Data transmission error (encoder might not be connected)     |

## 3.6.23 EnDat 2.1 – sending a test command to encoder

A test command is sent to the EnDat encoder. The port address for the test command can be indicated using the port parameter. The axis must have been configured for EnDat01, EnDat21 or EnDat22 encoders. An EnDat 2.1 command is always sent, even if the axis is configured for EnDat 2.2.

## **Function**

#### **Parameters**

axis AXIS handle

port Port address for the test command

#### Return value

The return value supplies a status for the function call. In addition to the standard return values (see "Table 15: Standard return values", Page 50), the following error messages can occur:

EIB7\_InvInterface The axis is not configured for EnDat encoders

EIB7\_NotInitialized Axis not initialized

EIB7\_EncPwrSuppErr Encoder power supply error (encoder not ready for operation)

EIB7\_EnDatErrII A type II EnDat error occurred

EIB7\_EnDatIfBusy EnDat master not ready for operation

EIB7\_EnDatXmitErr Data transmission error (encoder might not be connected)

## 3.6.24 EnDat 2.2 – reading the position and additional datum

The position of an EnDat22 encoder is read. If activated, the EnDat additional data is also transmitted. Each additional datum consists of a status word and the data word. The status word labels the data as valid or invalid and specifies the contents of the additional datum.

The function may only be performed in Polling mode of operation. The axis must have been configured for EnDat22 encoders.

## **Function**

```
EIB7_ERR EIB7EnDat22GetPosition ( EIB7_AXIS axis, unsigned short* status, ENCODER_POSITION* pos, ENDAT_ADDINFO* ai1, ENDAT_ADDINFO* ai2
```

| axis   | AXIS handle                                                              |
|--------|--------------------------------------------------------------------------|
| Status | [return value] Pointer to the variable for the status word               |
| pos    | [return value] Pointer to the variable for the position value            |
| ai1    | [return value] Pointer to the structure for the EnDat additional datum 1 |
| ai2    | [return value] Pointer to the structure for the EnDat additional datum 2 |

The return value supplies a status for the function call. In addition to the standard return values (see "Table 15: Standard return values", Page 50), the following error messages can occur:

| EIB7_InvInterface   | The axis is not configured for EnDat encoders                                                              |
|---------------------|----------------------------------------------------------------------------------------------------|
| EIB7_NotInitialized | Axis not initialized                                                                                       |
| EIB7_EncPwrSuppErr  | Encoder power supply error (encoder not ready for operation)                                               |
| EIB7_EnDatErrII     | A type II EnDat error occurred                                                                             |
| EIB7_EnDatIfBusy    | EnDat master not ready for operation                                                                       |
| EIB7_EnDatXmitErr   | Data transmission error (encoder might not be connected)                                                   |
| EIB7_EnDat22NotSupp | The encoder does not support any EnDat 2.2 commands or the axis is not configured for EnDat 2.2 operation. |

# 3.6.25 EnDat 2.2 – reading the position and additional data and selecting the memory area

The position of an EnDat22 encoder is read. If activated, the EnDat additional data is also transmitted. Each additional datum consists of a status word and the data word. The status word labels the data as valid or invalid and specifies the contents of the additional datum.

The function may only be performed in Polling mode of operation. The axis must have been configured for EnDat22 encoders.

## **Function**

```
EIB7_ERR EIB7EnDat22SelectMemRange( EIB7_AXIS axis, unsigned short* status, ENCODER_POSITION* pos, ENDAT_ADDINFO* ail, ENDAT_ADDINFO* ai2, unsigned char mrs, unsigned char block
```

| axis   | AXIS handle                                                              |
|--------|--------------------------------------------------------------------------|
| Status | [return value] Pointer to the variable for the status word               |
| pos    | [return value] Pointer to the variable for the position value            |
| ai1    | [return value] Pointer to the structure for the EnDat additional datum 1 |
| ai2    | [return value] Pointer to the structure for the EnDat additional datum 2 |
| mrs    | MRS code for the memory area                                             |
| block  | Block address for the "section 2" memory areas                           |

The return value supplies a status for the function call. In addition to the standard return values (see "Table 15: Standard return values", Page 50), the following error messages can occur:

| EIB7_InvInterface   | The axis is not configured for EnDat encoders                                                              |
|---------------------|----------------------------------------------------------------------------------------------------|
| EIB7_NotInitialized | Axis not initialized                                                                                       |
| EIB7_EncPwrSuppErr  | Encoder power supply error (encoder not ready for operation)                                               |
| EIB7_EnDatErrII     | A type II EnDat error occurred                                                                             |
| EIB7_EnDatIfBusy    | EnDat master not ready for operation                                                                       |
| EIB7_EnDatXmitErr   | Data transmission error (encoder might not be connected)                                                   |
| EIB7_EnDat22NotSupp | The encoder does not support any EnDat 2.2 commands or the axis is not configured for EnDat 2.2 operation. |

## 3.6.26 EnDat 2.2 – reading the position and additional datum and sending data

The position and additional data of an EnDat22 encoder are transmitted (see "EnDat 2.2 – reading the position and additional datum", Page 117). The 16-bit data word is written to the memory of the encoder. The address (8-bit) indicates the memory location within the active memory block.

The function may only be performed in Polling mode of operation. The axis must have been configured for EnDat22 encoders.

## **Function**

| EIB7_ERR EIB7EnDat22WriteMer | n ( | EIB7_AXIS         | axis,   |
|------------------------------|-----|-------------------|---------|
|                              |     | unsigned short*   | status, |
|                              |     | ENCODER_POSITION* | pos,    |
|                              |     | ENDAT_ADDINFO*    | ail,    |
|                              |     | ENDAT_ADDINFO*    | ai2,    |
|                              |     | unsigned char     | addr,   |
|                              |     | unsigned short    | data    |
|                              | )   |                   |         |

| axis   | AXIS handle                                                              |
|--------|--------------------------------------------------------------------------|
| Status | [return value] Pointer to the variable for the status word               |
| pos    | [return value] Pointer to the variable for the position value            |
| ai1    | [return value] Pointer to the structure for the EnDat additional datum 1 |
| ai2    | [return value] Pointer to the structure for the EnDat additional datum 2 |
| addr   | Memory address within the active memory block                            |
| data   | Data word that is written to the memory                                  |

The return value supplies a status for the function call. In addition to the standard return values (see "Table 15: Standard return values", Page 50), the following error messages can occur:

| EIB7_InvInterface   | The axis is not configured for EnDat encoders                                                              |
|---------------------|----------------------------------------------------------------------------------------------------|
| EIB7_NotInitialized | Axis not initialized                                                                                       |
| EIB7_EncPwrSuppErr  | Encoder power supply error (encoder not ready for operation)                                               |
| EIB7_EnDatErrII     | A type II EnDat error occurred                                                                             |
| EIB7_EnDatIfBusy    | EnDat master not ready for operation                                                                       |
| EIB7_EnDatXmitErr   | Data transmission error (encoder might not be connected)                                                   |
| EIB7_EnDat22NotSupp | The encoder does not support any EnDat 2.2 commands or the axis is not configured for EnDat 2.2 operation. |

## 3.6.27 EnDat 2.2 – reading the position and additional datum and sending data

The position and additional data of an EnDat22 encoder are transmitted (see "EnDat 2.2 – reading the position and additional datum", Page 117). The encoder reads a data word from its memory; the address of the memory location within the selected memory area is specified using the addr parameter. The data is transmitted via the additional datum and can only be read out when the next EnDat command is issued. For this purpose, the suitable additional datum must be selected (see EnDat specification).

The function may only be performed in Polling mode of operation. The axis must have been configured for EnDat22 encoders.

## **Function**

```
EIB7_ERR EIB7EnDat22ReadMem ( EIB7_AXIS axis, unsigned short* status, ENCODER_POSITION* pos, ENDAT_ADDINFO* ai1, ENDAT_ADDINFO* ai2, unsigned char addr
```

| axis   | AXIS handle                                                              |
|--------|--------------------------------------------------------------------------|
| Status | [return value] Pointer to the variable for the status word               |
| pos    | [return value] Pointer to the variable for the position value            |
| ai1    | [return value] Pointer to the structure for the EnDat additional datum 1 |
| ai2    | [return value] Pointer to the structure for the EnDat additional datum 2 |
| addr   | Memory address within the active memory block                            |

The return value supplies a status for the function call. In addition to the standard return values (see "Table 15: Standard return values", Page 50), the following error messages can occur:

| EIB7_InvInterface   | The axis is not configured for EnDat encoders                                                              |
|---------------------|----------------------------------------------------------------------------------------------------|
| EIB7_NotInitialized | Axis not initialized                                                                                       |
| EIB7_EncPwrSuppErr  | Encoder power supply error (encoder not ready for operation)                                               |
| EIB7_EnDatErrII     | A type II EnDat error occurred                                                                             |
| EIB7_EnDatIfBusy    | EnDat master not ready for operation                                                                       |
| EIB7_EnDatXmitErr   | Data transmission error (encoder might not be connected)                                                   |
| EIB7_EnDat22NotSupp | The encoder does not support any EnDat 2.2 commands or the axis is not configured for EnDat 2.2 operation. |

## 3.6.28 EnDat 2.2 – reading the position and additional datum and sending the test command

The position and additional data of an EnDat22 encoder are transmitted (see "EnDat 2.2 – reading the position and additional datum", Page 117). The port parameter contains the port address for the test command.

The function may only be performed in Polling mode of operation. The axis must have been configured for EnDat22 encoders.

## **Function**

| axis   | AXIS handle                                                              |
|--------|--------------------------------------------------------------------------|
| Status | [return value] Pointer to the variable for the status word               |
| pos    | [return value] Pointer to the variable for the position value            |
| ai1    | [return value] Pointer to the structure for the EnDat additional datum 1 |
| ai2    | [return value] Pointer to the structure for the EnDat additional datum 2 |
| port   | Port address for the test command                                        |

The return value supplies a status for the function call. In addition to the standard return values (see "Table 15: Standard return values", Page 50), the following error messages can occur:

| EIB7_InvInterface   | The axis is not configured for EnDat encoders                                                              |
|---------------------|----------------------------------------------------------------------------------------------------|
| EIB7_NotInitialized | Axis not initialized                                                                                       |
| EIB7_EncPwrSuppErr  | Encoder power supply error (encoder not ready for operation)                                               |
| EIB7_EnDatErrII     | A type II EnDat error occurred                                                                             |
| EIB7_EnDatIfBusy    | EnDat master not ready for operation                                                                       |
| EIB7_EnDatXmitErr   | Data transmission error (encoder might not be connected)                                                   |
| EIB7_EnDat22NotSupp | The encoder does not support any EnDat 2.2 commands or the axis is not configured for EnDat 2.2 operation. |

# 3.6.29 EnDat 2.2 – reading the position and additional datum and sending an error reset

The position and additional data of an EnDat22 encoder are transmitted (see "EnDat 2.2 – reading the position and additional datum", Page 117). The error memory of the EnDat22 encoder is also cleared.

The function may only be performed in Polling mode of operation. The axis must have been configured for EnDat22 encoders.

## **Function**

| axis   | AXIS handle                                                              |
|--------|--------------------------------------------------------------------------|
| Status | [return value] Pointer to the variable for the status word               |
| pos    | [return value] Pointer to the variable for the position value            |
| ai1    | [return value] Pointer to the structure for the EnDat additional datum 1 |
| ai2    | [return value] Pointer to the structure for the EnDat additional datum 2 |

The return value supplies a status for the function call. In addition to the standard return values (see "Table 15: Standard return values", Page 50), the following error messages can occur:

| EIB7_InvInterface   | The axis is not configured for EnDat encoders                                                              |
|---------------------|----------------------------------------------------------------------------------------------------|
| EIB7_NotInitialized | Axis not initialized                                                                                       |
| EIB7_EncPwrSuppErr  | Encoder power supply error (encoder not ready for operation)                                               |
| EIB7_EnDatErrII     | A type II EnDat error occurred                                                                             |
| EIB7_EnDatIfBusy    | EnDat master not ready for operation                                                                       |
| EIB7_EnDatXmitErr   | Data transmission error (encoder might not be connected)                                                   |
| EIB7_EnDat22NotSupp | The encoder does not support any EnDat 2.2 commands or the axis is not configured for EnDat 2.2 operation. |

## 3.6.30 EnDat 2.2 – selecting additional data

The additional data for an EnDat 2.2 encoder can be configured. The configuration must be done in Polling mode of operation. The additional data is transmitted in the Soft Real-Time, Streaming, and Recording operating modes.

The corresponding additional datum is selected in the encoder during a change from the Polling mode of operation to another mode. It is also possible to transmit only additional datum 1 or additional datum 2. To deactivate an additional datum, EIB7\_AI1\_Stop or EIB7\_AI2\_Stop must be passed as a parameter.

### **Function**

```
EIB7_ERR EIB7EnDat22SetAddInfo ( EIB7_AXIS axis, unsigned long addinfo1, unsigned long addinfo2
```

## **Parameters**

axis AXIS handle

## addinfol Additional datum 1 for EnDat 2.2

| addinfo1                 | Value |
|--------------------------|-------|
| EIB7_AI1_NOP             | 0x00  |
| EIB7_AI1_Diagnostic      | 0x01  |
| EIB7_AI1_Position2_word1 | 0x02  |
| EIB7_AI1_Position2_word2 | 0x03  |
| EIB7_AI1_Position2_word3 | 0x04  |
| EIB7_AI1_MemoryLSB       | 0x05  |
| EIB7_AI1_MemoryMSB       | 0x06  |
| EIB7_AI1_MRS             | 0x07  |
| EIB7_AI1_TestCommand     | 0x08  |
| EIB7_AI1_TestValue_word1 | 0x09  |
| EIB7_AI1_TestValue_word2 | 0x0A  |
| EIB7_AI1_TestValue_word3 | 0x0B  |
| EIB7_AI1_Temperature1    | 0x0C  |
| EIB7_AI1_Temperature2    | 0x0D  |
| EIB7_AI1_AddSensor       | 0x0E  |
| EIB7_AI1_Stop            | 0x0F  |

## addinfo2 Additional datum 2 for EnDat 2.2

| addinfo2                | Value |
|-------------------------|-------|
| EIB7_AI2_NOP            | 0x10  |
| EIB7_AI2_Commutation    | 0x11  |
| EIB7_AI2_Acceleration   | 0x12  |
| EIB7_AI2_CommAndAccel   | 0x13  |
| EIB7_AI2_LimitSignal    | 0x14  |
| EIB7_AI2_LimitAndAccel  | 0x15  |
| EIB7_AI2_AsyncPos_word1 | 0x16  |
| EIB7_AI2_AsyncPos_word2 | 0x17  |
| EIB7_AI2_AsyncPos_word3 | 0x18  |
| EIB7_AI2_OPSErrorSource | 0x19  |
| EIB7_AI2_ReservedA      | 0x1A  |
| EIB7_AI2_ReservedB      | 0x1B  |
| EIB7_AI2_ReservedC      | 0x1C  |
| EIB7_AI2_ReservedD      | 0x1D  |
| EIB7_AI2_ReservedE      | 0x1E  |
| EIB7_AI2_Stop           | 0x1F  |

## Return value

The return value supplies a status for the function call. In addition to the standard return values (see "Table 15: Standard return values", Page 50), the following error messages can occur:

| EIB7_ParamInvalid   | Invalid parameter                                                                                          |
|---------------------|----------------------------------------------------------------------------------------------------|
| EIB7_InvInterface   | The axis is not configured for EnDat encoders                                                              |
| EIB7_NotInitialized | Axis not initialized                                                                                       |
| EIB7_EnDat22NotSupp | The encoder does not support any EnDat 2.2 commands or the axis is not configured for EnDat 2.2 operation. |

## 3.6.31 EnDat 2.2 – selecting the sequence for additional data

The additional data for an EnDat 2.2 encoder can be configured. The configuration must be done in Polling mode of operation. The additional data is transmitted in the Soft Real-Time, Streaming, and Recording operating modes.

The sequence of additional data is relayed with each trigger, and after the last entry it begins again with the first entry. The sequence can comprise no more than 10 entries. Additional data 1 and 2 can be selected.

## **Function**

#### **Parameters**

axis AXIS handle

mode Activate or deactivate FIFO

| mode            | Description                          |
|-----------------|--------------------------------------|
| EIB7_MD_Disable | Deactivate FIFO for additional datum |
| EIB7_MD_Enable  | Activate FIFO for additional datum   |

data

Pointer to an array with the configuration data. Every byte contains an additional datum 1 or 2

| Array element            | Value |
|--------------------------|-------|
| EIB7_AI1_NOP             | 0x00  |
| EIB7_AI1_Diagnostic      | 0x01  |
| EIB7_AI1_Position2_word1 | 0x02  |
| EIB7_AI1_Position2_word2 | 0x03  |
| EIB7_AI1_Position2_word3 | 0x04  |
| EIB7_AI1_MemoryLSB       | 0x05  |
| EIB7_AI1_MemoryMSB       | 0x06  |
| EIB7_AI1_MRS             | 0x07  |
| EIB7_AI1_TestCommand     | 0x08  |
| EIB7_AI1_TestValue_word1 | 0x09  |
| EIB7_AI1_TestValue_word2 | 0x0A  |
| EIB7_AI1_TestValue_word3 | 0x0B  |
| EIB7_AI1_Temperature1    | 0x0C  |
| EIB7_AI1_Temperature2    | 0x0D  |
| EIB7_AI1_AddSensor       | 0x0E  |
| EIB7_AI1_Stop            | 0x0F  |
| EIB7_AI2_NOP             | 0x10  |
| EIB7_AI2_Commutation     | 0x11  |
| EIB7_AI2_Acceleration    | 0x12  |
| EIB7_AI2_CommAndAccel    | 0x13  |
| EIB7_AI2_LimitSignal     | 0x14  |
| EIB7_AI2_LimitAndAccel   | 0x15  |
| EIB7_AI2_AsyncPos_word1  | 0x16  |
| EIB7_AI2_AsyncPos_word2  | 0x17  |
| EIB7_AI2_AsyncPos_word3  | 0x18  |
| EIB7_AI2_OPSErrorSource  | 0x19  |
| EIB7_AI2_ReservedA       | 0x1A  |
| EIB7_AI2_ReservedB       | 0x1B  |
| EIB7_AI2_ReservedC       | 0x1C  |
| EIB7_AI2_ReservedD       | 0x1D  |

| EIB7 | _AI2_ReservedE | 0x1E |
|------|----------------|------|
| EIB7 | _AI2_Stop      | 0x1F |

len Size of array in bytes (≤ 9)

#### Return value

The return value supplies a status for the function call. In addition to the standard return values (see "Table 15: Standard return values", Page 50), the following error messages can occur:

EIB7\_ParamInvalid Invalid parameter

EIB7\_InvInterface The axis is not configured for EnDat encoders

EIB7\_NotInitialized Axis not initialized

EIB7\_EnDat22NotSupp The encoder does not support any EnDat 2.2

commands or the axis is not configured for

EnDat 2.2 operation.

## 3.6.32 Reading absolute and incremental position values simultaneously

The position of an EnDat encoder is read. An EnDat command is sent to the encoder for this purpose. At the same time, the position value is generated from the incremental signals. The two position values are returned together with the status words. The function can only be performed in Polling mode of operation. The axis must be configured for EnDat 01 encoders.

### **Function**

```
EIB7_ERR EIB7ReadEnDatIncrPos ( EIB7_AXIS axis, unsigned short* statusEnDat, ENCODER_POSITION* posEnDat, unsigned short* statusIncr, ENCODER_POSITION* posIncr
```

| axis        | AXIS handle                                                                            |
|-------------|----------------------------------------------------------------------------------------|
| statusEnDat | [return value] Pointer to the variable for the status word of the EnDat position       |
| posEnDat    | [return value] Pointer to the variable for the EnDat position value                    |
| statusIncr  | [return value] Pointer to the variable for the status word of the incremental position |
| posIncr     | [return value] Pointer to the variable for the incremental position value              |

The return value supplies a status for the function call. In addition to the standard return values (see "Table 15: Standard return values", Page 50), the following error messages can occur:

| EIB7_InvInterface   | The axis is not configured for EnDat encoders                |
|---------------------|--------------------------------------------------------------|
| EIB7_NotInitialized | Axis not initialized                                         |
| EIB7_EncPwrSuppErr  | Encoder power supply error (encoder not ready for operation) |
| EIB7_EnDatErrII     | A type II EnDat error occurred                               |
| EIB7_EnDatIfBusy    | EnDat master not ready for operation                         |
| EIB7_EnDatXmitErr   | Data transmission error (encoder might not be connected)     |
| EIB7_CantLatchPos   | Position cannot be determined                                |

## 3.6.33 Setting the power supply for encoders

The encoder power supply can be activated or deactivated. The mode parameter is used to determine whether the power supply will be switched on or off.

## **Function**

```
EIB7_ERR EIB7SetPowerSupply ( EIB7_AXIS axis, EIB7_MODE mode
```

## **Parameters**

axis AXIS handle
mode Activate or deactivate the power supply

| mode            | Description             |
|-----------------|-------------------------|
| EIB7_MD_Disable | Switch off power supply |
| EIB7_MD_Enable  | Switch on power supply  |

## Return value

The return value supplies a status for the function call. All possible values are listed in the Standard return values table above (see "Table 15: Standard return values", Page 50).

## 3.6.34 Reading the power supply status for encoders

The power supply status for the encoder can be read out. The power parameter can be used to determine whether the power supply for this axis will be switched on or off. The err parameter indicates whether an error has occurred and the power supply has been switched off due to excessive current load.

## **Function**

## **Parameters**

axis AXIS handle

Power [return value] Pointer to the variable for the status of the power supply

| Power           | Description               |
|-----------------|---------------------------|
| EIB7_MD_Disable | Power supply switched off |
| EIB7_MD_Enable  | Power supply switched on  |

Err [return value] Pointer to the variable for the overcurrent error

| Err                 | Description                                          |
|---------------------|------------------------------------------------------|
| EIB7_PF_None        | No error                                             |
| EIB7_PF_Overcurrent | Power supply has been deactivated due to overcurrent |

## Return value

The return value supplies a status for the function call. All possible values are listed in the Standard return values table above (see "Table 15: Standard return values", Page 50).

## 3.6.35 Configuring the timestamp

The timestamp can be activated or deactivated for each axis. The period duration is set globally for all axes of an EIB 74x. The timestamp value for a position poll for an axis will be copied if this function has been activated previously.

## **Function**

```
EIB7_ERR EIB7SetTimestamp ( EIB7_AXIS axis, EIB7_MODE mode
```

### **Parameters**

axis AXIS handle

mode Activate or deactivate timestamp

| mode            | Description          |
|-----------------|----------------------|
| EIB7_MD_Disable | Deactivate timestamp |
| EIB7_MD_Enable  | Activate timestamp   |

## Return value

The return value supplies a status for the function call. All possible values are listed in the Standard return values table above (see "Table 15: Standard return values", Page 50).

## 3.7 IO functions

The IO functions always refer only to an individual output or input port on the EIB 74x. The other ports are not affected.

Besides the standard return values ("Parameters and return values"), all IO functions may also return further values. These are indicated separately for each function.

## 3.7.1 Configuring the input port

The mode for an input port can be configured using this function. The port can be used as a trigger input or a logical input. The terminating resistor of the differential input can also be activated or deactivated. This function is only permitted in conjunction with handles to input ports.

## **Function**

```
EIB7_ERR EIB7InitInput ( EIB7_IO io, EIB7_IOMODE mode, EIB7_MODE termination
```

#### **Parameters**

io IO handle

mode Trigger input or logical input port

| mode             | Description   |
|------------------|---------------|
| EIB7_IOM_Trigger | Trigger input |
| EIB7_IOM_Logical | Logical input |

termination

Activate or deactivate the terminating resistor

| termination     | Description                         |
|-----------------|-------------------------------------|
| EIB7_MD_Disable | Deactivate the terminating resistor |
| EIB7_MD_Enable  | Activate the terminating resistor   |

#### Return value

The return value supplies a status for the function call. In addition to the standard return values (see "Table 15: Standard return values", Page 50), the following error messages can occur:

EIB7\_ParamInvalid Invalid parameter

## 3.7.2 Configuring the output port

The mode for an output port can be configured using this function. The port can be used as a trigger output or a logical output. Also, the output driver can be deactivated. In this case, the output is in a high-impedance state. This function is only permitted in conjunction with handles to output ports.

#### **Function**

```
EIB7_ERR EIB7InitOutput ( EIB7_IO io, EIB7_IOMODE mode, EIB7_MODE enable
```

#### **Parameters**

io IO handle

mode Trigger output or logical output port

| mode             | Description    |
|------------------|----------------|
| EIB7_IOM_Trigger | Trigger output |
| EIB7_IOM_Logical | Logical output |

enable Activate or deactivate output driver

| enable          | Description              |
|-----------------|--------------------------|
| EIB7_MD_Disable | Deactivate output driver |
| EIB7_MD_Enable  | Activate output driver   |

#### Return value

The return value supplies a status for the function call. In addition to the standard return values (see "Table 15: Standard return values", Page 50), the following error messages can occur:

EIB7\_ParamInvalid Invalid parameter

## 3.7.3 Selecting the trigger source for a trigger output

The trigger signal for the trigger output can be selected from different sources. This setting is possible only in Polling mode of operation and can only be used for trigger outputs.

## **Function**

```
EIB7_ERR EIB7OutputTriggerSource ( EIB7_IO io, EIB7_OutputTriggerSrc src )
```

## **Parameters**

io IO handle src Trigger source

| src                    | Description                                 |
|------------------------|---------------------------------------------|
| EIB7_OT_TrgInSync      | Trigger input synchronized                  |
| EIB7_OT_TrgInAsync     | Trigger input not synchronized              |
| EIB7_OT_TrgSW1         | Software trigger channel 1                  |
| EIB7_OT_TrgSW2         | Software trigger channel 2                  |
| EIB7_OT_TrgSW3         | Software trigger channel 3                  |
| EIB7_OT_TrgSW4         | Software trigger channel 4                  |
| EIB7_OT_TrgRImaskedCH1 | Linked reference pulse from axis 1 (A&B&RI) |
| EIB7_OT_TrgIC          | Interval counter                            |
| EIB7_OT_TrgPuls        | Trigger pulse counter                       |
| EIB7_OT_TrgTimer       | Timer trigger                               |

## Return value

The return value supplies a status for the function call. In addition to the standard return values (see "Table 15: Standard return values", Page 50), the following error messages can occur:

EIB7\_ParamInvalid Invalid parameter

## 3.7.4 Setting the delay time for the trigger input

The time by which a trigger pulse is to be delayed can be set separately for each trigger input. The delay time must be indicated as an integer multiple of the clock pulse period. The number of clock pulse periods per microsecond can be read out (EIB7GetTriggerDelayTicks()). The delay time can be deactivated by setting the respective parameter value to zero. This function is only applicable to trigger inputs.

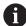

To calculate the value of a period (e.g. for the period parameter of the EIB7SetTimestampPeriod) function call correctly, pass the following values to the function:

period = interval in μs \* clock ticks per μs

To read out the value of "clock ticks per  $\mu$ s", you can e.g. use the EIB7GetTimerTriggerTicks Of EIB7GetTimestampTicks function.

## **Function**

#### **Parameters**

io IO handle (only for inputs), for more details see "Timestamp", Page 30

dly Delay time in clock cycles (≤ 256)

#### Return value

The return value supplies a status for the function call. In addition to the standard return values (see "Table 15: Standard return values", Page 50), the following error messages can occur:

EIB7\_ParamInvalid Invalid parameter

## 3.7.5 Reading out a logical port

The level at a logical input or output is read out (level parameter). The operating mode of the port is also determined. If the port is operated as a trigger input or as a trigger output, the value of level is invalid. For a logical output, the level that was set is returned.

## **Function**

```
EIB7_ERR EIB7ReadIO ( EIB7_IO io, EIB7_IOMODE* mode, unsigned long* level
```

#### **Parameters**

io IO handle

mode [return value] Pointer to the variable for the mode of operation

| mode             | Description  |
|------------------|--------------|
| EIB7_IOM_Trigger | Trigger port |
| EIB7_IOM_Logical | Logical port |

level [return value] Pointer to the variable for the logical level of the port

| level           | Description              |
|-----------------|--------------------------|
| EIB7_MD_Disable | Deactivate output driver |
| EIB7_MD_Enable  | Activate output driver   |

## Return value

The return value supplies a status for the function call. In addition to the standard return values (see "Table 15: Standard return values", Page 50), the following error messages can occur:

EIB7\_ParamInvalid Invalid parameter

## 3.7.6 Setting the logical output port

The level of a logical output port is set. The level parameter indicates whether the output is set to high or low. This function can only be applied to outputs that have been configured as logical ports. If the port is used as a trigger output, the function generates an error message.

## **Function**

```
EIB7_ERR EIB7WriteIO ( EIB7_IO io, unsigned long level
```

#### **Parameters**

io IO handle

level Logical level of the output

| Level | Description |
|-------|-------------|
| 0     | Low level   |
| 1     | High level  |

#### Return value

The return value supplies a status for the function call. In addition to the standard return values (see "Table 15: Standard return values", Page 50), the following error messages can occur:

EIB7\_ParamInvalid Invalid parameter

EIB7\_TrgNotConf Output is not a logical port

## 3.7.7 Reading the configuration data for an input

The configuration data for an input port is read out. The mode parameter returns the operating mode of the input. The termination parameter returns the status of the terminating resistor. The function may only be used for input ports.

## **Function**

```
EIB7_ERR EIB7GetInputConfig ( EIB7_IO io, EIB7_IOMODE* mode, EIB7_MODE* termination
```

#### **Parameters**

io IO handle

mode [return value] Pointer to the variable for the mode of operation

| mode             | Description   |
|------------------|---------------|
| EIB7_IOM_Trigger | Trigger input |
| EIB7_IOM_Logical | Logical input |

termination

[return value] Pointer to the variable for the terminating resistor

| termination     | Description                      |
|-----------------|----------------------------------|
| EIB7_MD_Disable | Terminating resistor deactivated |
| EIB7_MD_Enable  | Terminating resistor activated   |

The return value supplies a status for the function call. In addition to the standard return values (see "Table 15: Standard return values", Page 50), the following error messages can occur:

EIB7\_ParamInvalid Invalid parameter

## 3.7.8 Reading the configuration data for an output

The configuration data for an input port is read out. The mode parameter returns the operating mode of the output. With the enable parameter, the status of the output driver is returned. The function may only be used for output ports.

#### **Function**

```
EIB7_ERR EIB7GetOutputConfig ( EIB7_IO io, EIB7_IOMODE* mode, enable
```

## **Parameters**

io IO handle

mode [return value] Pointer to the variable for the mode of operation

| mode             | Description    |
|------------------|----------------|
| EIB7_IOM_Trigger | Trigger output |
| EIB7_IOM_Logical | Logical output |

enable

[return value] Pointer to the variable for the status of the output driver

| enable          | Description               |
|-----------------|---------------------------|
| EIB7_MD_Disable | Output driver deactivated |
| EIB7_MD_Enable  | Output driver activated   |

## Return value

The return value supplies a status for the function call. In addition to the standard return values (see "Table 15: Standard return values", Page 50), the following error messages can occur:

EIB7\_ParamInvalid Invalid parameter

## 3.8 General functions

Besides the standard return values ("Parameters and return values"), all general functions may also return further values. These are indicated separately for each function.

## 3.8.1 Reading the driver ID number

The product number (ID) of the driver is returned as a C string. The string is saved to the ident pointer. The size of the memory for the string must be indicated in bytes via the len parameter. If the string, including the final null byte, is longer than the memory area, an error message will be generated. The target memory must be at least 9 bytes.

## **Function**

#### **Parameters**

ident [return value] Target memory for the C string

len Size of the target memory in bytes

#### **Return value**

The return value supplies a status for the function call. Possible values are listed below:

EIB7\_NoError Function call was successful

EIB7\_OutOfMemory The system cannot allocate sufficient memory

EIB7\_BufferTooSmall Target memory is too small

## 3.8.2 Converting an error message into text

An error code is converted into a text message and returned as a C string. A brief description and a descriptive text are defined in the system for all known error codes.

The mnemonic parameter returns a brief description of the error messages as text (approx. 30 to 40 characters). The message parameter contains a more detailed description of the error messages as text (approx. 100 to 150 characters). If a NULL pointer is passed for one of the mnemonic or message parameters, the function will not copy the text. If the target memory is too small to take the entire text, only the first part is copied. The string always ends with a null byte.

## **Function**

```
EIB7_ERR EIB7GetErrorInfo ( EIB7_ERR code, char* mnemonic, unsigned long mnemlen, char* message, unsigned long msglen
```

#### **Parameters**

| code | Frror  | code | that | is cor | nverted | into  | tovt |
|------|--------|------|------|--------|---------|-------|------|
| Code | $\Box$ | COUR | ulat | is coi | iverteu | IIIIO | LUXL |

mnemonic [return value] Pointer to the target memory for the

brief description

mnemlen Size of the mnemonic target memory in bytes
message [return value] Pointer to the target memory for the

error text

msglen Size of the message target memory in bytes

## Return value

The return value supplies a status for the function call. Possible values are listed below:

EIB7\_NoError Function call was successful

EIB7\_OutOfMemory The system cannot allocate sufficient memory

EIB7\_IllegalParameter Invalid error code

## **HEIDENHAIN**

## DR. JOHANNES HEIDENHAIN GmbH

Dr.-Johannes-Heidenhain-Straße 5

83301 Traunreut, Germany

+49 8669 31-0+49 8669 32-5061E-mail: info@heidenhain.de

Technical support

Measuring systems
+49 8669 32-1000

Measuring systems
+49 8669 31-3104

E-mail: service.ms-support@heidenhain.de

NC support
+49 8669 31-3101

E-mail: service.nc-support@heidenhain.de

NC programming
+49 8669 31-3103

E-mail: service.nc-pgm@heidenhain.de

PLC programming
+49 8669 31-3102

E-mail: service.plc@heidenhain.de

APP programming
+49 8669 31-3106

E-mail: service.app@heidenhain.de

www.heidenhain.de

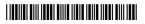